# **REACT Précis et concis**

# Table des matières

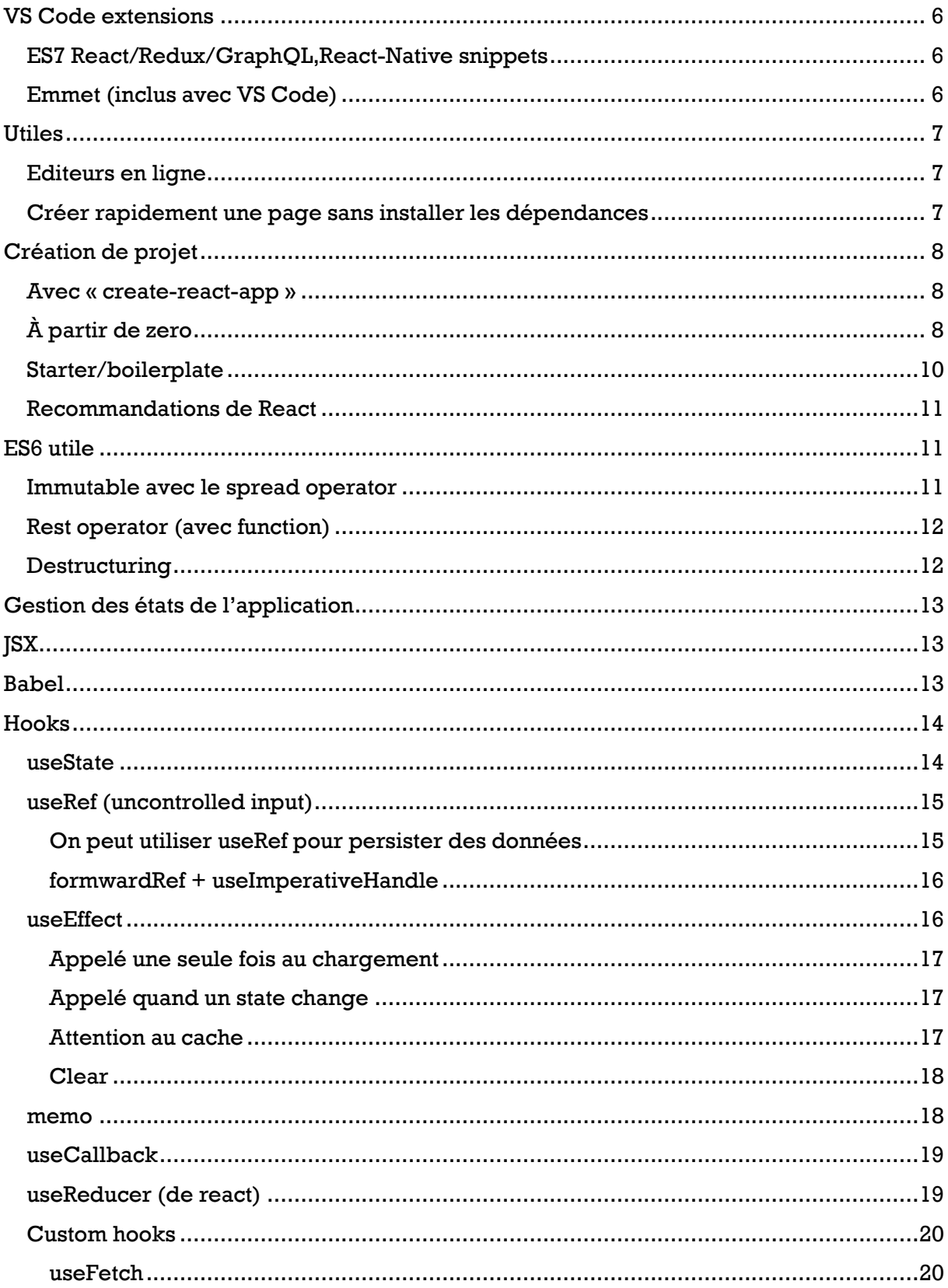

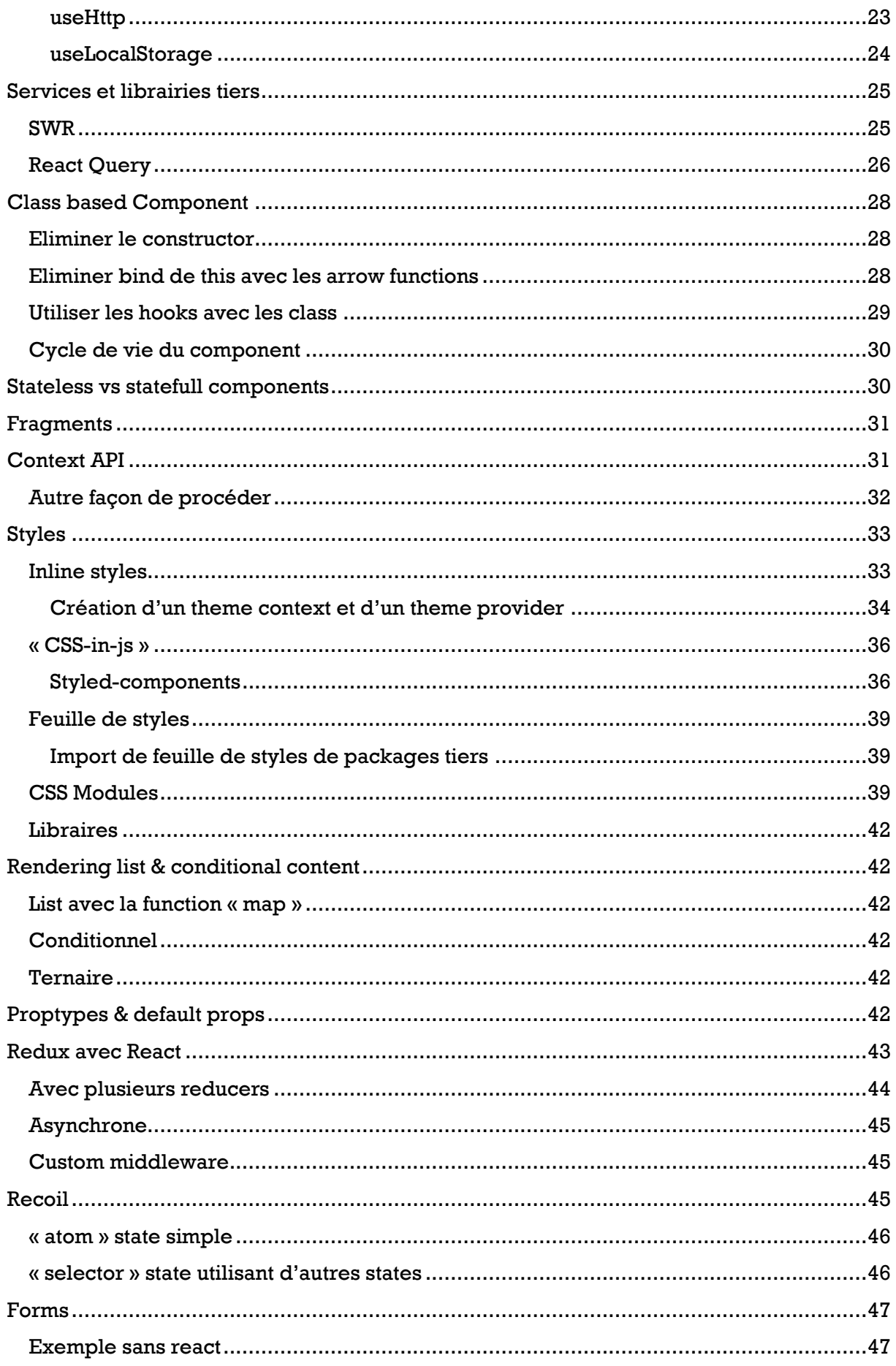

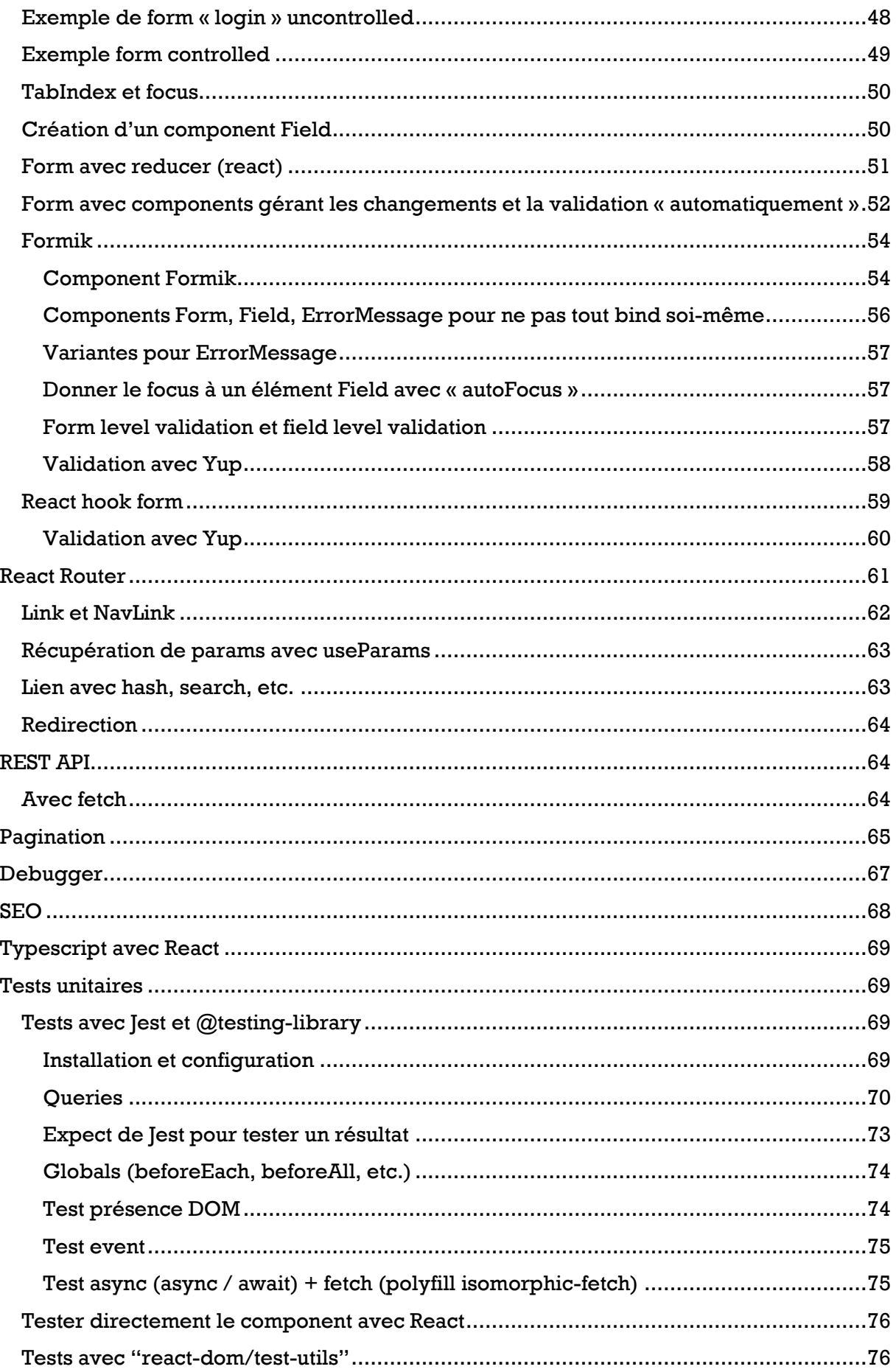

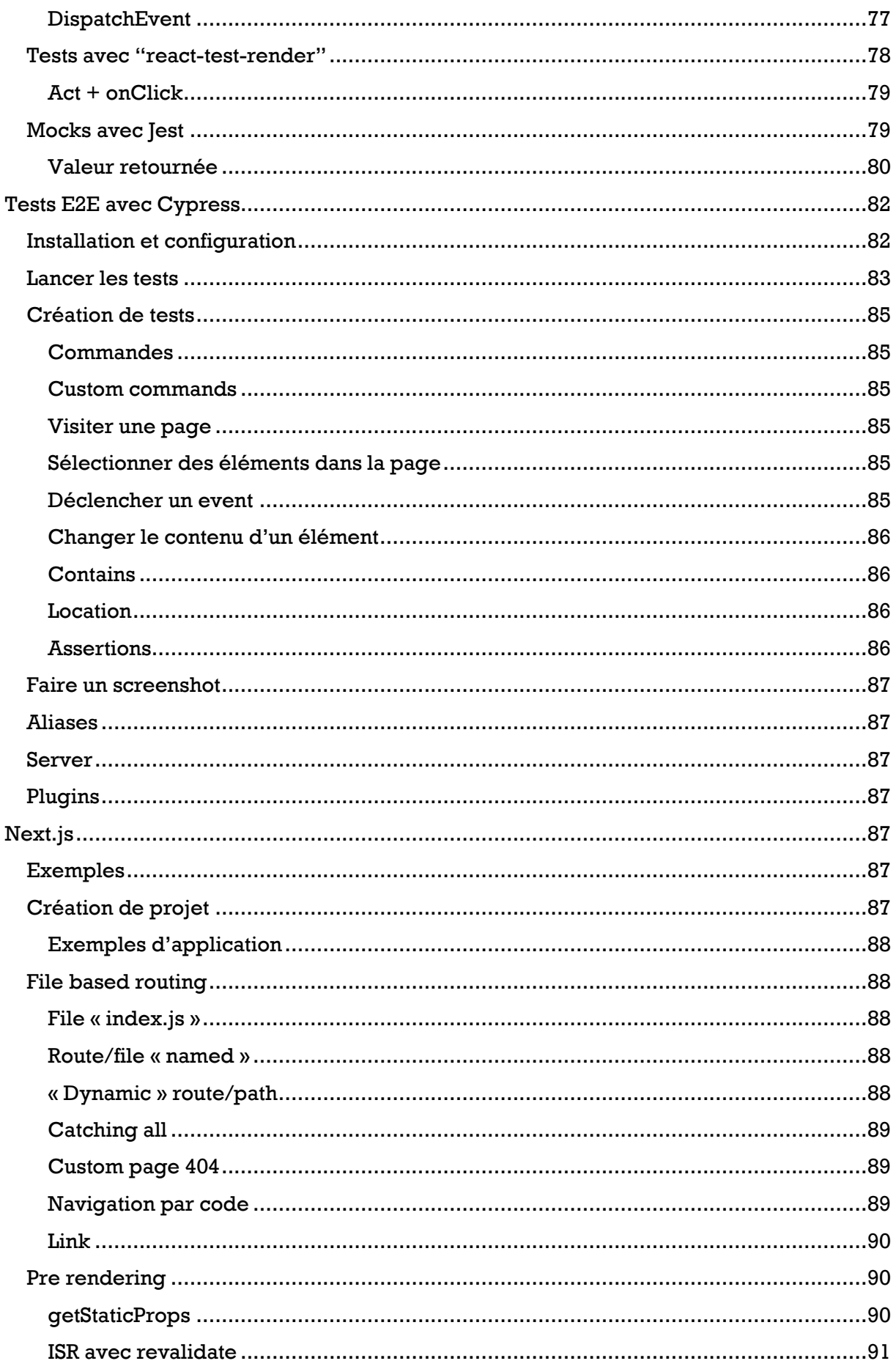

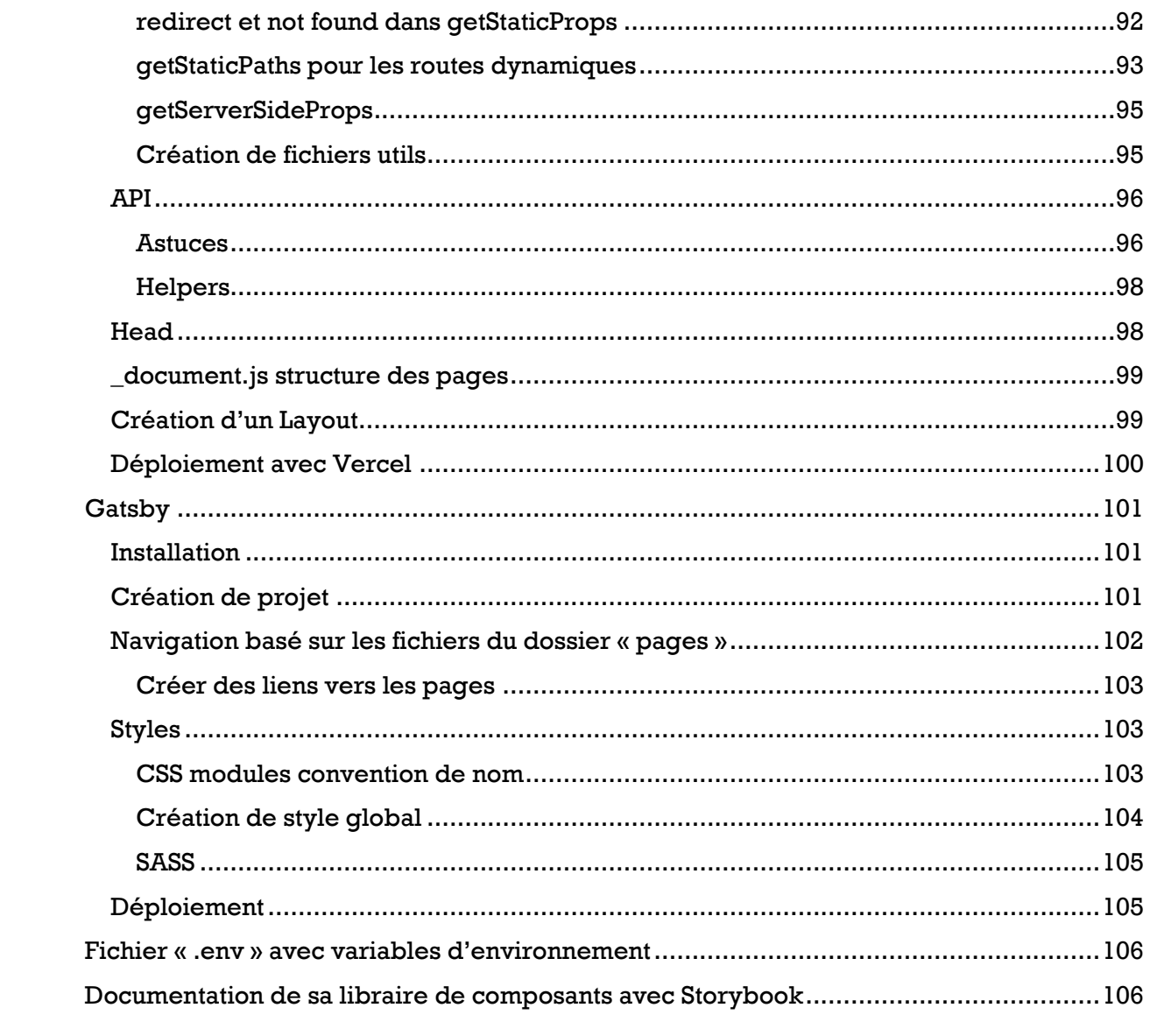

# <span id="page-5-0"></span>VS Code extensions

#### <span id="page-5-1"></span>ES7 React/Redux/GraphQL,React-Native snippets

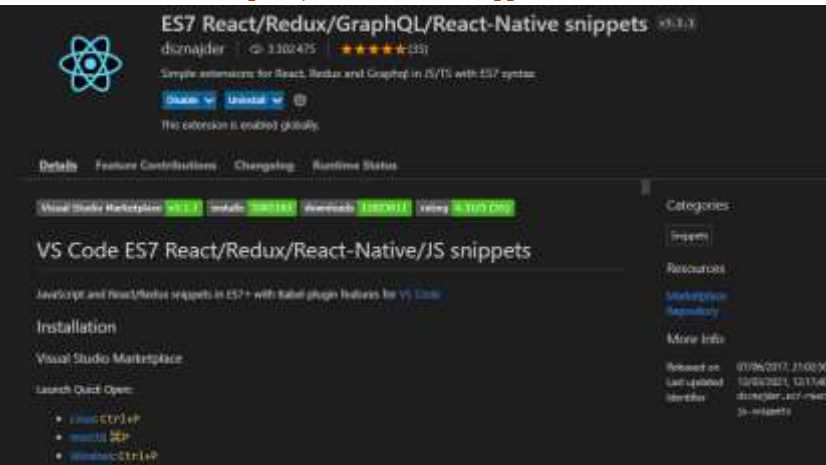

#### <span id="page-5-2"></span>Emmet (inclus avec VS Code)

Pouvoir utiliser emmet dans le JSX

Menu « file » … « preferences » … « settings » … onglet « extensions » … « Emmet »

Ou plus rapide CTRL+MAJ+P puis « Preferences : Open Settings (JSON) »

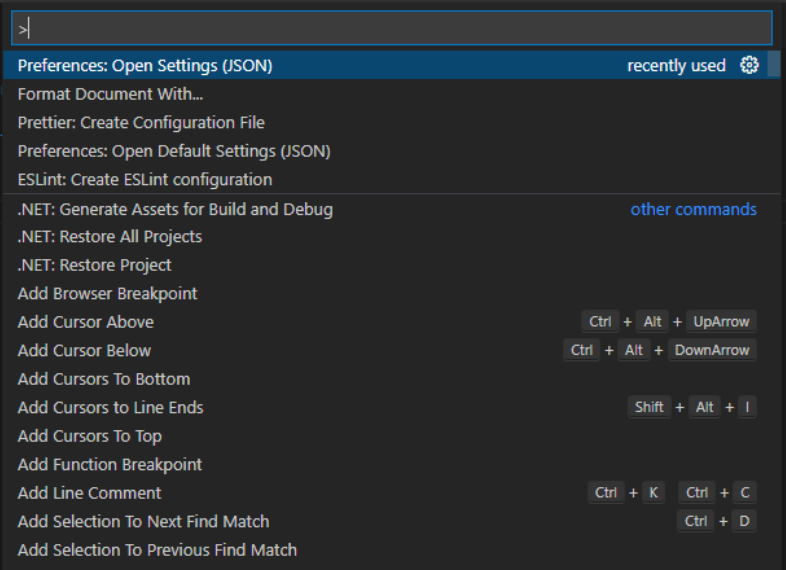

#### Ajouter

emmet.includeLanguages": { "javascript": "javascriptreact" },

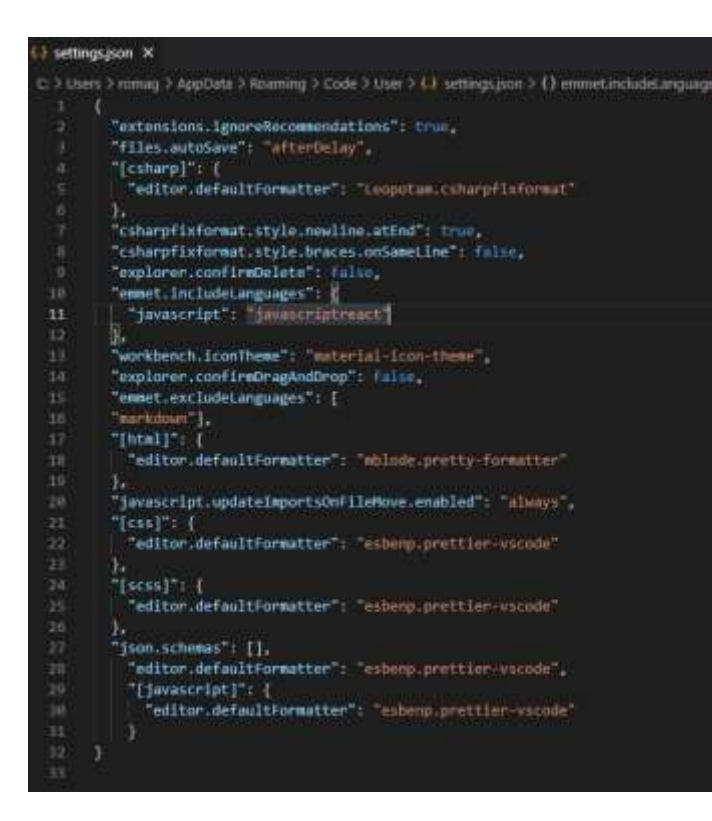

# <span id="page-6-0"></span>Utiles

#### <span id="page-6-1"></span>Editeurs en ligne

#### **Codesandbox** permet de faire (et shared) des projets rapidement en ligne

<https://codesandbox.io/>

#### <span id="page-6-2"></span>Créer rapidement une page sans installer les dépendances

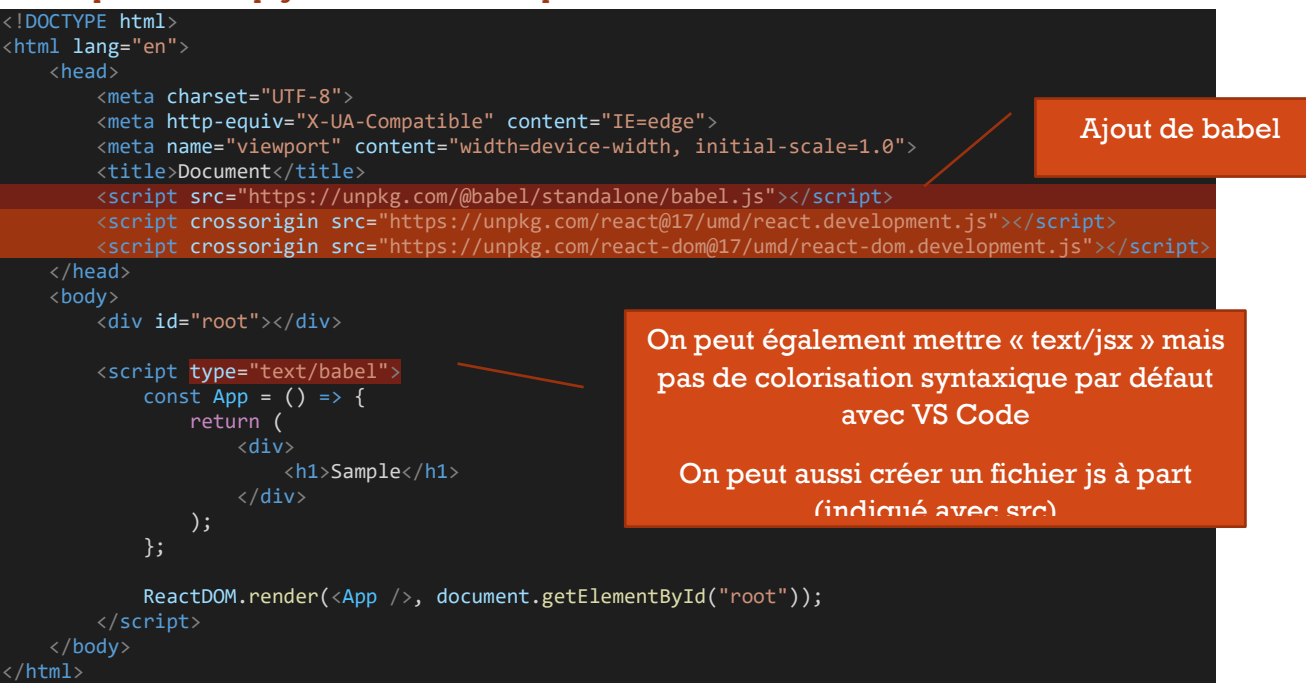

# <span id="page-7-0"></span>Création de projet

#### <span id="page-7-1"></span>Avec « create-react-app » **[Github](https://github.com/facebook/create-react-app)**

#### Installation en global de create-react-app

npm i -g create-react-app

#### Création de projet

npx create-react-app *my-app*

Il est possible créer une application React avec **Typescript** [\(adding typescript\)](https://create-react-app.dev/docs/adding-typescript/)

npx create-react-app *my-app* --template typescript

#### <span id="page-7-2"></span>À partir de zero

Création du dossier de l'application

Création de « package.json », depuis une invite de commande (ou terminal de VS Code)

npm init -f

Aiout des dépendances

npm i react react-dom react-scripts

Création d'un dossier public avec une page « index.html » contenant une div avec id root

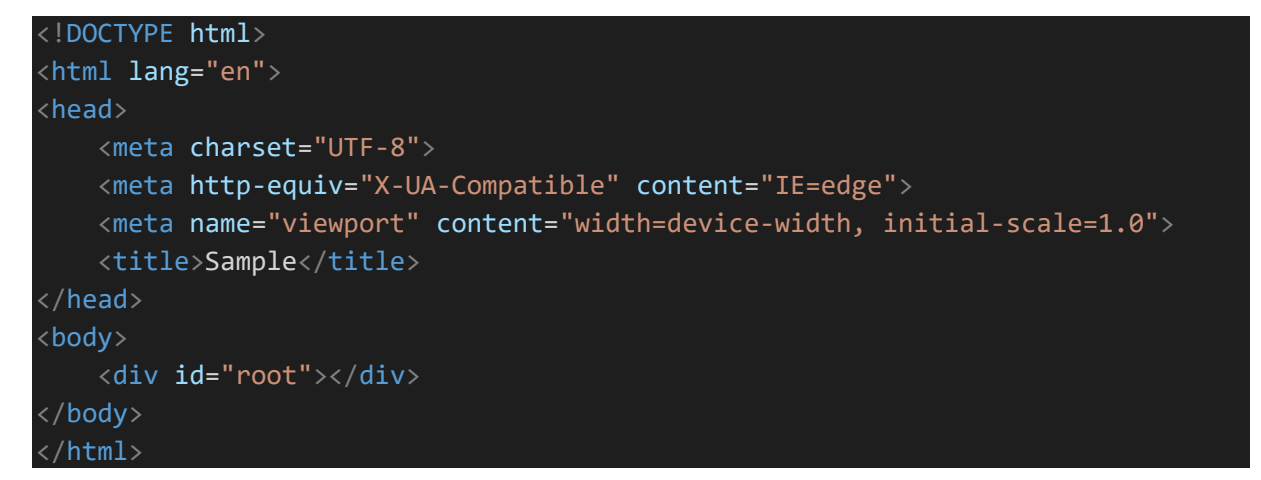

Astuces

« snippet »

Page html

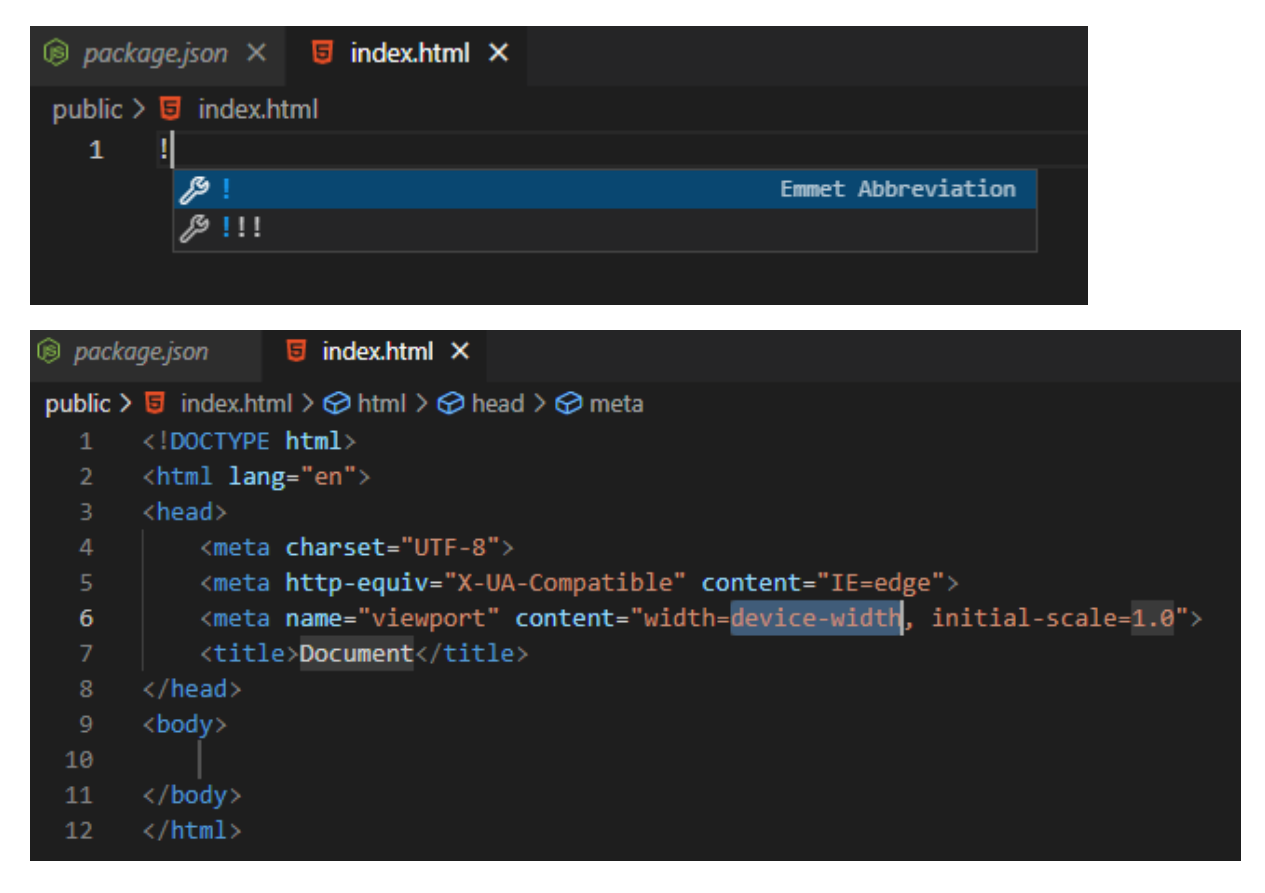

#### « emmet »

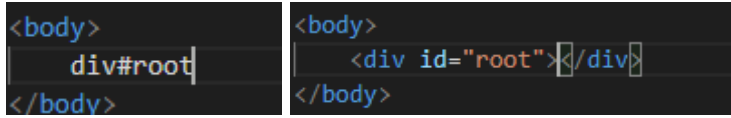

Création du dossier « src » avec « index.js » et « App.js »

import ReactDOM from "react-dom"; import App from "./App"; ReactDOM.render(<App />, document.getElementById("root"));

#### App.js

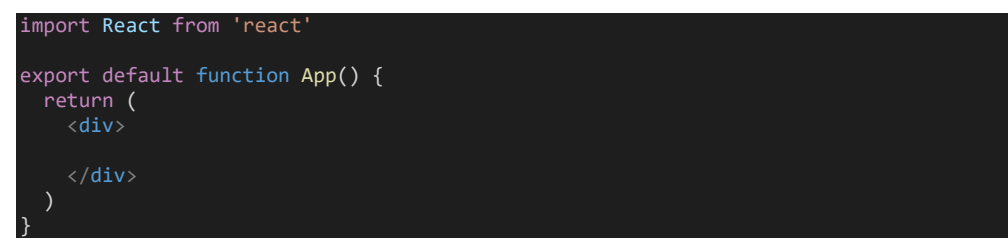

Astuces :

« snippet »

« rfc » pour créer un component react

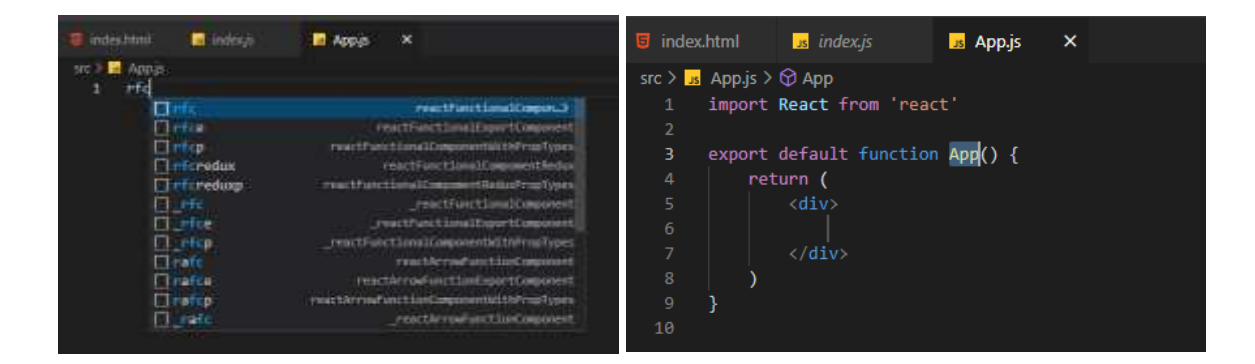

#### Ajout de scripts à « package.json »

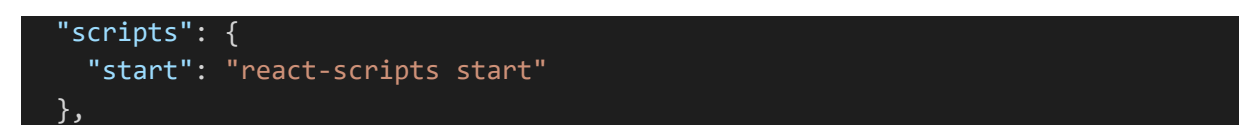

Note : au premier lancement il sera proposé d'ajouter la section « target browsers »

```
? We're unable to detect target browsers.
Would you like to add the defaults to your package.json? » (Y/n)
```
Exemple de « package.json » de départ

```
{
  "name": "react-sample",
  "version": "1.0.0",
 "description": "",
 "main": "index.js",
 "scripts": {
 "start": "react-scripts start"
 },
 "keywords": [],
 "author": "",
 "license": "ISC",
 "dependencies": {
 "react": "^17.0.2",
 "react-dom": "^17.0.2",
    "react-scripts": "^4.0.3"
 },
 "browserslist": {
 "production": [
">0.2\",
     ">0.2%",<br>"not dead",
      "not op_mini all"
    ],
    "development": [
 "last 1 chrome version",
 "last 1 firefox version",
      "last 1 safari version"
    ]
  }
}
```
#### <span id="page-9-0"></span>Starter/boilerplate

2 types de projets:

• **Site web** :

- o « src » et « build »
- o Pouvoir lancer le site en mode dev et build le site en mode production
- o Webpack ou react-scripts peuvent être suffisants.
- o React Router peut être ajouté.
- o Tests avec Jest
- o Docker ?

#### • **Library** :

- o « src » (packages ?)
- o « build » (ou dist) avec library au format umd (rollup pour un code propre ?), minifié
- o « example » peut être utile (es6, browser) en mode dev
- o et/ou « docs » pour le site de documentation de la library.
- o L'utilisation de typescript peut être recommandée + types

#### <span id="page-10-0"></span>Recommandations de React

<https://reactjs.org/docs/create-a-new-react-app.html#you-might-not-need-a-toolchain>

# **Recommended Toolchains**

The React team primarily recommends these solutions:

- . If you're learning React or creating a new single-page app, use Create React App.
- . If you're building a server-rendered website with Node.js, try Next.js.
- . If you're building a static content-oriented website, try Gatsby.
- . If you're building a component library or integrating with an existing codebase, try More Flexible Toolchains.

### <span id="page-10-1"></span>ES6 utile

<span id="page-10-2"></span>Immutable avec le spread operator number, string, boolean, null, undefined: sont **deja immutables**

objects, arrays, functions sont **mutables**

#### Array

const array =  $[1, 2, 3]$ ; const newArray =  $[$ ...array, 4]; console.log( $\ldots$ newArray); // 1 2 3 4 Note: éviter push,pop, reverse, ect.

Utiliser: map, reduce, filter, concat, spread qui retournent un nouvel array

#### **Object**

```
const obj = { name: "test", email: "test@mail.com" };
const newObj = { \dotsobj, age: 25 }; // { name: 'test', email: 'test@mail.com',
age: 25 }
console.log(newObj);
```
#### Avec **Object.assign**

*1er parameter: nouvel objet vide, 2nd parmètre, l'objet à coper, 3ème parameter: valeurs à ajouter*.

```
const obj = { name: "test", email: "test@mail.com" };
const newObj = Object.assign({}, obj, {age: 25 });
Nested objects
```

```
const user = \{ name: "test",
   email: "test@email.com",
   address: {
    city: "test-city",
   },
};
const newUser = { ...user, address: { ...user.address } };
```
#### **Librairies pour gérer les immutables**

- Immer
- Seamless-immutable
- React-addons-update
- Immutable.js

Libraries de cloning (même si à éviter)

- Clone-deep
- Lodash-merge

<span id="page-11-0"></span>Rest operator (avec function)

```
function fn(a, b, ...rest) {
  console.log(a, b, rest); // 1 2 ['a', 'b', 'c']}
f(n(1,2, "a", "b", "c");
```
### <span id="page-11-1"></span>**Destructuring**

Array

```
const array = \lceil 1, 2, 3 \rceil;
const [v1, v2] = array;
console.log(v1, v2); // 1 2
```
Object

```
const obj = \{ name: "test", email: "test@mail.com", age: 25 };const { email, age } = obj;console.log(email, age); // test@mail.com 25
```
# <span id="page-12-0"></span>Gestion des états de l'application

- props (passage de valeurs à un component child)
- state (gestion de state dans le scope du component)
- ref (accès à l'élement du DOM)
- useReducer (gestion de state plus large)
- context API (shared context pour tous les child components)

#### Plus

- Local state: XState
- Global state (context API) : redux, MobX, Recoil
- « Server » state : fetch, Axios mais aussi react-query, swr, relay, apollo

## <span id="page-12-1"></span>**ISX**

Permet de faciliter l'écriture du code. Celui-ci est transpilé grace à un plugin (« @babel/plugin-transform-react-jsx » inclus dans « @babel/preset-react »)

On peut avoir un aperçu sur le site de Babel

<https://babeljs.io/repl>

### <span id="page-12-2"></span>Babel

<https://babeljs.io/docs/en/>

En général il faudra installer @babel/cli (pour les lignes de commandes) et @babel/core (pour les méthodes comme « transform ») pour une application avec node.js (voir [setup\)](https://babeljs.io/setup)

Puis selon les besoins installer un preset et des plugins. Un preset installe automatiquement les différents plugins.

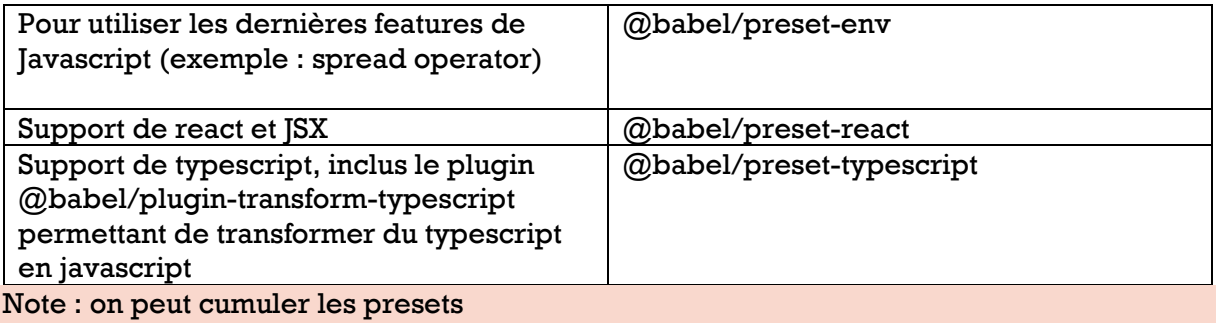

On crée un fichier de configuration « .babelrc » ou « babel.config.json » dans lequel on ajoute les presets et les plugins <https://babeljs.io/docs/en/configuration> . Exemple

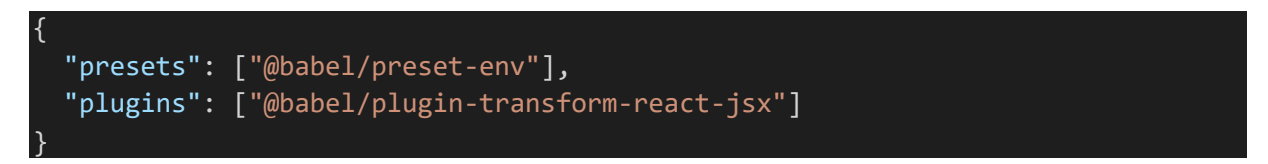

Pour transpiler le code soit en ligne de commande soit avec un script dans package.json (-d indique le dossier de destination)

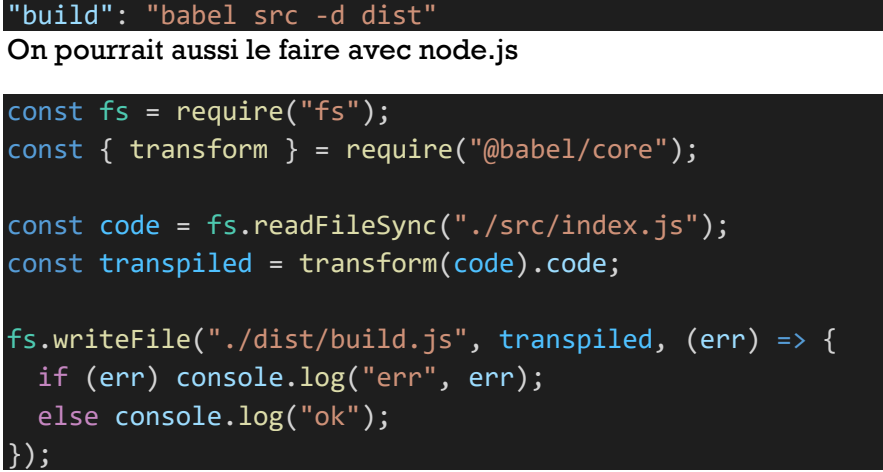

Puis « node build/babel.js » par ex pour un fichier nommé babel.js qu'on mettrait dans un dossier « build »

On peut aussi utiliser un bundler comme webpack ou rollup.

### <span id="page-13-0"></span>Hooks

Désormais React est base sur les hooks. Plus besoin de manipuler « this ».

Attention les class based components ne peuvent pas utiliser les hooks

#### <span id="page-13-1"></span>useState

Permet de faire du « two-way databinding»

Le component est re-render à chaque changement de valeur du state

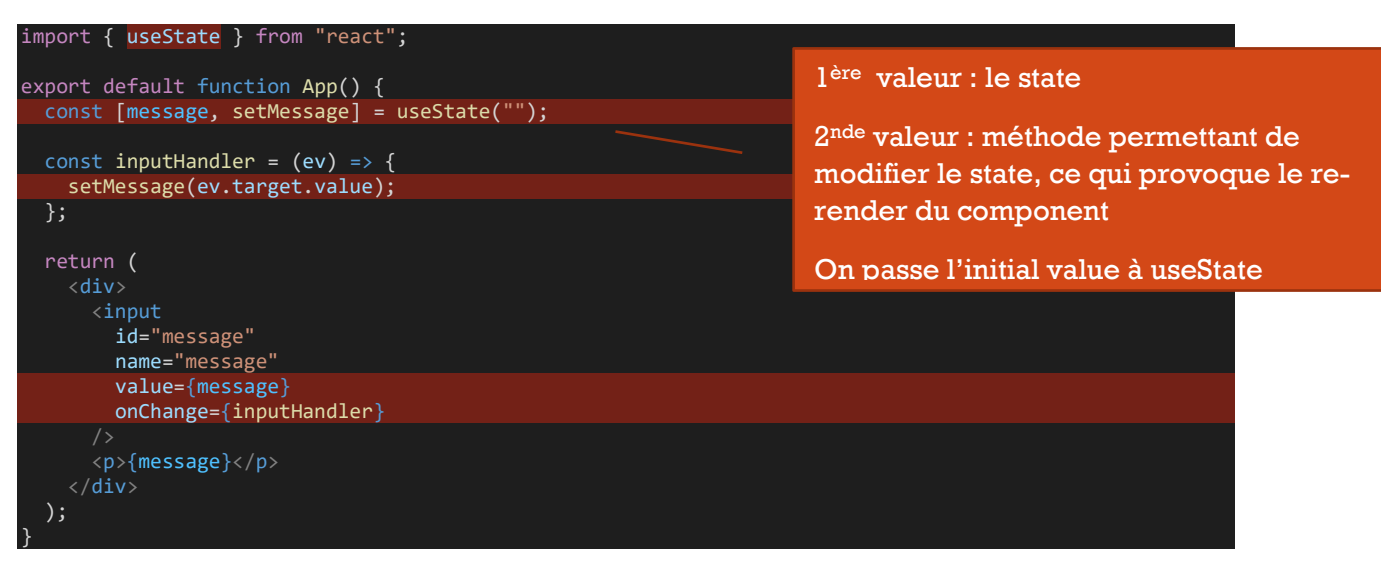

message 1

message 1

#### <span id="page-14-0"></span>useRef (uncontrolled input)

Permet d'accéder directement à l'élément dans le DOM

Quand utiliser ref ?

- Quand on a besoin d'accéder au DOM
- Quand l'état ne change pas / n'est pas affiché

#### Exemple : on donne le focus à l'input au click sur le bouton

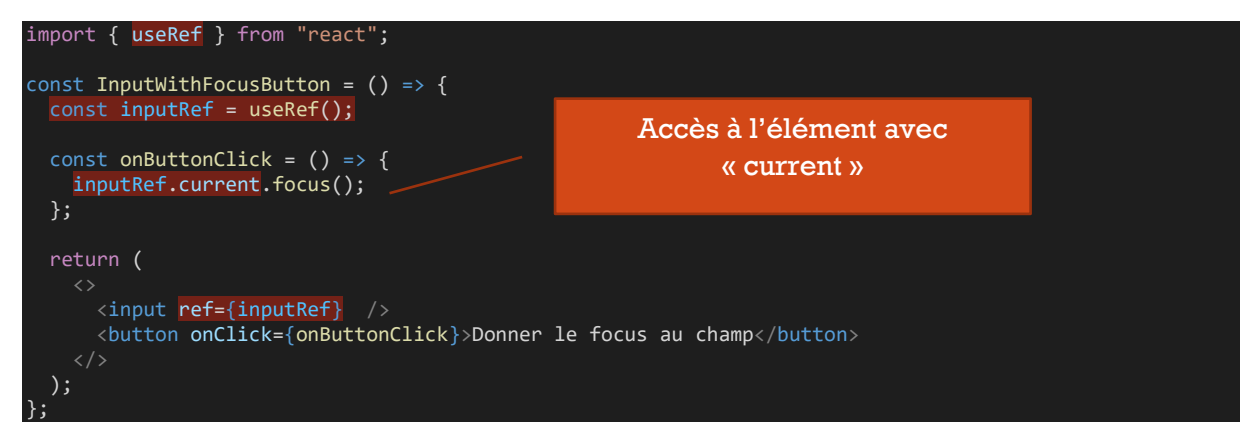

**Note :** on peut créer un **tableau de refs**

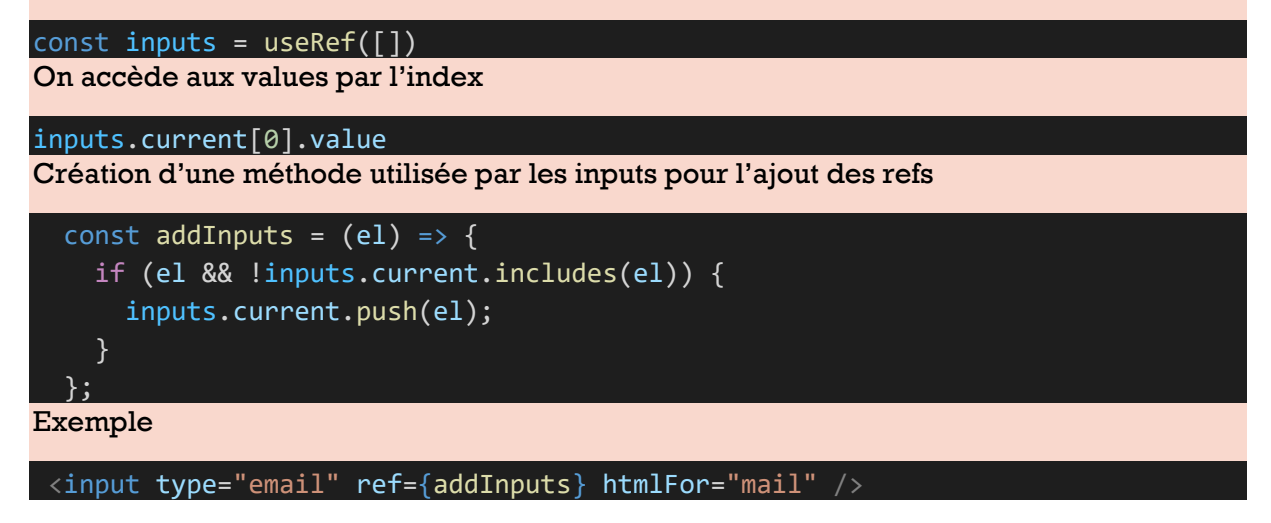

#### <span id="page-14-1"></span>On peut utiliser useRef pour persister des données

Une ref ne déclenche pas le re-render mais peut être utilisé pour persister des informations entre plusieurs re-render (sans lié la ref à un élément du DOM). Dans l'exemple on crée un hook pour forcer le re-render (forceUpdate).

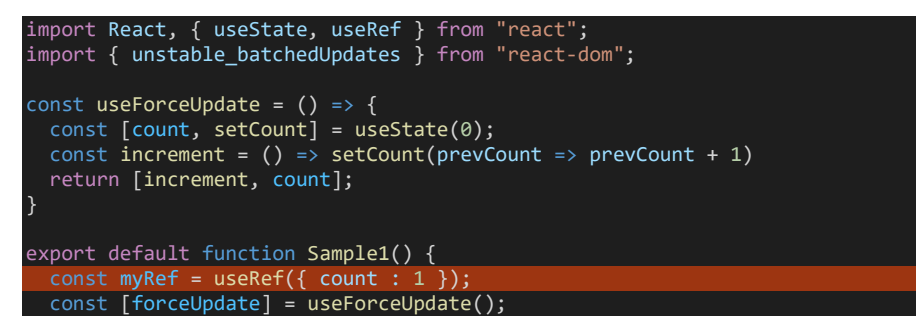

```
 console.log("RENDER", myRef.current.count);
 const handleClick = () => {
    myRef.current.count +
    forceUpdate();
  };
  return (
    <div>
      <button onClick={handleClick}>Click</button>
    </div>
  );
}
```
#### <span id="page-15-0"></span>formwardRef + useImperativeHandle

Permet d'accéder à un component child. Exemple focus depuis le parent

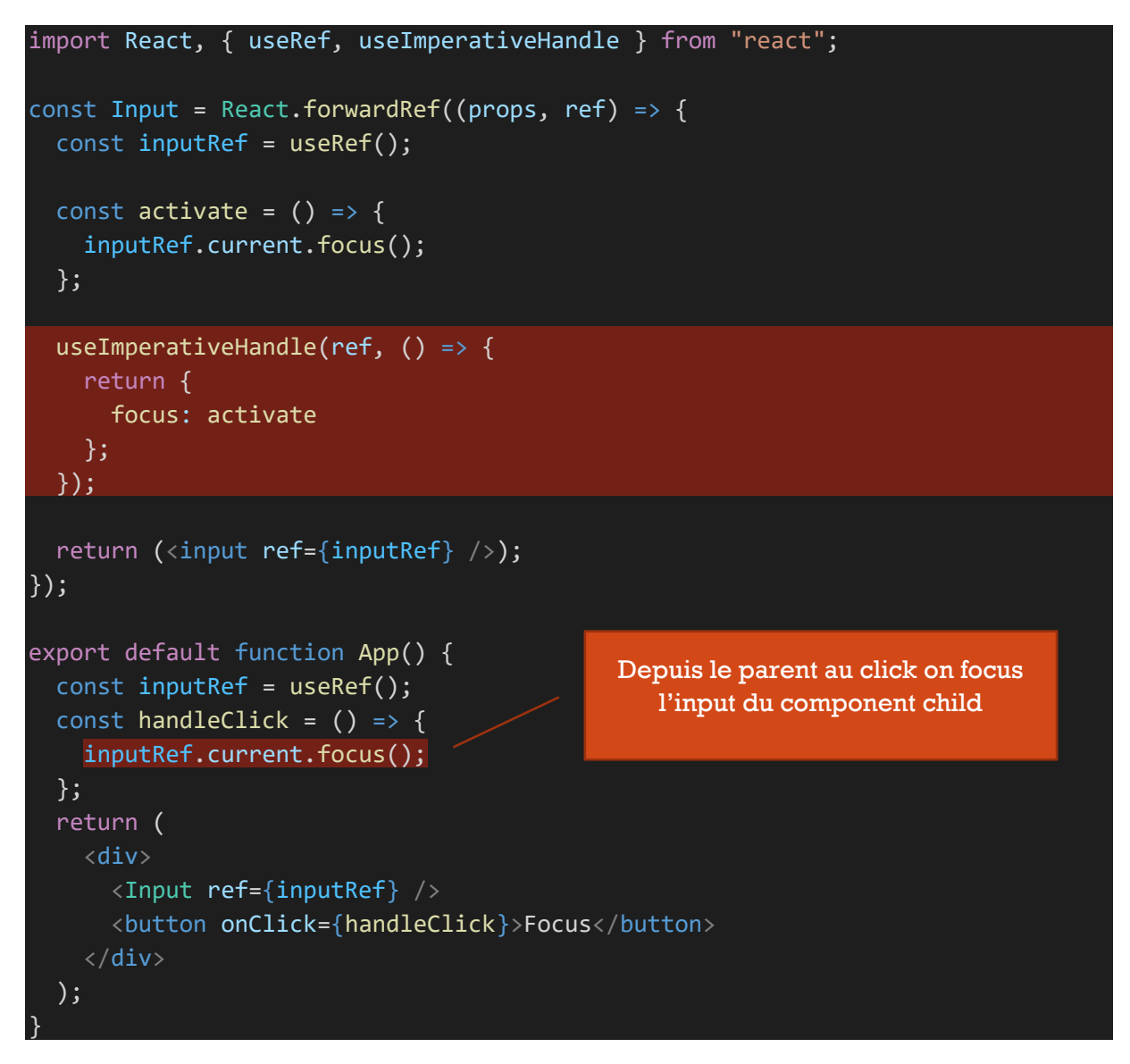

### <span id="page-15-1"></span>useEffect Appelé à chaque re-render

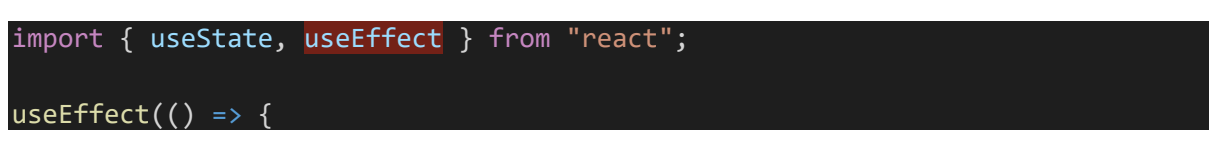

```
 console.log("UseEffect called");
});
```
<span id="page-16-0"></span>Appelé une seule fois au chargement

useEffect(() => { console.log("UseEffect called");  $\}$ , []);

<span id="page-16-1"></span>Appelé quand un state change

```
const [count, setCount] = useState(0);useEffect(( ) \Rightarrow console.log("UseEffect called after count changed");
 },[count]);
```
On peut avoir plusieurs useEffect

```
useEffect(( ) => {
   console.log("UseEffect called");
 },[]);
useEffect() => {
   console.log("UseEffect called after count changed");
 },[count]);
```
#### <span id="page-16-2"></span>Attention au cache

« useEffect » utilise la valeur initiale des states (cache). Exemple

Count: 1

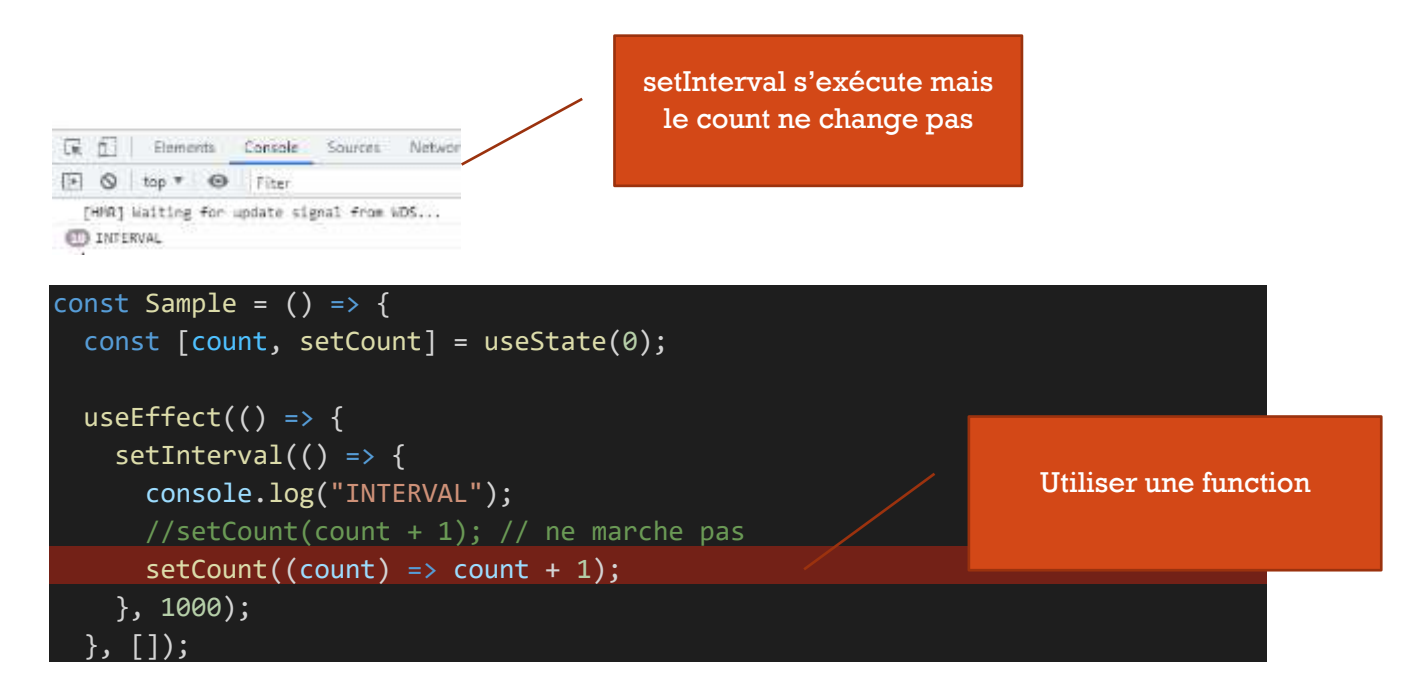

return <p>Count: {count}</p>;

#### <span id="page-17-0"></span>Clear

};

```
useEffect() => {
  const intervalId = setInterval(() => {
    setCount((count) \Rightarrow count + 1); }, 1000);
  return () => {
     clearInterval(intervalId);
   };
   \overline{1});
```
On peut aussi l'utiliser pour se désabonner d'un event (« resize » par exemple)

```
useEffect() => {
    window.addEventListener("resize", onResize);
 function onResize() {
 console.log("Window resized");
   return () => {
     window.removeEventListener("resize", onResize);
 };
 }, []);
```
#### **Equivalences**

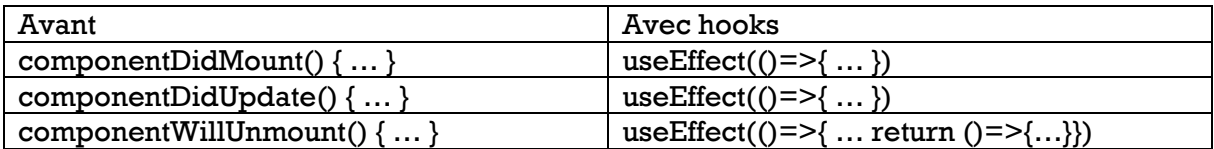

#### <span id="page-17-1"></span>memo

Eviter qu'un child component soit re-render si les props passées n'ont pas changé.

```
PROBLEME: mis à jour à chaque fois quand on modifie un état dans le component parent même si les pro
ps passées ne changent pas
// const Content = (props) => {
// console.log("Content updated");
    return <div>{props.count}</div>;
// SOLUTION: avec react memo le component child n'est pas re render si les props ne changent pas
const Content = React.memo((props) => {
  console.log("Content updated");
   return <div>{props.count}</div>;
});
export default function App() {
 const [count, setCount] = useState(0);
const onClick = () => {
 console.log("click");
```

```
setCount(count + 1);
  };
  return (
    <div>
      <Content count={5} />
      <button onClick={onClick}>Click!</button>
    </div>
  );
}
```
#### <span id="page-18-0"></span>useCallback

Eviter le re-render d'un child component quand on passe une function qui ne change pas en props

```
const Content = React.memo((props) => {
   console.log("Content updated");
   return;
   <div>{props.count}</div>;
});
export default function App() {
 const [count, setCount] = useState(0);
const onClick = () => {
   console.log("click");
   setCount(count + 1); };
  // PROBLEME 2: le component child est mis à jour en passant une function en props même si elle ne cha
nge pas
\frac{1}{2} const log = () => {
 // console.log("Une function qui ne change pas");
   // SOLUTION 2
  const log = useCallback(() => {
    console.log("Une function qui ne change pas");
   }, []);
   return (
     <div>
       <Content count={5} log={log} />
       <button onClick={onClick}>Click!</button>
    \langle/div\rangle );
```
#### <span id="page-18-1"></span>useReducer (de react)

#### *Reducer :*

}

*(previousState, action) => newState*

```
import React, { useReducer } from "react";
const initialState = { name: "", email: "" };
const INPUT_CHANGE = "INPUT_CHANGE";
// reducers
const formReducer = (state, action) => {
   switch (action.type) {
     case INPUT_CHANGE:
      return \{\cdot\ldotsstate, [action.inputId]: action.value };
     default:
```

```
 return state;
};
export default function App() {
   const [formState, dispatch] = useReducer(formReducer, initialState);
 const inputHandler = (ev) => {
     dispatch({
      type: INPUT CHANGE,
       inputId: ev.target.name,
        value: ev.target.value,
     });
  \overline{\ }:
  const submitHandler = (ev) => {
     ev.preventDefault();
     console.log(formState);
   };
   return (
     <div>
       <form onSubmit={submitHandler}>
         <div className="form-control">
           <label htmlFor="name">Name</label>
           \langleinput
              id="name"
             name="name"
              value={formState.name}
              onChange={inputHandler}
         \langle/div\rangle <div className="form-control">
           <label htmlFor="email">E-mail</label>
          \langleinnut
             id="email"
             name="email"
             type="email"
              value={formState.email}
             onChange={inputHandler}
         \langle/div\rangle <input type="submit" />
        </form>
   );
}
```
#### <span id="page-19-0"></span>Custom hooks

Pas mal de hooks utiles sur<https://usehooks-typescript.com/>

#### <span id="page-19-1"></span>useFetch

Il faut parfois pouvoir interrompre soit la requête, soit ne pas modifier les états, pour éviter qu'un component unmounted voit ses states changés (à un changement de page alors qu'une requête http est en cours par exemple, ce qu'on peut simuler facilement avec un « setTimeout » au moment de modifier « data » et « isLoading »)

« use-fetch.js » dans un dossier « src/hooks » par exemple

#### **version avec unmount**

```
const useFetch = url \Rightarrow f const isMounted = useRef(false);
 const [data, setData] = useState();
 const [error, setError] = useState();
   const [isLoading, setLoading] = useState(true);
  useEffect( \rightarrow \{ isMounted.current = true;
```

```
 setLoading(true);
    fetch(url)
      .then(response => {
        if (!response.ok) throw new Error(response.statusText);
        return response.json();
       })
      \cdot then(result => {
       setTimeout() => {
          if (isMounted.current) {
            setData(result);
           setLoading(false);
 }
        }, 4000);
      ). catch(err \Rightarrow \{ if (isMounted.current) {
          setError(err);
          setLoading(false);
      });
   return () => {
      isMounted.current = false;
 };
 }, [url]);
  return { data, error, isLoading };
};
```
#### **Version avec AbortController**

```
const useFetch = (url, options = {}) => {
 const [data, setData] = useState();
 const [error, setError] = useState();
  const [isLoading, setLoading] = useState(true);
  useEffect(() => {
     const abortController = new AbortController();
    setLoading(true);
     fetch(url, {
       ...options,
       signal: abortController.signal
     })
      \cdot then(response => {
 if (!response.ok) throw new Error(response.statusText);
return response.json();
       })
      .then(data => {
        setData(data);
        setLoading(false);
       })
      . catch(error \Rightarrow \{ setError(error);
        setLoading(false);
       });
 return () => {
 abortController.abort();
     };
  \overline{\}, \overline{\} [url]);
   return { data, error, isLoading };
};
```
#### … en version **async**

```
const useFetch = (url, options = {}) => {
  const [isLoading, setIsLoading] = useState(true);
 const [data, setData] = useState();
  const [error, setError] = useState();
 useEffect(async () => {
    try {
```

```
 setIsLoading(true);
      const abortController = new AbortController();
      const response = await fetch(url, {
        ...options,
        signal: abortController.signal
      });
      if (!response.ok) throw new Error(response.statusText);
      const data = await response.json();
 setData(data);
 setIsLoading(false);
    } catch (error) {
      setError(error);
      setIsLoading(false);
   return () => {
      abortController.abort();
    };
  }, [url]);
  return { data, error, isLoading };
};
```
Ou une version avancée permettant de gérer plusieurs requêtes

```
const useFetch = (url, options = {})) => {
   const [data, setData] = useState();
  const [error, setError] = useState();
 const [isLoading, setLoading] = useState(true);
 const activeHttpRequests = useRef([]);
  useEffect(() => {
     const abortController = new AbortController();
     activeHttpRequests.current.push(abortController);
     setLoading(true);
    fetch(url, {
       ...options,
       signal: abortController.signal
     })
       .then(response => {
 if (!response.ok) throw new Error(response.statusText);
return response.json();
       })
      .then(result \Rightarrow {
         activeHttpRequests.current = activeHttpRequests.current.filter(
          ctrl => ctrl !== abortController
         );
        setTimeout() => {
           // for sample
           setData(result);
           setLoading(false);
         }, 4000);
       })
      . \text{catch}(err \Rightarrow \{ setError(err);
         setLoading(false);
       });
    return () => {
      activeHttpRequests.current.forEach(ctrl => ctrl.abort());
 }, [url]);
 return { data, error, isLoading };
};
export default useFetch;
```
**Utilisation (exemple avec « infinite loading »)**

```
import React, { useState } from "react";
import useFetch from "../hooks/use-fetch";
export default function InfiniteLoadingHook() {
  const [limit, setLimit] = useState(2);
 const { data: posts, error } = useFetch(
\verb|https://jsonplaceholder.typicode.com/ports?_start=0&_limit=\$(limit`|)\lambda:
   if (!posts) return <p>Loading ...</p>;
  if (error) return <p>Failed to load</p>;
   return (
       <h1>Infinite Loading - useFetch</h1>
       <section>
\{posts.map((post, index) => (\langle \text{article key}=\{\text{index}\} \rangle <h2>{post.title}</h2>
             <p>{post.body}</p>
           </article>
        ))}
          <div class="text-center">
          \langlebutton onClick={() => setLimit(limit + 2)}>Load more\langle/button>
         </div>
       </section>
}
```

```
Alternatives : swr et react query.
```
#### <span id="page-22-0"></span>useHttp

peut-être plus utile que useFetch, permet d'appeler explicitement la méthode send request

```
import { useState, useCallback, useRef, useEffect } from "react";
export const useHttpClient = () => {
   const [loading, setLoading] = useState(false);
  const [error, setError] = useState();
   const activeHttpRequests = useRef([]);
  const sendRequest = useCallback(async (url, options = {}) => {
     setLoading(true);
     const abortController = new AbortController();
     activeHttpRequests.current.push(abortController);
     try {
       const response = await fetch(url, {
         ...options,
         signal: abortController.signal,
       });
      const responseData = await response.json();
```

```
 activeHttpRequests.current = activeHttpRequests.current.filter(
         (ctrl) => ctrl !== abortController
       );
       if (!response.ok) {
         throw new Error(responseData.message);
       }
       setLoading(false);
       return responseData;
     } catch (err) {
       setError(err.message);
       setLoading(false);
       throw err;
     }
  }, []);
 const clearError = () => {
     setError(null);
  };
 useEffect(() => {
    return () => {
       activeHttpRequests.current.forEach((abortCtrl) => abortCtrl.abort());
     };
  }, []);
  return { loading, error, sendRequest, clearError };
};
```
#### <span id="page-23-0"></span>useLocalStorage

```
import { useEffect, useState } from "react";
const getItemFromLocalStorage = (key, defaultValue) => {
  const item = window.localStorage.getItem(key);
   if (item) return JSON.parse(item);
  return defaultValue;
};
const useLocalStorage = (key, defaulValue) => {
  const [value, setValue] = useState(getItemFromLocalStorage(key, defaulValue));
 useEffect(() => {
   window.localStorage.setItem(key, JSON.stringify(value));
   }, [value]);
   return [value, setValue];
};
export default useLocalStorage;
utilisation
```

```
const [messagesA, setMessagesA] = useState(JSON.parse(localStorage.getItem("messagesA")) || []);
setMessagesA([...messagesA, m];);
```
# <span id="page-24-0"></span>Services et librairies tiers

Plusieurs possibilités:

**1 er possibilité :** on peut créer un dossier « src/services » avec des fichiers « productService.js » par exemple qui utilisent fetch (axios, etc.)

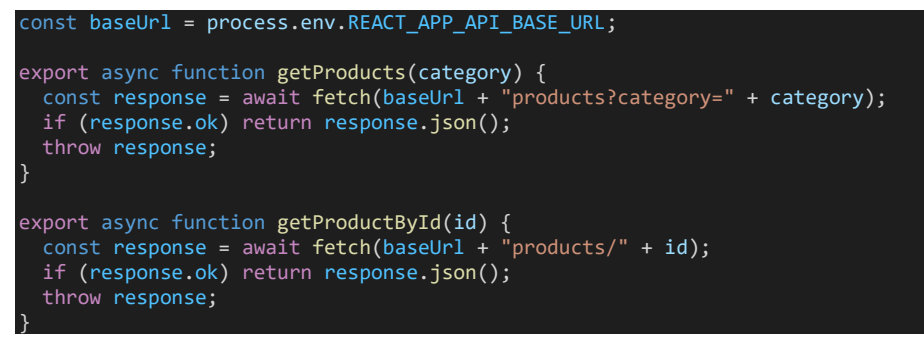

… que l'on importe et utilise dans les components (dans useEffect ou au click d'un button par exemple)

**2 ème possibilité** : on crée (dans un dossier « src/hooks ») / installe (avec npm) des custom hooks

Exemple « useFetch » (section précédente), useSWR, etc.

… que l'importe et utilise dans les components (dans useEffect ou au click d'un button par exemple)

**3 ème possibilité** : on met directement le code (fetch par exemple) dans le component (useEffect)

### <span id="page-24-1"></span>SWR <https://swr.vercel.app/>

#### Installation

npm i swr

#### Exemple

```
import React from "react";
import useSWR from "swr";
const fetcher = url \Rightarrow fetch(un1).then(res \Rightarrow res.ison());export default function WithSWR() {
  const { data: posts, error } = useSWR(`https://jsonplaceholder.typicode.com/posts`, fetcher);
   if (!posts) return <p>Loading ...</p>;
  if (error) return <p>Failed to load</p>;
   return (
```

```
SWR</h1> <section>
 {posts.map((post, index) => (
\langle \text{article key}=\{\text{index}\}\rangle <h2>{post.title}</h2>
              \langle p\rangle{post.body}\langle p\rangle </article>
          ))}
        </section>
   );
}
```
#### « infinite loading »

```
import React, { useState } from "react";
import useSWR from "swr";
const fetcher = url \Rightarrow fetch(un1).then(res \Rightarrow res.json());
export default function InfiniteLoadingSWR() {
 const [limit, setLimit] = useState(2);
 const { data: posts, error } = useSWR(
     `https://jsonplaceholder.typicode.com/posts?_start=0&_limit=${limit}`,
     fetcher
   );
   if (!posts) return <p>Loading ...</p>;
  if (error) return <p >Failed to load</p>;
   return (
       <h1>Infinite Loading - SWR</h1>
        <section>
 {posts.map((post, index) => (
\langle \text{article key}=\{\text{index}\}\rangle <h2>{post.title}</h2>
             \langle p\rangle{post.body}\langle p\rangle </article>
          ))}
          <div class="text-center">
          \langlebutton onClick={() => setLimit(limit + 2)}>Load more</button>
         \langle/div\rangle </section>
   );
```
#### <span id="page-25-0"></span>React Query <https://react-query.tanstack.com/>

#### npm i react-query

}

```
import React from "react";
import { QueryClient, QueryClientProvider, useQuery } from "react-query";
const queryClient = new QueryClient();
function ReactQuerySample() {
      data: posts,
       error,
       isLoading,
       isFetching
     } = useQuery(
        "posts",
      () \Rightarrow fetch(`https://jsonplaceholder.typicode.com/posts`).then(res =>
           res.json()
         ) // fetcher
     );
```

```
if (isLoading) return <p>Loading ...</p>;
    if (error) return <p>Failed to load</p>;
     return (
         <h1>React Query</h1>
         <section>
{posts}.map((post, index) => (
\langle \text{anticle key=}\{\text{index}\}\rangle <h2>{post.title}</h2>
               <p>{post.body}</p>
             </article>
           ))}
      \langle/section>
 );
 }
const WithReactQuery = () => {
   return (
     <QueryClientProvider client={queryClient}>
       <ReactQuerySample />
     </QueryClientProvider>
   );
};
```

```
export default WithReactQuery;
« infinite loading »
```

```
import React, { useState } from "react";
import { QueryClient, QueryClientProvider, useQuery } from "react-query";
const queryClient = new QueryClient();
function ReactQuerySample() {
  const [limit, setLimit] = useState(2);
     data: posts,
     error,
     isLoading
  } = useQuery(
 ["posts", limit],
( ) \Rightarrow fetch(
         `https://jsonplaceholder.typicode.com/posts? start=0& limit=${limit}`
      ).then(res => res.json()) // fetcher
   );
  if (isLoading) return <p>Loading ...</p>;
  if (error) return <p>Failed to load</p>;
   return (
       <h1>React Query</h1>
       <section>
        {postsmap((post, index) => (
           <article key={index}>
             <h2>{post.title}</h2>
             <p>{post.body}</p>
           </article>
         ))}
         <div className="text-center">
          \langlebutton onClick={() => setLimit(limit + 2)}>Load more</button>
         </div>
       </section>
   );
}
const WithReactQuery = () => {
  return (
```

```
 <QueryClientProvider client={queryClient}>
 <ReactQuerySample />
 </QueryClientProvider>
  );
};
export default WithReactQuery;
```
# <span id="page-27-0"></span>Class based Component

C'est l'ancienne manière de créer ses components. On ne peut pas utiliser de hooks (useState, useEffect, etc.) donc c'est plutôt à éviter

```
import React, { Component } from "react";
export default class ComponentA extends Component {
 constructor(props) {
     super(props);
    this.state = \{ count: 0,
     };
    \frac{1}{2} this.increment = this.increment.bind(this); // or ...
   componentDidMount() {
     console.log("use effect");
   }
   increment(ev) {
    this.setState({ count: this.state.count + 1 });
 render() {
 return (
       <div>
         <p>Count: {this.state.count}</p>
         <button onClick={this.increment.bind(this)}>Increment</button>
      \langle/div\rangle );
   }
}
```
#### <span id="page-27-1"></span>Eliminer le constructor

Il est possible d'éliminer le constructor

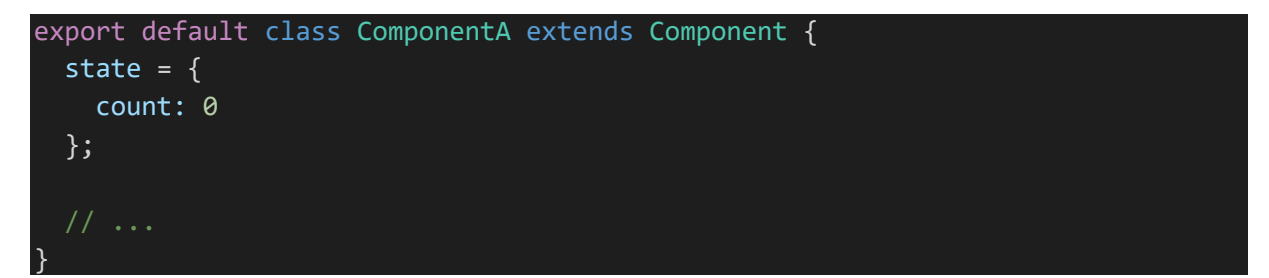

<span id="page-27-2"></span>Eliminer bind de this avec les arrow functions

```
export default class ComponentA extends Component {
  state = \{ count: 0
   };
```

```
increment = (ev) => {
     this.setState({ count: this.state.count + 1 });
  };
  render() {
     return (
       <div>
         <p>Count: {this.state.count}</p>
         <button onClick={this.increment}>Increment</button>
      \langle/div\rangle );
   }
}
```
#### <span id="page-28-0"></span>Utiliser les hooks avec les class

**Solution 1 : créer une function wrapper qui passe les props** 

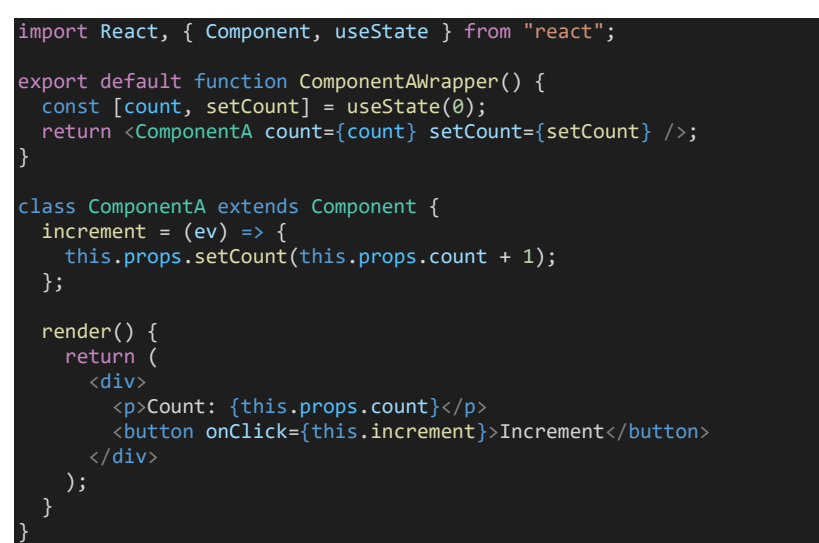

#### **Solution 2 : function as child**

}

```
import React, { Component, useState } from "react";
function ComponentAWrapper({ children }) {
 const [count, setCount] = useState(0);
   return children(count, setCount);
}
export default class ComponentA extends Component {
  render() {
    return (
      <ComponentAWrapper>
       \{(count, setCount) => {
          return (
            <div>
 <p>Count: {count}</p>
 <button onClick={() => setCount(count + 1)}>Increment</button>
          );
 }}
 </ComponentAWrapper>
 );
 }
```
#### <span id="page-29-0"></span>Cycle de vie du component

- componentWillMount: avant le render initial
- componentDidMount : après le render initial
- componentWillReceiveProps : quand le component reçoit de nouveaux props
- shouldComponentUpdate : avant le render après changement de state, etc. (on peut retourner false pour annuler le rendering)
- componentWillUpdate
- componentDidUpdate
- componentWillUnmount : avant de supprimer le component du DOM

### <span id="page-29-1"></span>Stateless vs statefull components

#### **Stateless component**

Pas de states, se contente d'afficher les informations

```
import React from "react";
const ComponentA = props => {
   return (
    <header>
       <h1>{props.title}</h1>
     </header>
   );
};
export default ComponentA;
```
#### **Statefull component**

```
import React, { useEffect, useState } from "react";
const ComponentA = (props) => {
  const [count, setCount] = useState(0);
  useEffect() => {
    const id = setTimeout(() => {
      setCount((count) \Rightarrow count + 1); }, 1500);
    return () \Rightarrow {
       clearTimeout(id);
     };
   }, []);
   return (
     <div>
       <p>Count: {count}</p>
    \langle/div\rangle
```
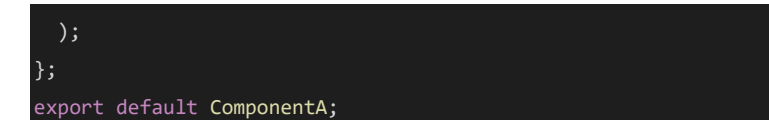

# <span id="page-30-0"></span>**Fragments**

Permet de retourner plusieurs éléments sans les mettre dans un conteneur. Cela évite les imbrications (avec div par exemple) inutiles

2 possibilités

Avec «  $\lt>>\lt/\gt$  »

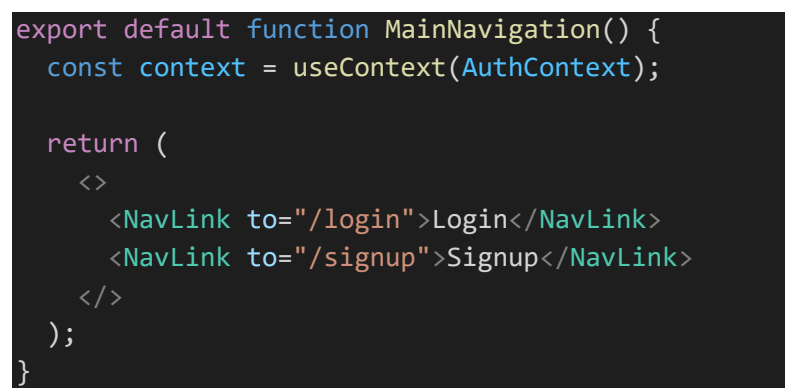

#### Ou avec « React.Fragment »

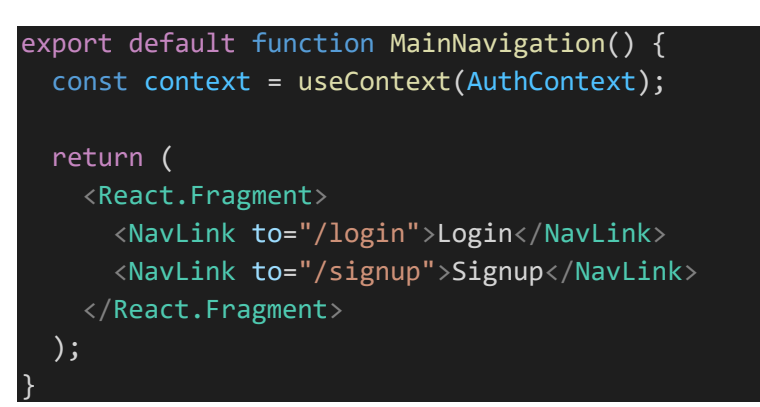

# <span id="page-30-1"></span>Context API

Permet de créer un shared context pour l'App par exemple

Dans un dossier « **context** » création d'un contexte « auth-context.js » par exemple

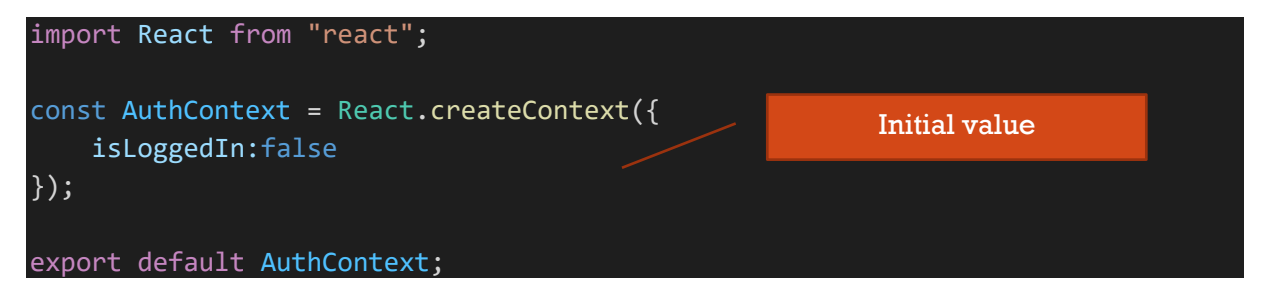

Dans « **App.js** ». **Import du contexte** et **wrapping** des components child et défintion de la **value**

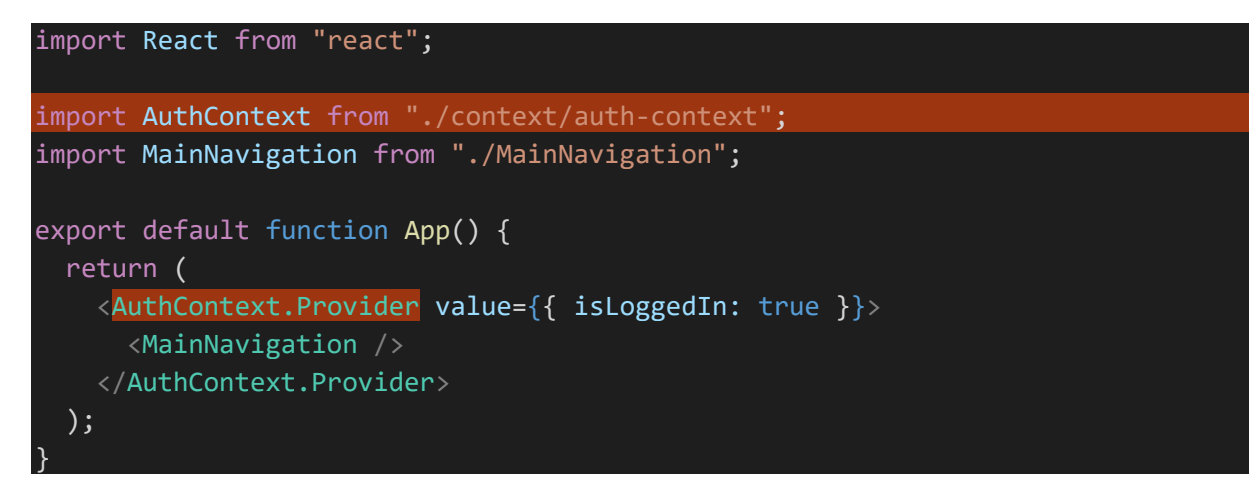

Dans les **child** components, on utilise le contexte

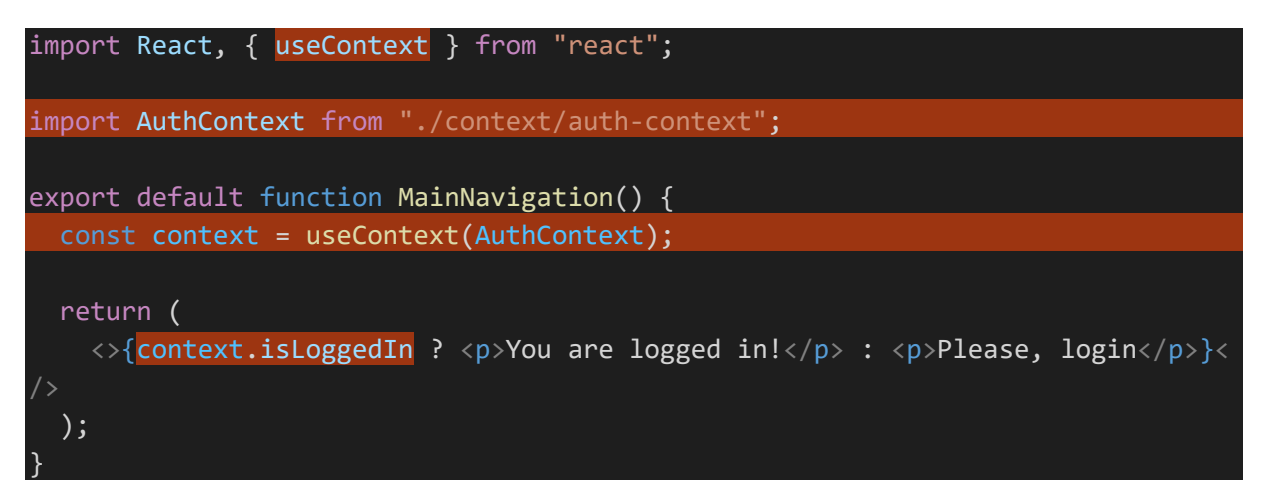

#### <span id="page-31-0"></span>Autre façon de procéder

Création de context, provider et hook dans un fichier « auth-context.js »

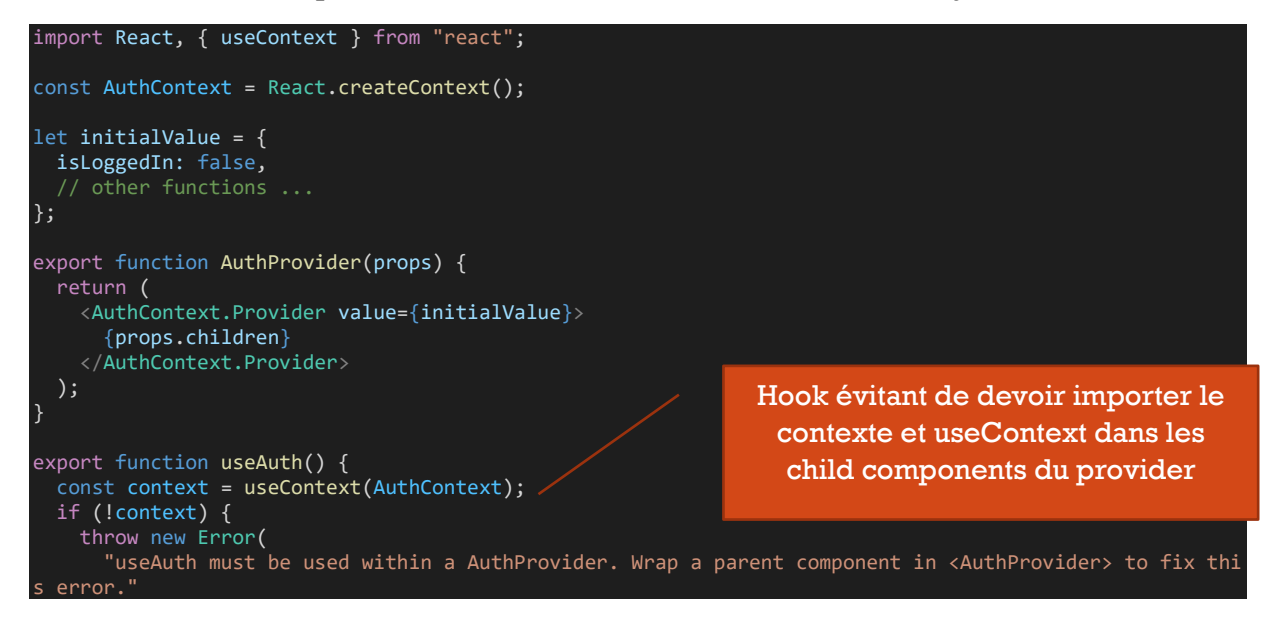

 ); } return context;

} Wrap du provider

```
import React from 'react';
import { AuthProvider } from './auth-context
import MainNavigation from './MainNavigation';
export default function App() {
   return (
     <div>
       <AuthProvider>
         <MainNavigation />
       </AuthProvider>
     </div>
  \lambda}
```
Utilisation du hook dans le child component (au lieu de useContext)

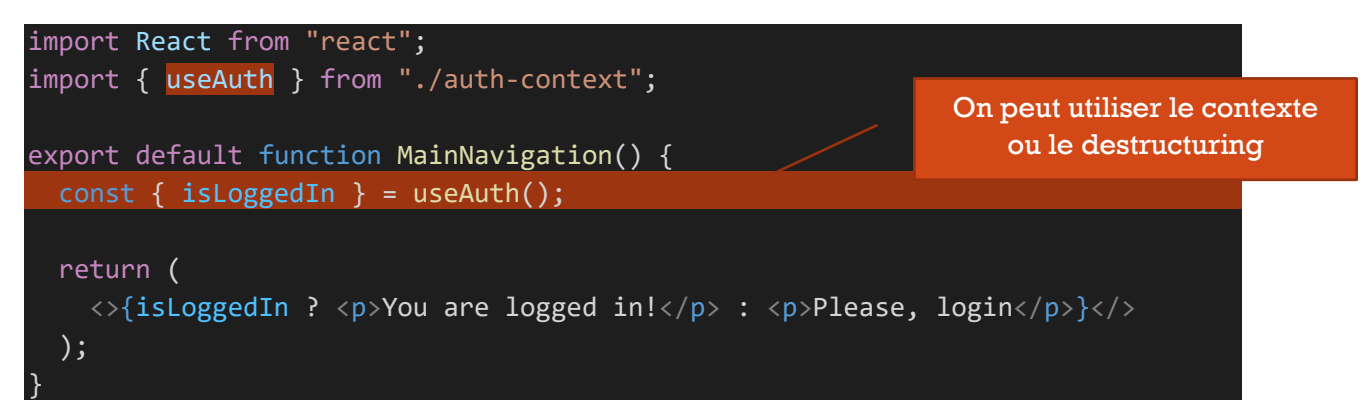

# <span id="page-32-0"></span>Styles

<span id="page-32-1"></span>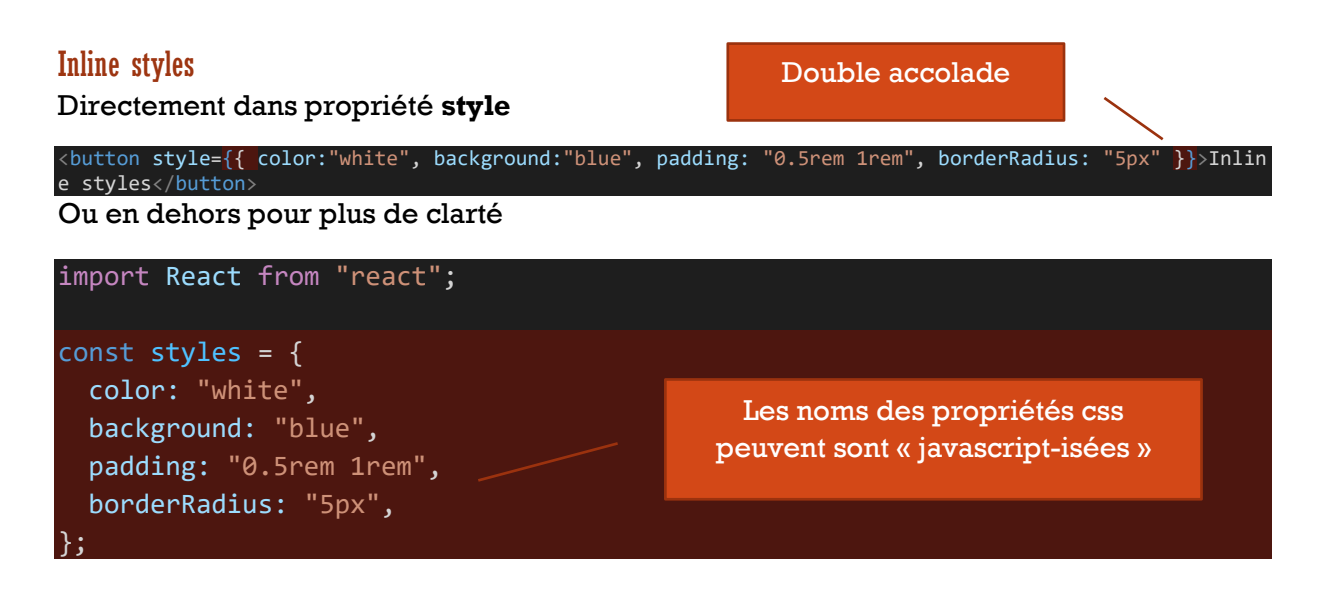

```
export default function App() {
  return (<br/>button style={styles}>Inline styles</button>);
```
Utilisé pour un rendu conditionnel

<label style={{ color: isValid ? 'black':'red' }}>Message</label>

<div className={`from-control \${!isValid ? "invalid" : ""}`}>…</div>

<span id="page-33-0"></span>Création d'un theme context et d'un theme provider

```
import React from 'react';
export const ThemeContext = React.createContext({ theme: {} });
export function ThemeProvider(props) {
  return (
     <ThemeContext.Provider value={{ theme: props.theme || {} }}>
      {props.children}
     </ThemeContext.Provider>
\rightarrow}
```
#### Dans App

}

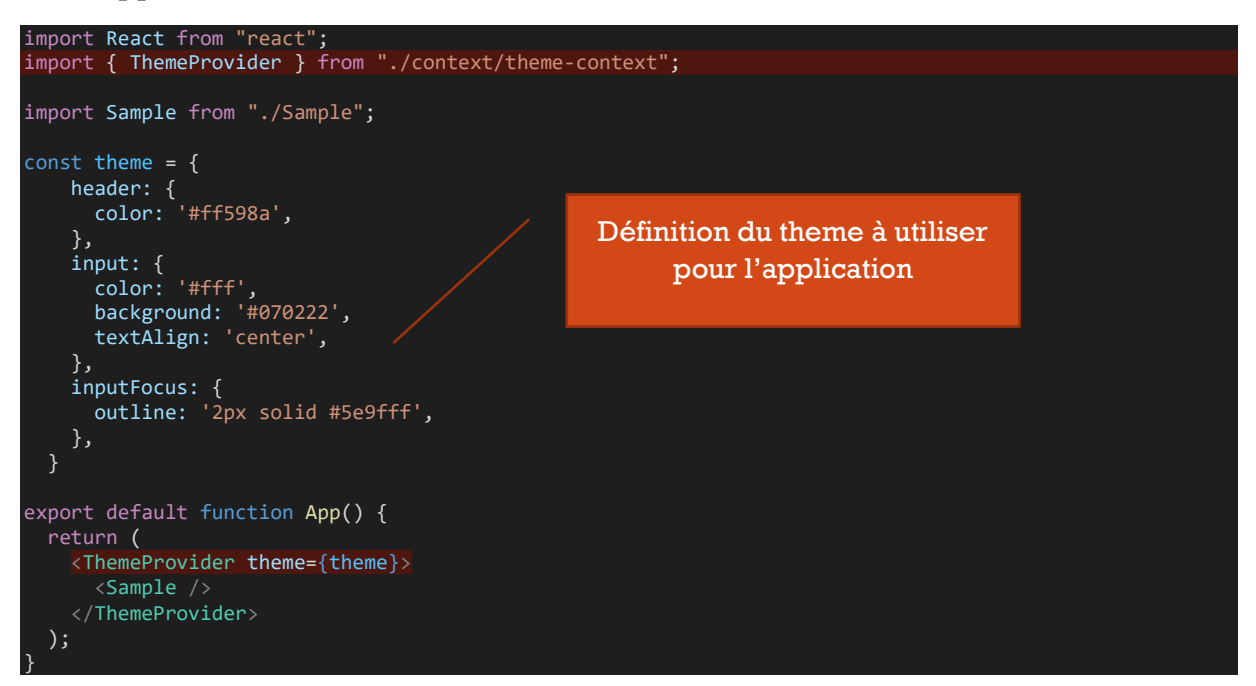

#### Utilisation dans un component

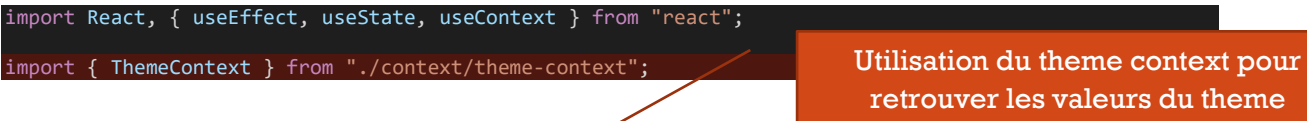

```
export default function Sample() {
 const { theme } = useContext(ThemeContext);
const { width } = useWindowDimensions();
  return (
    <div style={styles.container({ width })}>
      <header style={styles.header({ theme })}>
        <h2 style={styles.headerH2()}>Get the newsletter</h2>
      </header>
   \langle/div\rangle );
}
const styles = {
 container: ({ width }) => ({
 position: "relative",
 maxWidth: width >= 800 ? "700px" : "100%",
 fontSize: width >= 800 ? "2.25em" : "1.25em",
    padding: "1em 1em 2em 1em",
    background: "#2b283d",
  }),
 header: ({ theme }) => ({
 position: "relative",
   color: theme.header.color || "white",
    zIndex: "1",
 textTransform: "uppercase",
 fontSize: "0.85em",
    textShadow: "0 3px 2px #000",
  }),
 headerH2: () => ({
 margin: "0 0 0.5em 0",
  }),
};
const useWindowDimensions = () => {
 const [windowDimensions, setWindowDimensions] = useState({
 width: window.innerWidth,
  });
 useEffect(() => {
 function handleResize() {
 setWindowDimensions({ width: window.innerWidth });
 window.addEventListener("resize", handleResize);
 return () => window.removeEventListener("resize", handleResize);
  }, []);
  return windowDimensions;
                                                                         Utilisation de la taille de la window 
                                                                               pour adapter les styles
                                                                           On peut définir des styles pour ce 
                                                                        component qui utilisent les valeurs du 
                                                                                          theme
```
Code généré

};

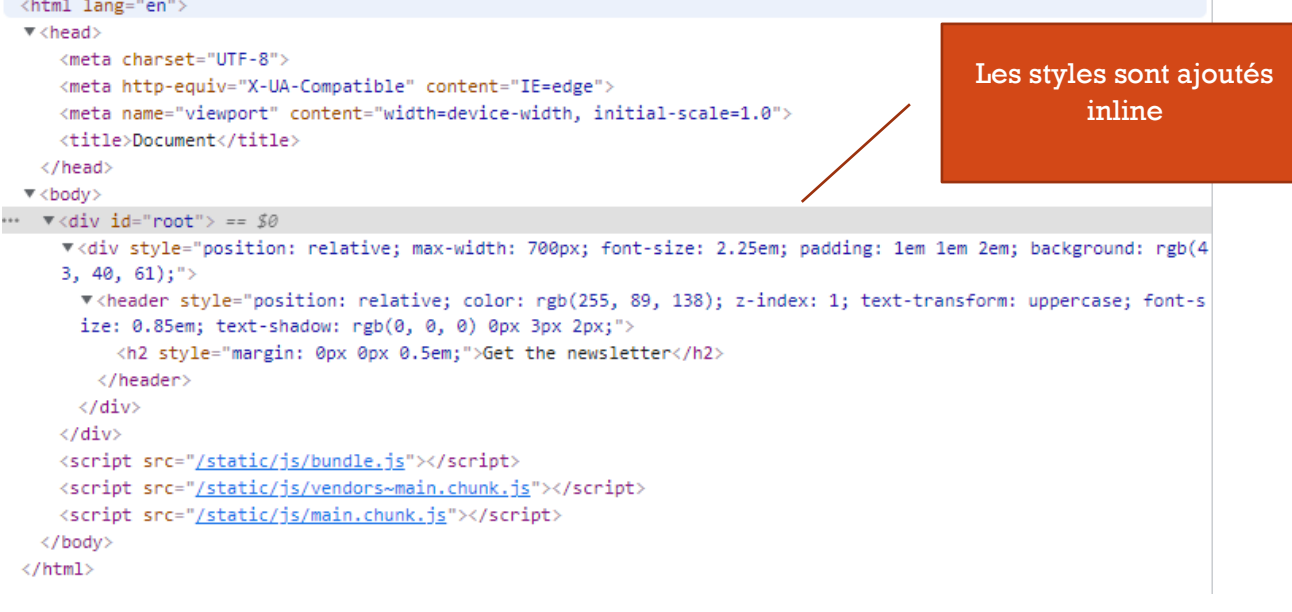

#### <span id="page-35-0"></span>« CSS-in-js »

<span id="page-35-1"></span>Styled-components <https://styled-components.com/>

#### **Installation**

npm i styled-components

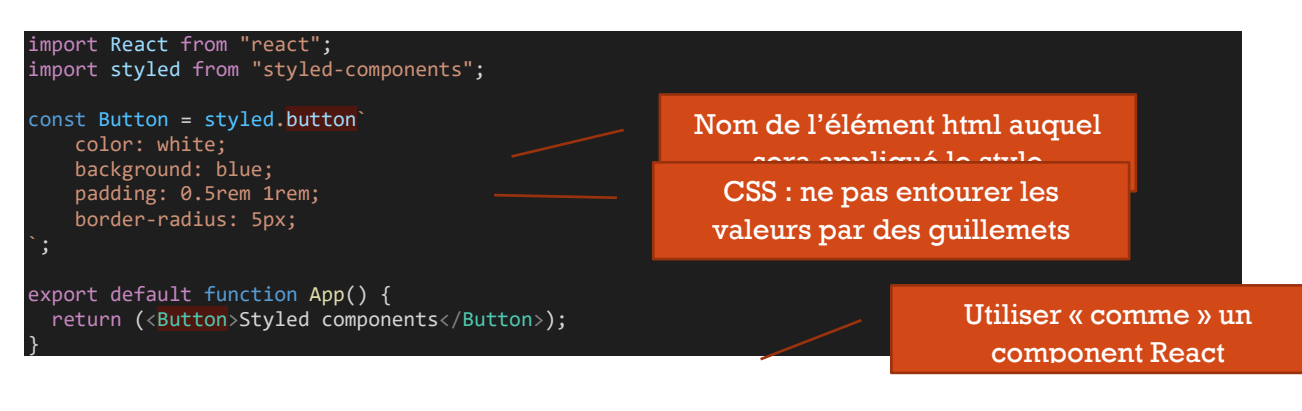

#### Supporte la syntaxe scss

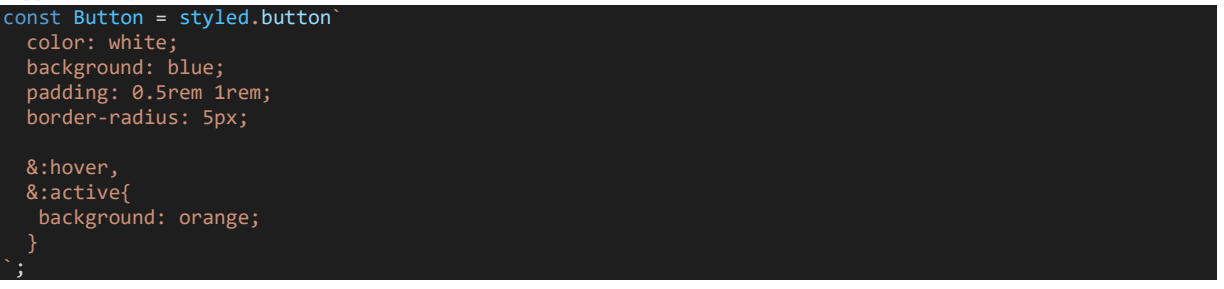

#### props

On peut passer des props comme à un component

const Button = styled.button` color:  $\frac{1}{2}$  (props) => props.color || "white" };
Exemple de passage de props

<Button color="red">Styled components</Button>

#### Animations

`;

Import de « keyframes »

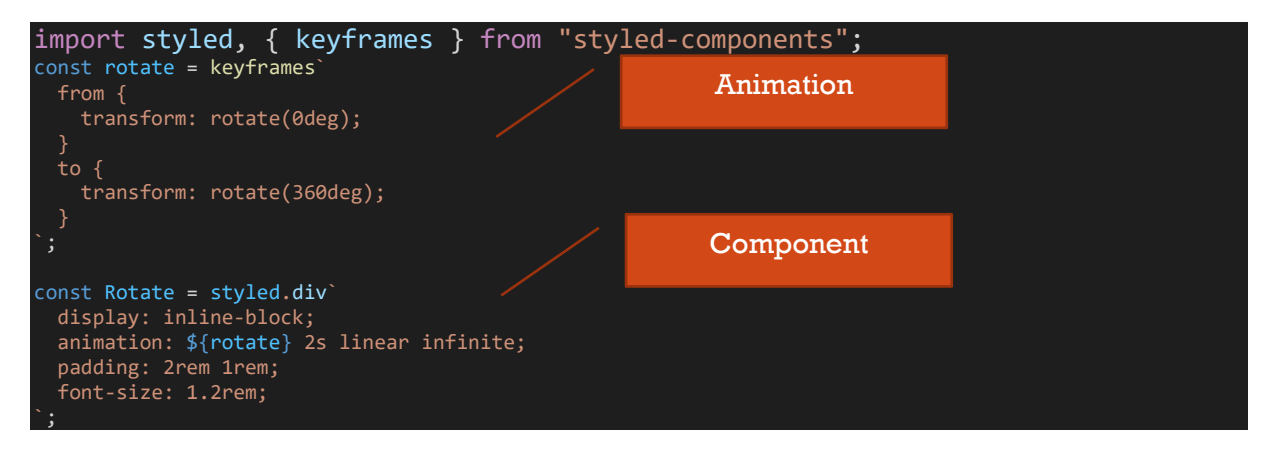

#### Utilisation

<Rotate>&lt; &gt;</Rotate>

#### ThemeProvider de styled components

#### App

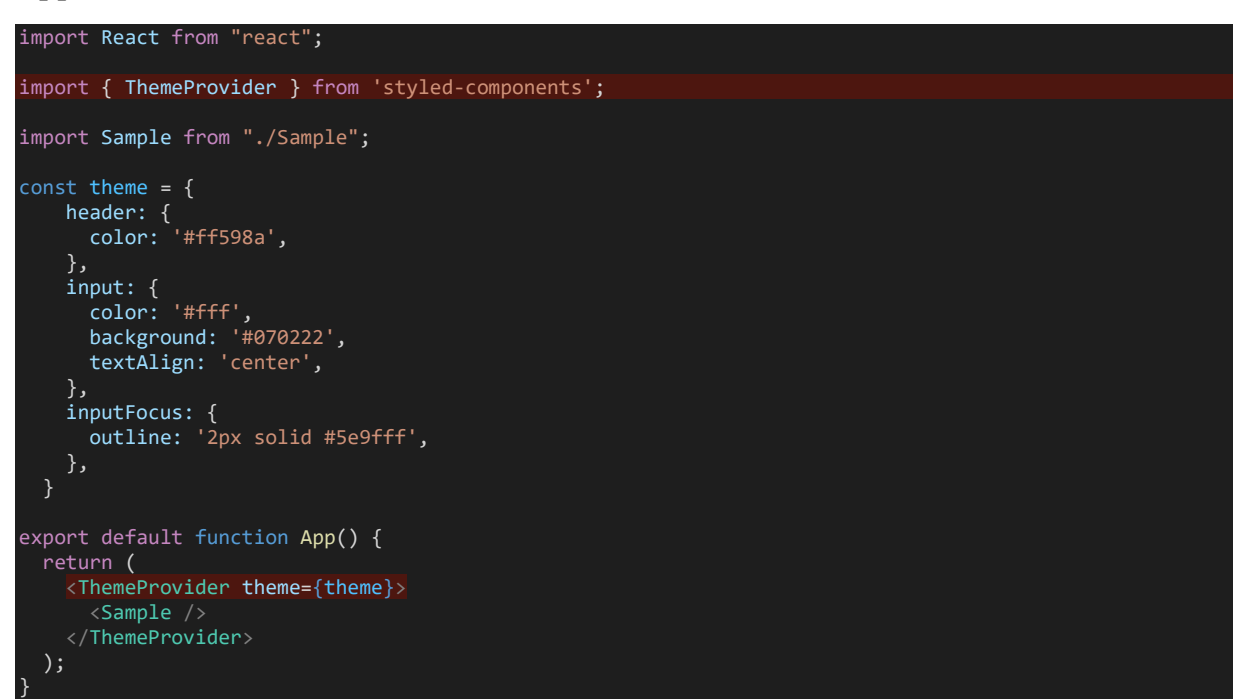

#### Utilisation

```
const Header = styled.header`
   position: relative;
   color: ${(props) => props.theme.header.color};
 text-transform: uppercase;
 font-size: 0.85em;
    - 、<br>margin: 0 0 0.5em 0;
export default function Sample() {
  return (
     <div>
       <Header>
         <h2>Title</h2>
       </Header>
  );
}
```
## Code généré

```
<html lang="en">
                                                                                                             Des classes css sont 
  withead)
                                                                                                          ajoutées dans le head de 
    <neta_charset="UTF-8">
     =meta_http-equiv="X-UA-Compatible" content="IE=edge">
                                                                                                                       la pageunets name-"viewport" content-"width-device-width, initial-scale-1.8">
    <title>Document</title>
   *<style_data-styled-"active"_data-styled-version-"5.3.0">
      .bHFcsw[position:relative;z-index:l;text-transform:uppercase;font-size:0.85em;text-shadow:0 3px 2px #000;]
      .bHFcsw h2(mergin:0 0 0.5em 0;)
       .bnytDS{position:relative;r-index:l;text-transform:uppercase;font-size:0.85em;}
.bnytDS h2{margin:0 0 0.5em 0;}
      .TclVx(pssition:relative;text-transform:uppercase;font-size:0.85em;)
      .TolVx h2(margin:8 0 0.5em 8;}
      .1m2Kuf{position:relutive;color:#ff598a;text-transform:uppercase;font-size:0.85em;}
      .1m2Kwj h2(margin:8 8 0.5em 8;)
    </style>
    <script chanset="utf-B" src="/main.125e53a...hpt-update.is"></script>
     <script charset="utf-B" src-"/main.ScfcBfB...hat:uadatz.is"></script>
    <script charset="utf-8" src="/mwin.392de99...hpt-undete.fs"></script>
   (fhead)* <body>
   *<div id="root">
    + (div)
<h2>Title</h2>
        (Jheader)
      c/div>
    ordiv>
    <script src="/static/is/bundle.in"></script>
     <script src-"/static/is/vendors-main.chunk.is"></script>
    <script sec="/static/is/main.chunk.is"></script>
   </body>
 c/nt = 1
```
## Feuille de styles

On crée une feuille de styles avec le même nom que le component

ComponentA.css

.title{ color: red; }

#### ComponentA.js

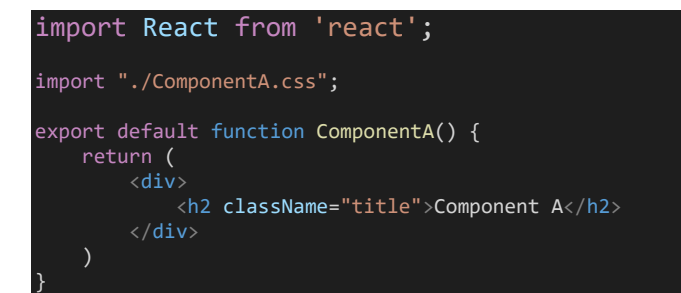

Les styles importés sont ajoutés dans le header de la page. L'avantage c'est qu'il n'y a plus de styles « inline »

## Import de feuille de styles de packages tiers

Exemple avec boostrap 4

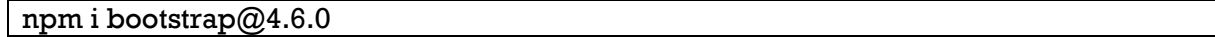

Dans index.js

import "../node modules/bootstrap/dist/css/bootstrap.min.css";

## CSS Modules

Un fichier « module css » est scoped au component ou il est importé. Ce qui fait par exemple que l'on peut avoir les mêmes noms de classes dans des modules différents.

Exemple :

On a deux components avec chacun un module css. Chacun a une class css « title » sauf que pour le premier la couleur du texte est définie sur rouge et pour le second sur bleu.

# **Component A**

# **Component B**

ComponentA

import React from 'react';

```
import styles from "./ComponentA.module.css";
export default function ComponentA() {
    return (
 <div>
 <h2 className={styles.title}>Component A</h2>
 </div>
}
```
ComponentA.module.css

.title{ color: red; }

ComponentB

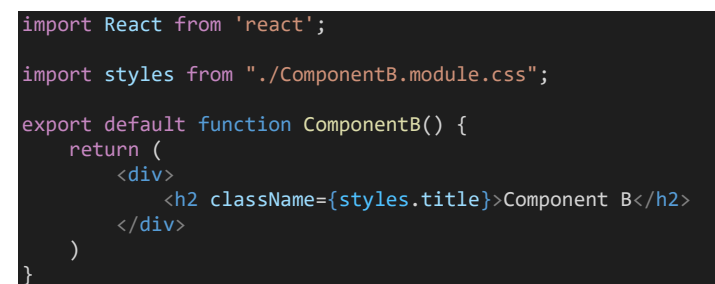

#### ComponentB.module.css

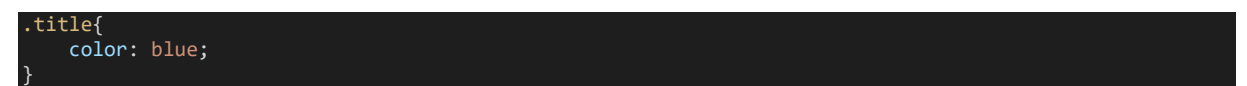

Code généré

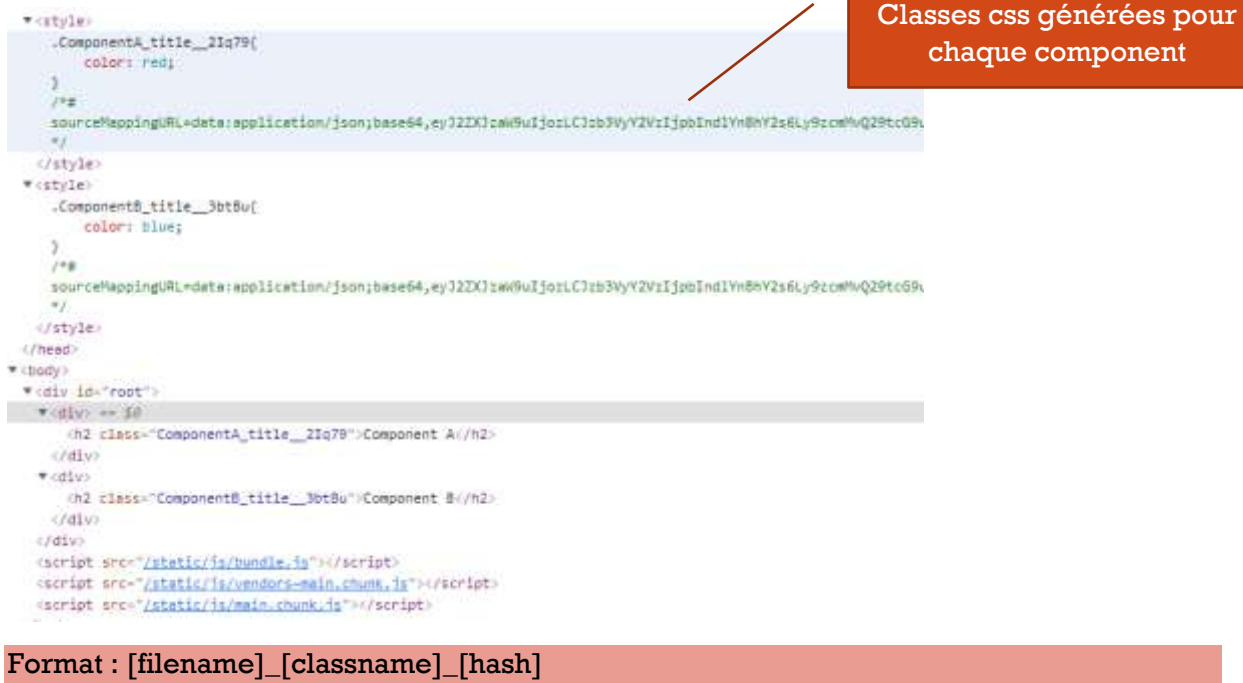

```
.ComponentA title 2Iq79{
    color: red;
Y
/ *#
```
#### Comparaison avec une feuille de styles. Cela ne marche pas

#### **Component A**

#### **Component B**

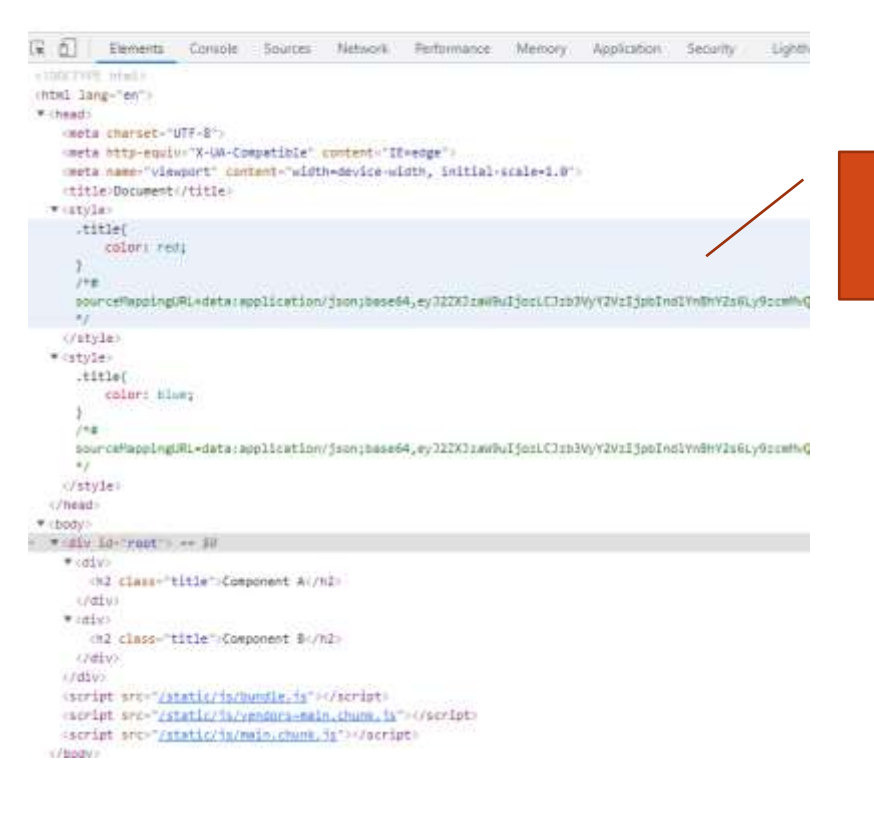

Styles ajoutés dans le header, le dernier avec le même nom est appliqué

## Libraires

- styled-components
- emotion
- aphrodite
- glamor
- styled-jsx
- radium
- astroturf

## Rendering list & conditional content

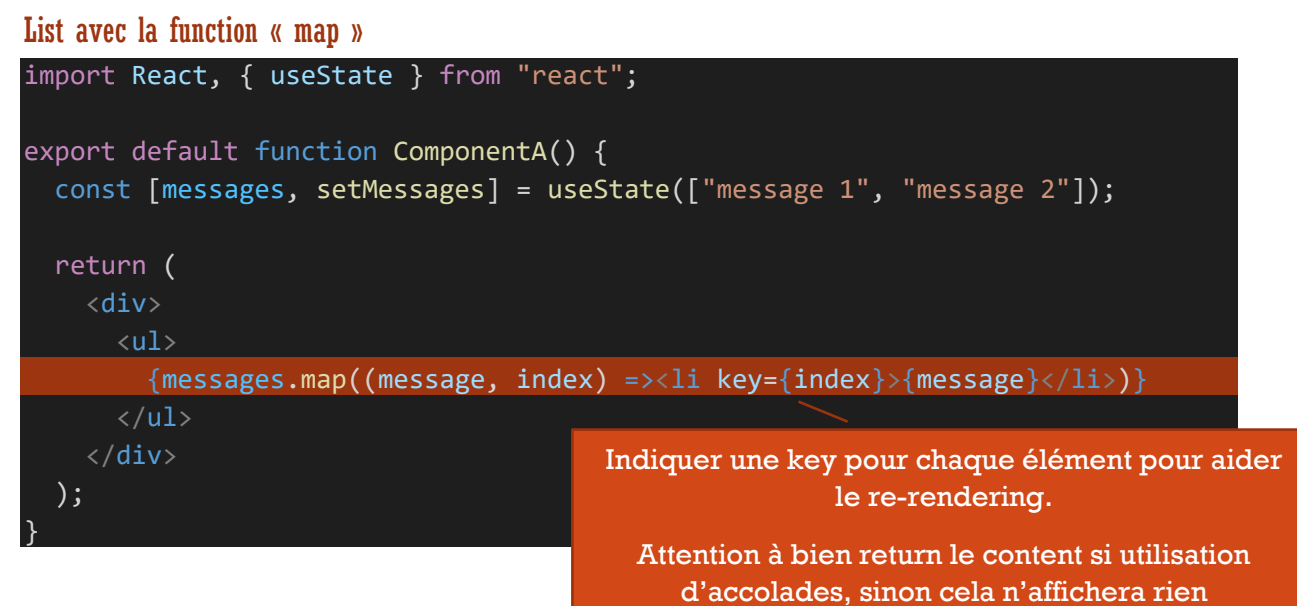

## Conditionnel

Le label n'est affiché que s'il y a une erreur

{!isValid && <label>My errror</label>}

## **Ternaire**

{isValid ? <label>Pas d'erreur</label>: <label>My errror</label>}

## Proptypes & default props

<https://reactjs.org/docs/typechecking-with-proptypes.html>

Même si l'on voit moins on peut encore utiliser proptypes. Il faut installer le package [\(https://www.npmjs.com/package/prop-types\)](https://www.npmjs.com/package/prop-types)

npm i prop-types

Si le title n'est pas passé en props, on a une erreur dans la console du browser

import React from "react"; import PropTypes from "prop-types";

```
const ComponentA = (props) => {
   return (
     <header>
       <h1>{props.title}</h1>
     </header>
   );
};
ComponentA.propTypes = {
   title: PropTypes.string.isRequired
};
export default ComponentA;
```
Note : on pourrait définir une default value

```
ComponentA.defaultProps = {
     title: "Default title"
};
```
## Redux avec React

Installation

npm i react-redux

#### Reducers, store

Création d'un fichier « index.js » dans un dossier « store »

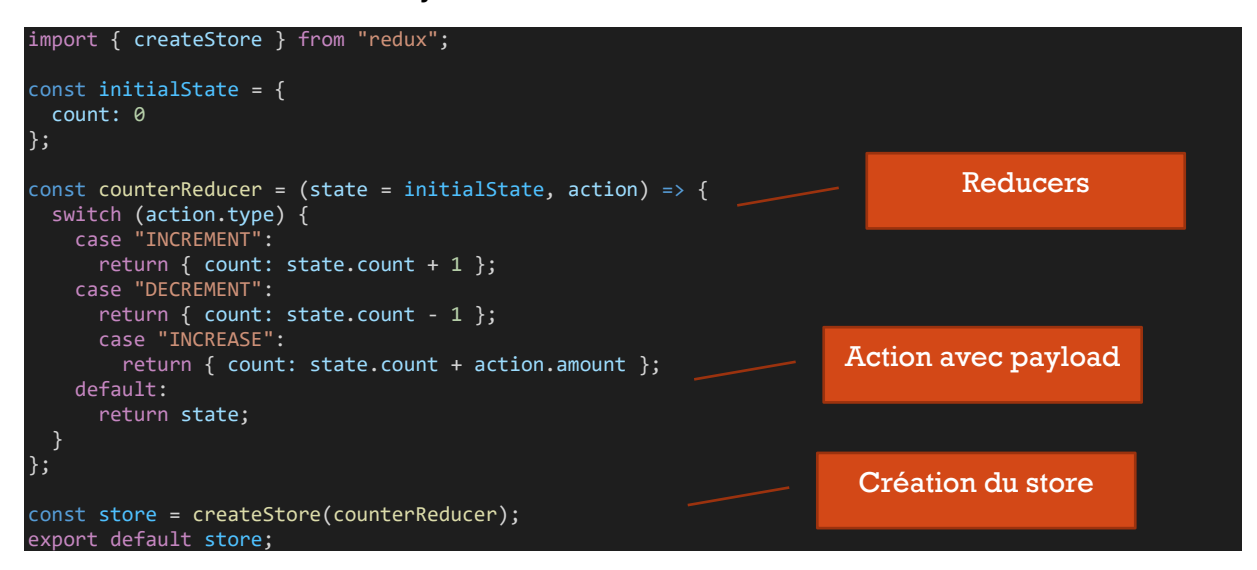

Wrapping du provider de React Redux avec le store

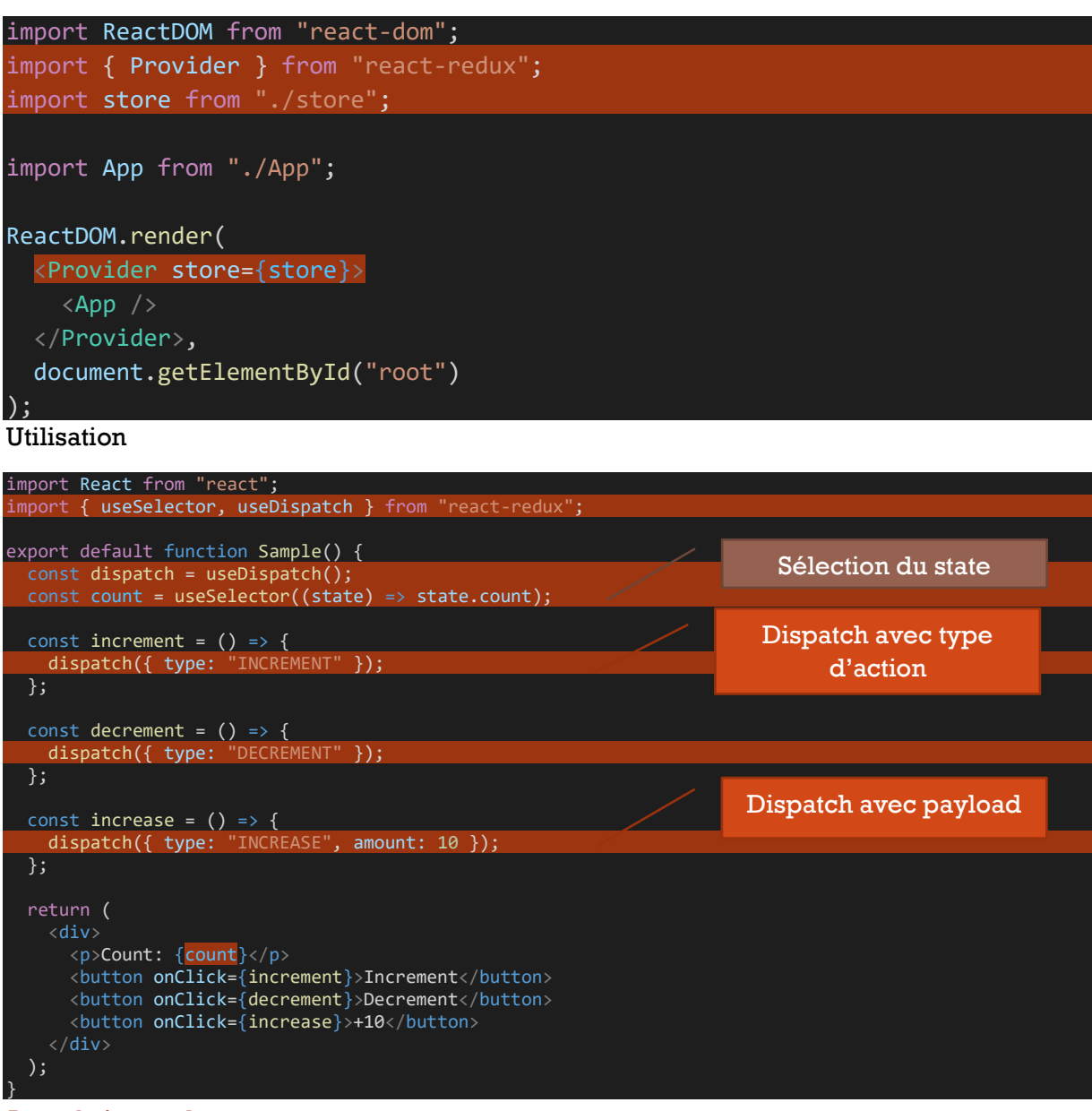

Avec plusieurs reducers

import { createStore, combineReducers } from "redux";

const store = createStore(combineReducers({ counterReducer, cartReducer })); **Sélection**

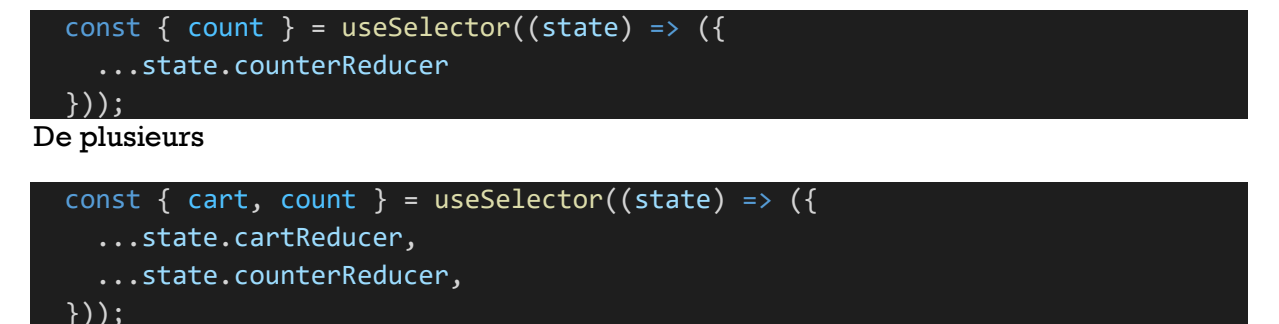

## **Asynchrone**

Avec « redux-thunk »

npm i redux-thunk

Ajout du middleware

```
import { createStore, combineReducers, applyMiddleware } from "redux";
import thunk from "redux-thunk";
```
const store = createStore(combineReducers({ counterReducer, cartReducer }), applyMiddleware(thunk)); On crée une function « async » qui retourne une function recevant en paramètre dispatch . Cette function dispatch est utilisée en « callback » une fois l'action finie

```
function increaseAsync() {
  return (dispatch) => {
    setTimeout() => {
      dispatch({ type: "INCREASE", amount: 100 });
    \}, 1000); };
}
```
Utilisation du dispatch du component

const dispatch = useDispatch();

<button onClick={() => dispatch(increaseAsync())}>+100 delayed</button>

## Custom middleware

On peut ajouter des middlewares qui seront appelés à chaque dispatch

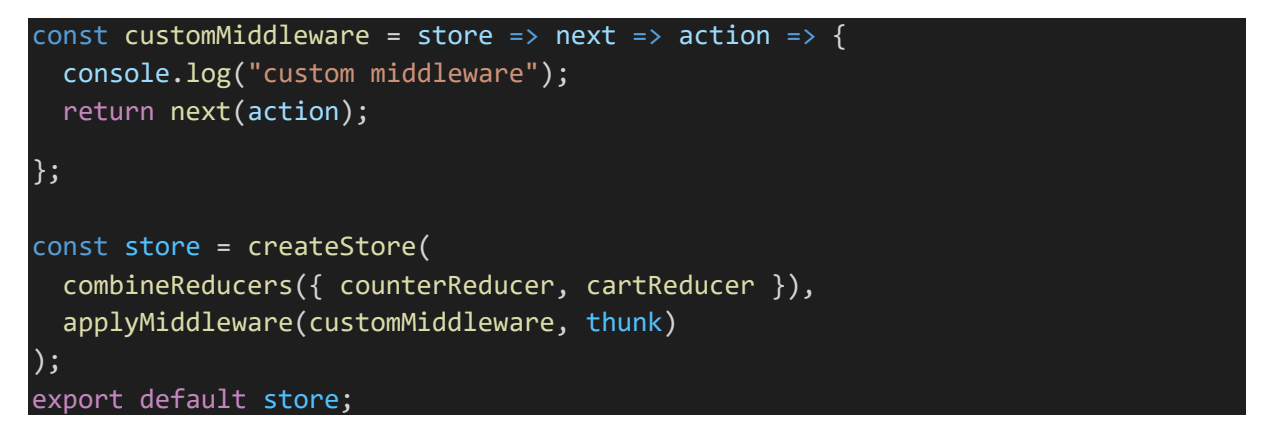

## Recoil

Alternative à redux

<https://recoiljs.org/fr/docs/introduction/getting-started/>

npm i recoil

#### « atom » state simple

Création des states dans un dossier "atoms" par exemple "todos.js"

```
import { atom } from "recoil";
export const todosState = atom({
   key: "todosState",
   default: []
});
Utilisation
```
const [todos, setTodos] = useRecoilState(todosState);

Seulement la valeur

```
const todos = useRecoilValue(todosState);
Seulement la méthode « update »
```

```
const setTodos = useSetRecoilState(todosState);
setTodos(oldTodos => [newTodo, ...oldTodos]);
```
#### « selector » state utilisant d'autres states

```
// ...
export const todosFilterState = atom({
   key: "todosFilterState",
  default: "Show all" // Show dones, Show remaining
});
export const filteredTodosSate = selector({
   key: "filteredTodosSate",
   get: ({ get }) => {
     const filter = get(todosFilterState);
     const todos = get(todosState);
     switch (filter) {
       case "Show dones":
        return todos.filter(x \Rightarrow x.completed === true);
       case "Show remaining":
        return todos.filter(x \Rightarrow x.completed === false);
       default:
         return todos;
     }
   }
});
```
#### Utilisation

#### const todos = useRecoilValue(filteredTodosSate);

## Forms

2 types de forms :

- uncontrolled (avec ref)
- controlled (avec state, etc.)

Une form uncontrolled peut être utile avec des forms ayant auto complétion (email et password par exemple) ou qui n'affichent pas/n'ont pas besoin de state (input type file par exemple)

Redux n'est pas nécessaire pour gérer les states de la form, car ceux-ci sont plutôt liés à un formulaire plutôt qu'à l'application.

Libraires :

- Formik
- React hook form

#### Exemple sans react

```
 <body>
    <h1>From Scratch</h1>
    <form id="login-form">
     <input id="email" name="email" type="email" />
      <label id="email-error"></label>
 <input name="password" type="password" />
 <input type="submit" />
    </form>
    <script>
      const form = document.getElementById("login-form");
 const inputField = document.getElementById("email");
 const label = document.getElementById("email-error");
      function handleInput(event) {
       console.log("input", event.target.name, event.target.value);
      function handleBlur(event) {
       console.log("blur", event.target.name, event.target.value);
      function validateEmailField(email) {
 if (!email) {
 return "Email is required";
 }
        return "";
      function handleSubmit(event) {
        event.preventDefault();
        console.log("submit", event);
        // validate
        const error = validateEmailField(inputField.value);
         // affichage errors
        if (error) {
 label.innerText = error;
 label.style = "display:inline";
        } else {
          label.innerText = "";
          label.style = "display:none";
```

```
 inputField.oninput = handleInput; // on typing
      inputField.onblur = handleBlur; // when leaves input
      form.onsubmit = handleSubmit;
 // set initial values (events dont fired)
 inputField.value = "test@email.com";
 label.style = "display:none";
    </script>
```
</body>

}

```
Exemple de form « login » uncontrolled
```

```
import React, { useRef, useState } from "react";
import "./LoginForm.css";
// validation on submit, after submitted
export default function LoginForm() {
  const emailRef = useRef();
  const passwordRef = useRef();
  const [errors, setErrors] = useState(\{\});
   const [isSubmitted, setSubmitted] = useState(false);
  const changeHandler = (ev) => {
     if (isSubmitted) {
       const errors = getErrors();
       setErrors(errors);
     }
   };
   function getErrors() {
    const result = \{\};
     if (!emailRef.current.value) result.email = "Email is required";
     if (!passwordRef.current.value) result.password = "Password is required";
    return result;
   }
  const submitHandler = (ev) => {
     ev.preventDefault();
 const errors = getErrors();
 const isValid = Object.keys(errors).length === 0;
     if (isValid) {
     }
     setErrors(errors);
    setSubmitted(true);
   };
   return (
      <div className="container login-container">
 <div className="row justify-content-md-center">
 <div className="col-md-6 login-form">
             <h3>Login</h3>
             <form onSubmit={submitHandler} noValidate>
               <div className="form-group">
                 <input
                  ref={emailRef}
                   id="email"
                   name="email"
                   type="email"
 className="form-control"
 placeholder="Your Email *"
                   onChange={changeHandler}
                 <p role="alert">{errors.email}</p>
              \langle/div\rangle <div className="form-group">
                 <input
                  ref={passwordRef}
                   id="password"
```

```
 name="password"
                  type="password"
                   className="form-control"
                  placeholder="Your Password *"
                  onChange={changeHandler}
                <p role="alert">{errors.password}</p>
              </div>
              <div className="form-group">
               <input type="submit" className="btnSubmit" value="Login" />
             \langle/div>
            </form>
            {/* {JSON.stringify(errors)} */}
       </div>
    \langle/div\rangle );
```
#### Exemple form controlled

}

```
import React, { useState } from "react";
const initialValues = {
 email: "",
 password: "",
};
function getErrors(values) {
const result = \{\};
 if (!values.email) result.email = "Email is required";
   if (!values.password) result.password = "Password is required";
   return result;
}
export default function FromScratchForm() {
 const [values, setValues] = useState(initialValues);
const [errors, setErrors] = useState({});
 const [isSubmitted, setSubmitted] = useState(false);
  const handleChange = (event) => {
 console.log("change", event.target.name, event.target.value); // fired parfois sous chrome au 
premier click si le champ est auto complété
     setValues({ ...values, [event.target.name]: event.target.value });
     if (isSubmitted) {
       const errors = getErrors(values);
       setErrors(errors);
     }
  \};
  const handleSubmit = (event) => {
     event.preventDefault();
     const errors = getErrors(values);
    const isValid = Object.keys(errors).length == 0; if (isValid) {
     }
     setErrors(errors);
     setSubmitted(true);
   };
   return (
       <h1>From Scratch</h1>
       <form onSubmit={handleSubmit}>
         <input
          name="email"
           type="email"
           value={values.email}
           onChange={handleChange}
         {errors.email && <label>{errors.email}</label>}
```
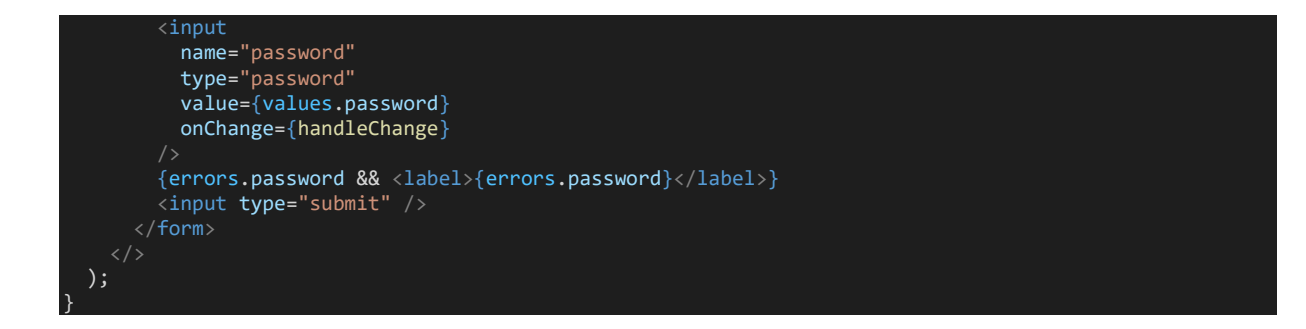

## TabIndex et focus

« tabIndex » permet de donner l'autre de focus quand on presse la touche TAB des éléments.

On utiliser une « ref » affectée à l'élément auquel on désire donner le focus après le chargement.

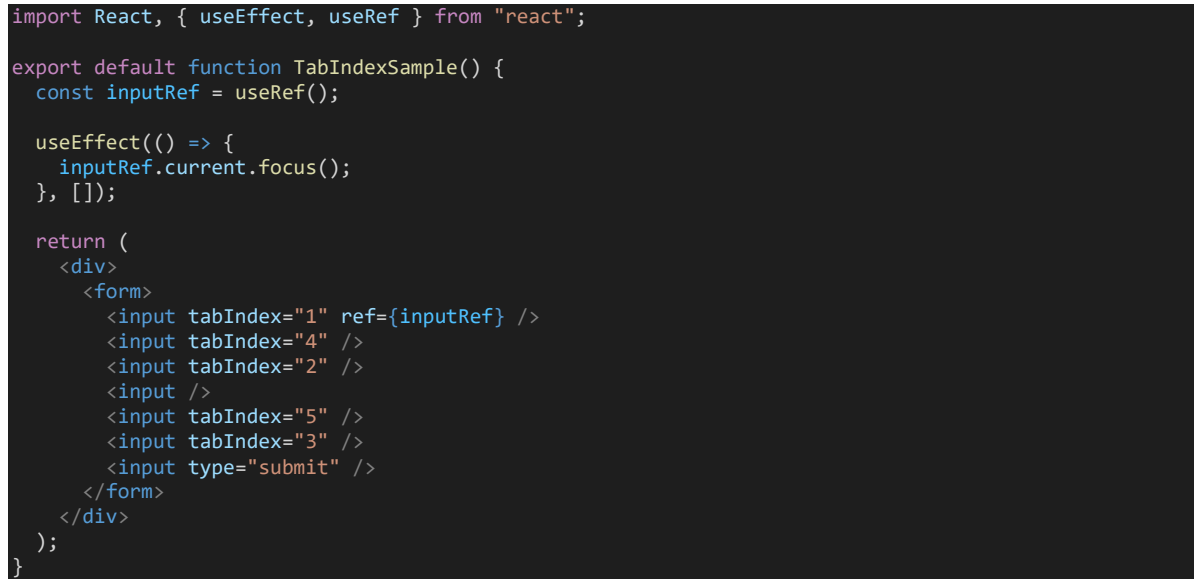

## Création d'un component Field Au plus simple

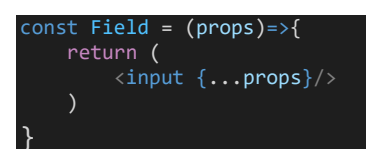

Permet de faire un input (par défaut), mais aussi textarea, select (avec en children les « options »)

```
const Field = ({tag, children, ...props }) => {
  return React.createElement(tag, { ...props }, children);
};
Field.defaultProps = {
 tag: "input",
 type: "text"
};
export default function AutoFocusSample() {
 const handleChange = () => \{\};
   return (
     <form>
       <Field tag="select" name="color">
         <option value="red">Red</option>
```

```
 <option value="green">Green</option>
         <option value="blue">Blue</option>
      \sqrt{Field} <Field tag="textarea" value="test" onChange={handleChange} />
      <Field type="email" value="test@email.com" autoFocus onChange={handleChange} />
     </form>
  );
}
```
### Form avec reducer (react)

```
import React, { useContext, useReducer } from "react";
function formReducer(state, action) {
   switch (action.type) {
    case "SET_VALUES":
 return { ...state, values: action.payload };
 case "SET_ERRORS":
      return { ...state, errors: action.payload };
 case "SET_STATUS":
 return { ...state, isSubmitted: action.payload };
     default:
      return state;
   }
}
export function Form1() {
   const initialFormState = {
 values: { email: "", password: "" },
 errors: {},
    isSubmitted: false,
   };
   const [{ values, errors, isSubmitted }, dispatch] = useReducer(
     formReducer,
     initialFormState
  \mathcal{E} console.log("RENDER", values, errors, isSubmitted);
  const validate = (values) => {
const result = \{\};
 if (!values.email) result.email = "Email is required";
     if (!values.password) result.password = "Password is required";
    return result;
   };
 const handleChange = (event) => {
 const newValues = { ...values, [event.target.name]: event.target.value };
     console.log("DISPATCH set values on change", newValues);
 dispatch({
 type: "SET_VALUES",
      payload: newValues,
 });
 if (isSubmitted) {
      const errors = validate(newValues);
       console.log("DISPATCH validation on change", newValues, errors);
 dispatch({
 type: "SET_ERRORS",
         payload: errors,
      \});
   };
  const handleSubmit = (event) => {
     event.preventDefault();
     const errors = validate(values);
 dispatch({
 type: "SET_ERRORS",
       payload: errors,
    \overrightarrow{)};
     dispatch({
      type: "SET_STATUS",
                                                                      On doit obtenir et passer les new 
                                                                     values pour bien valider les values 
                                                                                   changées
```
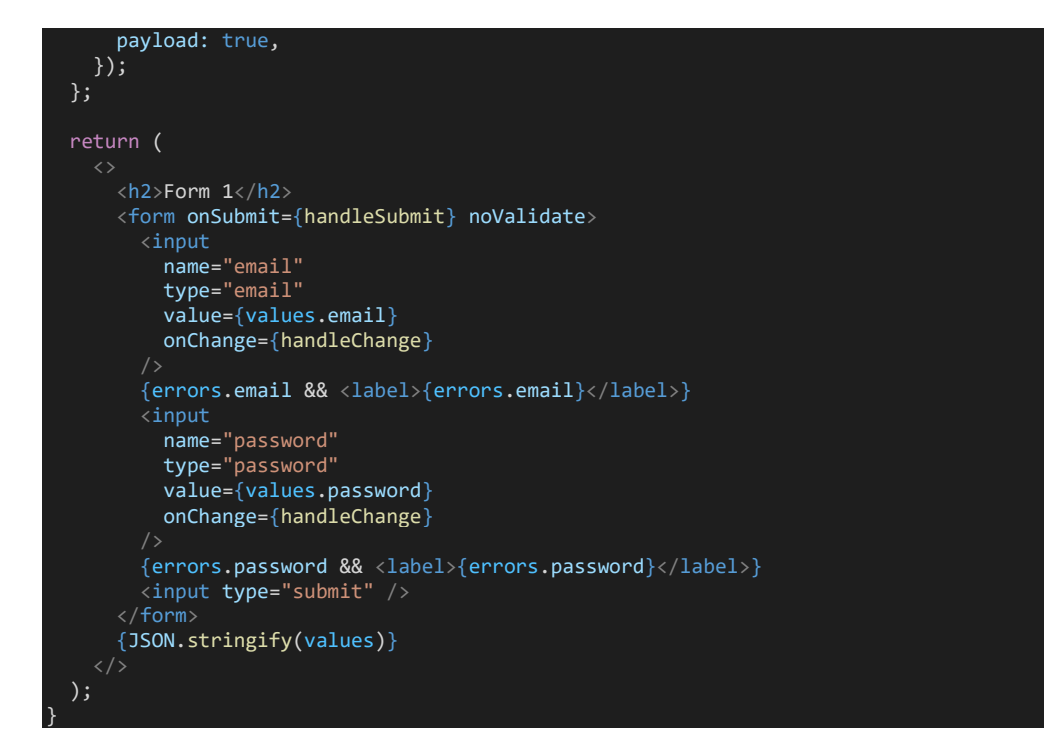

## Form avec components gérant les changements et la validation « automatiquement »

On utilise un contexte pour les components. On a :

- Un premier component « FormLib » qui crée le context provider et passe aux children différents informations (values, errors, isSubmitted, handleChange, handleSubmit). Ce qui permet d'utiliser les éléments html et bind les éléments values, etc.
- On peut également utiliser les components Form, Field pour que les values, onChange, onSubmit soient automatiquement bindés

```
import React, { useContext, useReducer } from "react";
import PropTypes from "prop-types";
// UTILS
const isFunction = (obj) \Rightarrow typeof obj == "function";// CONTEXT
const FormContext = React.createContext({});
function FormContextProvider({ children, value }) {
  return <FormContext.Provider value={value}>{children}</FormContext.Provider>;
}
const useFormContext = () => {
  const context = useContext(FormContext);
   if (!context) throw new Error("Context is null");
   return context;
};
// REDUCER
function formReducer(state, action) {
  switch (action.type) {
```

```
 case "SET_VALUES":
 return { ...state, values: action.payload };
 case "SET_ERRORS":
 return { ...state, errors: action.payload };
 case "SET_STATUS":
 return { ...state, isSubmitted: action.payload };
     default:
      return state;
   }
| 1
 // WRAPPER
const FormLib = ({ initialValues, validate, children \overline{\}}) => {
   const [{ values, errors, isSubmitted }, dispatch] = useReducer(formReducer, {
    values: initialValues,
     errors: {},
     isSubmitted: false,
   });
 const handleChange = (event) => {
 const newValues = { ...values, [event.target.name]: event.target.value };
 dispatch({
 type: "SET_VALUES",
       payload: newValues,
     });
     if (isSubmitted) {
       if (isFunction(validate)) {
        const errors = validate(newValues);
 dispatch({
 type: "SET_ERRORS",
          payload: errors,
        });
  \};
  const handleSubmit = (event) => {
    event.preventDefault();
     if (isFunction(validate)) {
      const errors = validate(values);
 dispatch({
 type: "SET_ERRORS",
         payload: errors,
 });
 }
     dispatch({
       type: "SET_STATUS",
       payload: true,
     });
  \};
   return (
     <FormContextProvider
     value={{ values, errors, isSubmitted, handleSubmit, handleChange }}
       {children({ values, errors, isSubmitted, handleChange, handleSubmit })}
     </FormContextProvider>
   );
\};
FormLib.propTypes = \{ initialValues: PropTypes.object.isRequired
};
const Form = ({ children, ...props }) => { const { handleSubmit } = useFormContext();
   return (
     <form onSubmit={handleSubmit} {...props}>
      {children}
     </form>
  );
};
 // COMPONENTS THAT USE CONTEXT
```

```
const Field = ({tag, children, name, ...props }) => { const { handleChange, values } = useFormContext();
 return React.createElement(
     tag,
     { onChange: handleChange, value: values[name], name, ...props },
     children
   );
};
Field.defaultProps = {
   tag: "input",
   type: "text",
};
 // SAMPLE 
export function Form1() {
  const validate = (values) => {
const result = \{\};
 if (!values.email) result.email = "Email is required";
     if (!values.password) result.password = "Password is required";
     return result;
  \};
   return (
     <FormLib validate={validate} initialValues={{ email: "", password: "" }}>
       {({ values, errors, isSubmitted, handleChange, handleSubmit }) => (
           <h2>Form Lib 1</h2>
           <Form noValidate>
             <Field name="email" type="email" autoFocus />
             {errors.email && <label>{errors.email}</label>}
             <Field name="password" type="password" />
             {errors.password && <label>{errors.password}</label>}
             <input type="submit" />
           </Form>
           <p>Values: {JSON.stringify(values)}</p>
           <p>IsSubmitted: {isSubmitted}</p>
       )}
     </FormLib>
   );
```
## Formik [Documentation](https://formik.org/docs/overview)

#### Installation

}

npm i formik

#### Component Formik

Membres utiles du component Formik :

- initialValues : permet de définir les values initiales du forumlaire
- initialErrors
- initialStatus
- initialTouched
- onSubmit : submit handler
- validationSchema
- validate : function de validation retournant un object (ou promise) avec erros

Membres de la function passée en children du component « Formik »

« States »

- values
- errors
- touched
- initialValues
- initialStatus
- initialTouched

Functions « handle »:

- handleBlur
- handleChange
- handleSubmit
- handleReset

Functions « actions » :

- resetForm
- setErrors
- setTouched
- setValues
- submitForm

Variables liées à la validation

- isSubmitting
- isValid
- isValidating
- dirty
- validateOnChange (true)
- validateOnBlur (true)

Méthodes de validation

- validateField
- validateForm

On peut ainsi définir son propre formulaire, il suffit de connecter les différentes informations passées

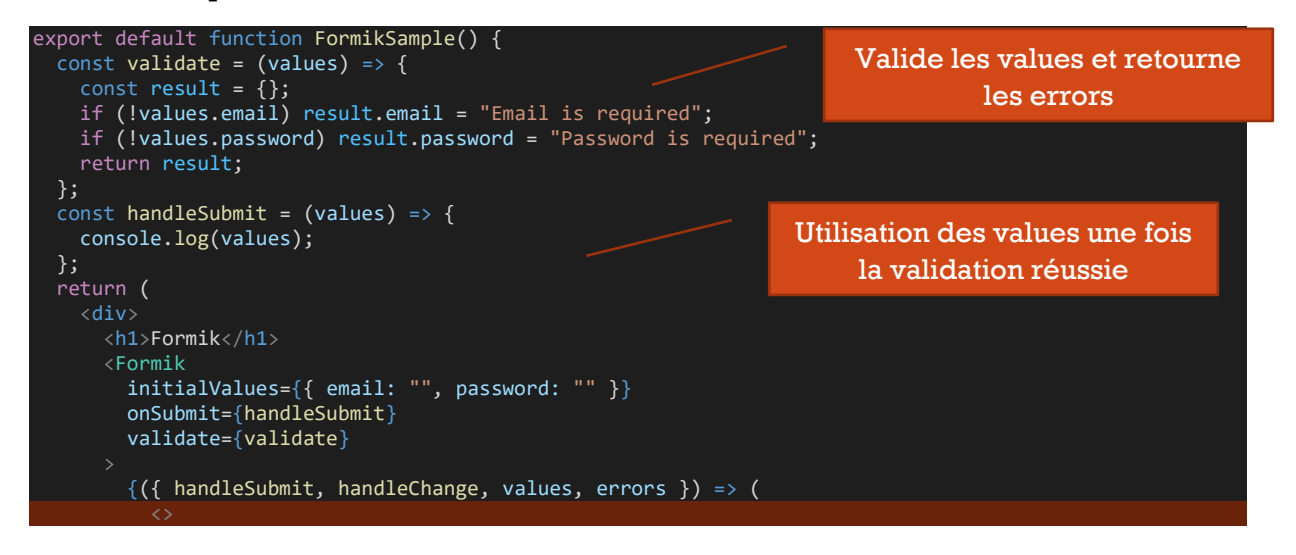

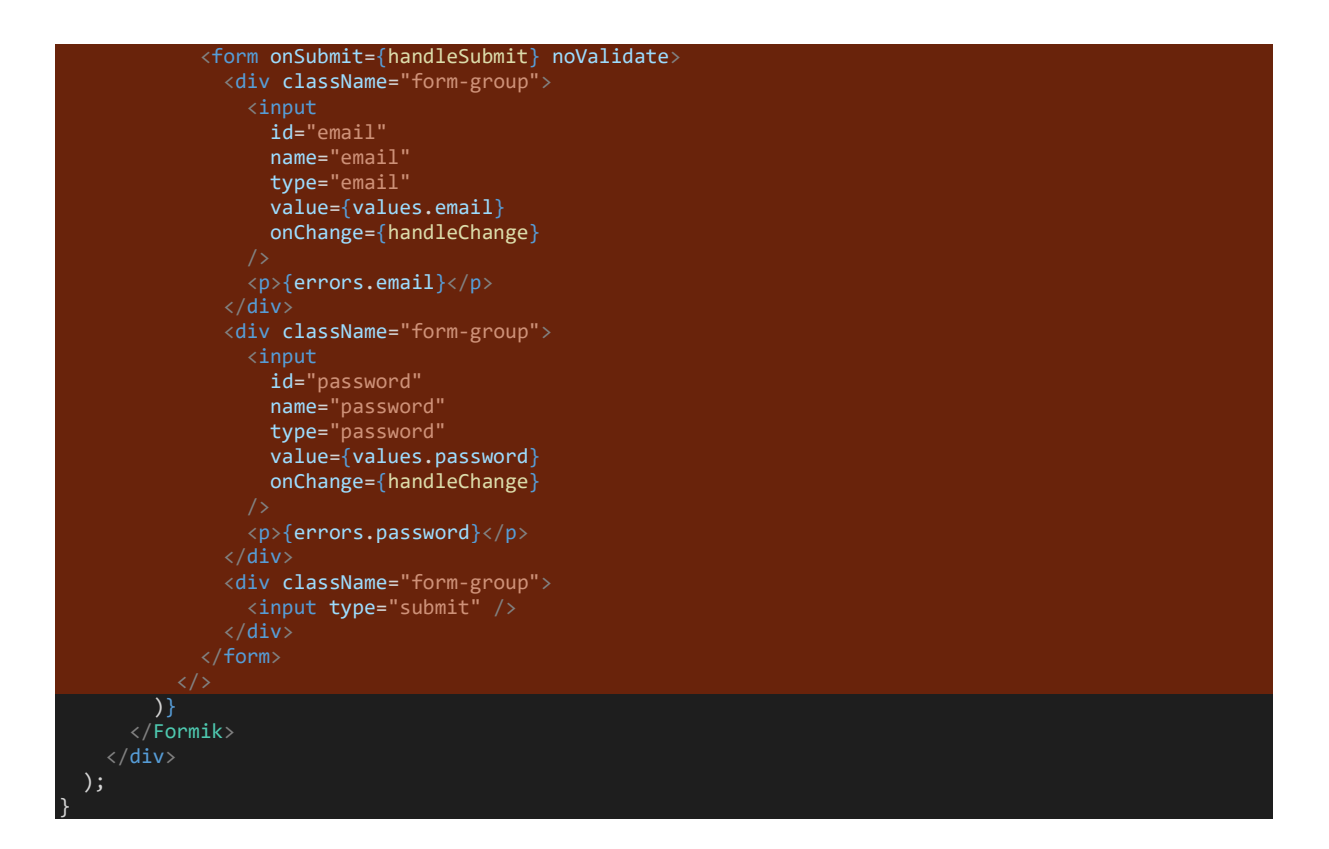

Components Form, Field, ErrorMessage pour ne pas tout bind soi-même

Components de Formik

- Formik
- Form
- Field
- ErrorMessage

Form, Field, ErrorMessage évitent d'avoir à tout bind soi-même

Equivalent du code précédent avec les components de Formik

```
import React from "react";
import { ErrorMessage, Field, Form, Formik } from "formik";
export default function FormikSample() {
const validate = (values) => {
const result = \{\};
 if (!values.email) result.email = "Email is required";
     if (!values.password) result.password = "Password is required";
     return result;
   };
  const handleSubmit = \overline{(values)} \Rightarrow {
     console.log(values);
   };
   return (
     <div>
       <h1>Formik</h1>
       <Formik
         initialValues={{ email: "", password: "" }}
         onSubmit={handleSubmit}
         validate={validate}
      \{ (\{\text{ values, errors }\}) \Rightarrow <Form>
                <div className="form-group">
```
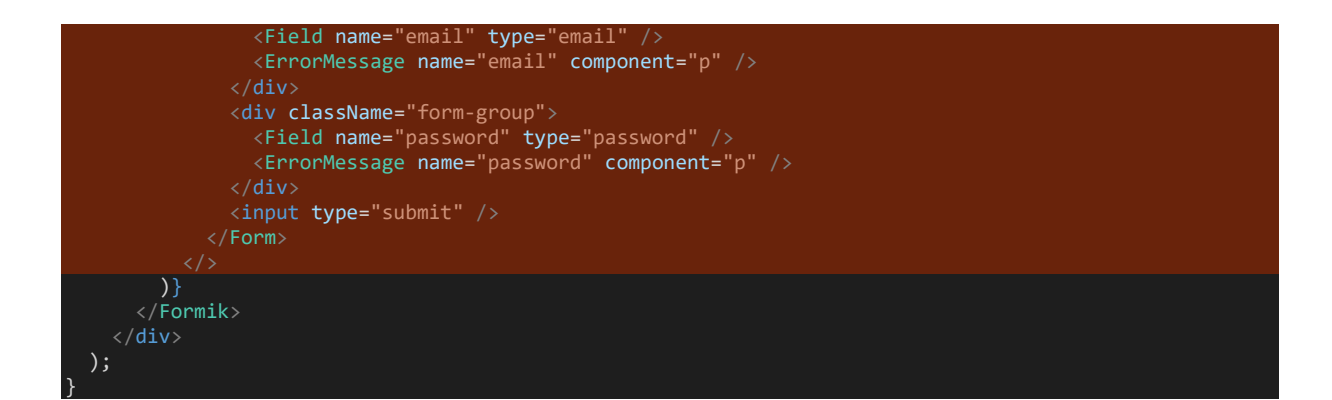

#### Variantes pour ErrorMessage

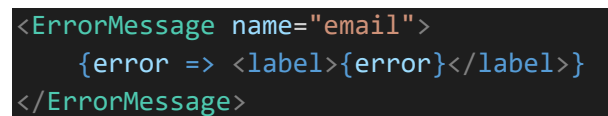

#### **Avec component**

On peut imaginer passer d'autres props comme la couleur du texte

```
const ErrorLabel = ({children}) => (<label>{children}</label>);
Utilisation
```

```
<ErrorMessage name="email">
     {error => <ErrorLabel>{error}</ErrorLabel>}
</ErrorMessage>
```
Donner le focus à un élément Field avec « autoFocus »

<Field name="email" type="email" autoFocus/>

#### Form level validation et field level validation Les deux peuvent coexister

Form validation

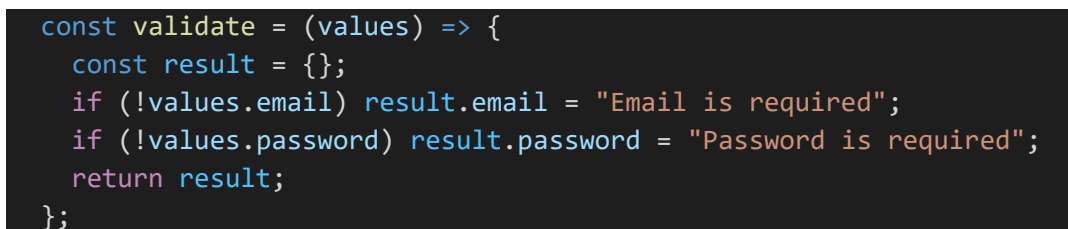

Bind validate sur le component Formik

```
<Formik
        initialValues={{ email: "", password: "" }}
        onSubmit={handleSubmit}
        validate={validate}
```
#### **Field validation**

```
const validateEmail = (email) => {
  if (!/^[A-Z0-9. %+-]+@[A-Z0-9.-1+\\.[A-Z]{2},$/i.test(email))
     return "Invalid email address";
   return "";
 };
```
Bind validate sur le component Field

<Field name="email" type="email" validate={validateEmail} />

## Validation avec Yup

**[Github](https://github.com/jquense/yup)** 

#### Installation

npm i yup

Création d'un schéma de validation (plus besoin de la méthode validate)

```
import React from "react";
import { ErrorMessage, Field, Form, Formik } from "formik";
import * as Yup from "yup";
const signinSchema = Yup.object().shape({
  email: Yup.string()
 .email("Invalid email address")
\ldots .required("Email is required"),
 password: Yup.string().required("Password is required"),
});
export default function FormikSample() {
 const handleSubmit = (values) => {
    console.log(values);
  };
  return (
     <div>
      <h1>Formik</h1>
       <Formik
         initialValues={{ email: "", password: "" }}
         onSubmit={handleSubmit}
         validationSchema={signinSchema}
        \{() \Rightarrow ( <Form>
 <div className="form-group">
 <Field name="email" type="email" />
 <ErrorMessage name="email" component="p" />
              \langle/div\rangle <div className="form-group">
                 <Field name="password" type="password" />
                 <ErrorMessage name="password" component="p" />
              \langle/div\rangle <input type="submit" />
             </Form>
         )}
      \langle/Formik>
    \langle/div\rangle );
}
```
Note : on peut définir aussi un validation schema au niveau des fields

## React hook form

#### Installation

npm i react-hook-form

```
import React from "react";
import { useForm } from "react-hook-form";
export default function ReactHookSample() {
 const {
 register,
     handleSubmit,
    formState: { errors }
  } = useForm();
  const onSubmit = (data) => console.log(data);
   return (
       <h1>React Hook Form Sample</h1>
       <form onSubmit={handleSubmit(onSubmit)} noValidate>
         <div className="form-group">
         \langleinput
             type="email"
\{ \ldotsregister("email", {
 required: { value: true, message: "Email is required" },
               pattern: {
               value: /^[A-Z0-9._%+-]+@[A-Z0-9.-]+\.[A-Z]{2,}$/i,
               message: "Invalid email address",
               },
            \})\} {errors.email && <p>{errors.email.message}</p>}
        \langle/div\rangle <div className="form-group">
           <input
             type="password"
\{ \ldotsregister("password", {
 required: { value: true, message: "Password is required" },
             })}
           {errors.password && <p>{errors.password.message}</p>}
        \langle/div\rangle <div className="form-group">
          <input type="submit" />
        \langle/div>
       </form>
   );
```
Sélection du mode de validation

}

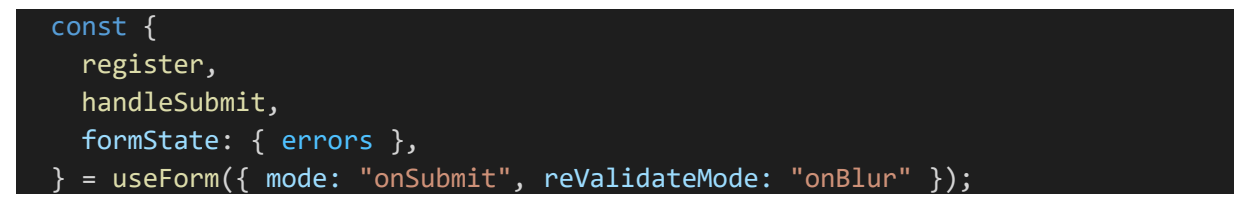

## Validation avec Yup

La libraire supporte Yup. Cela n'est pas mal étant donné qu'il y a assez peu de validateurs différents de base.

Installer

npm install @hookform/resolvers yup

On crée un schema avec Yup et on le passe en options de « useForm » avec yupResolver. On enlève les règles de validation des champs

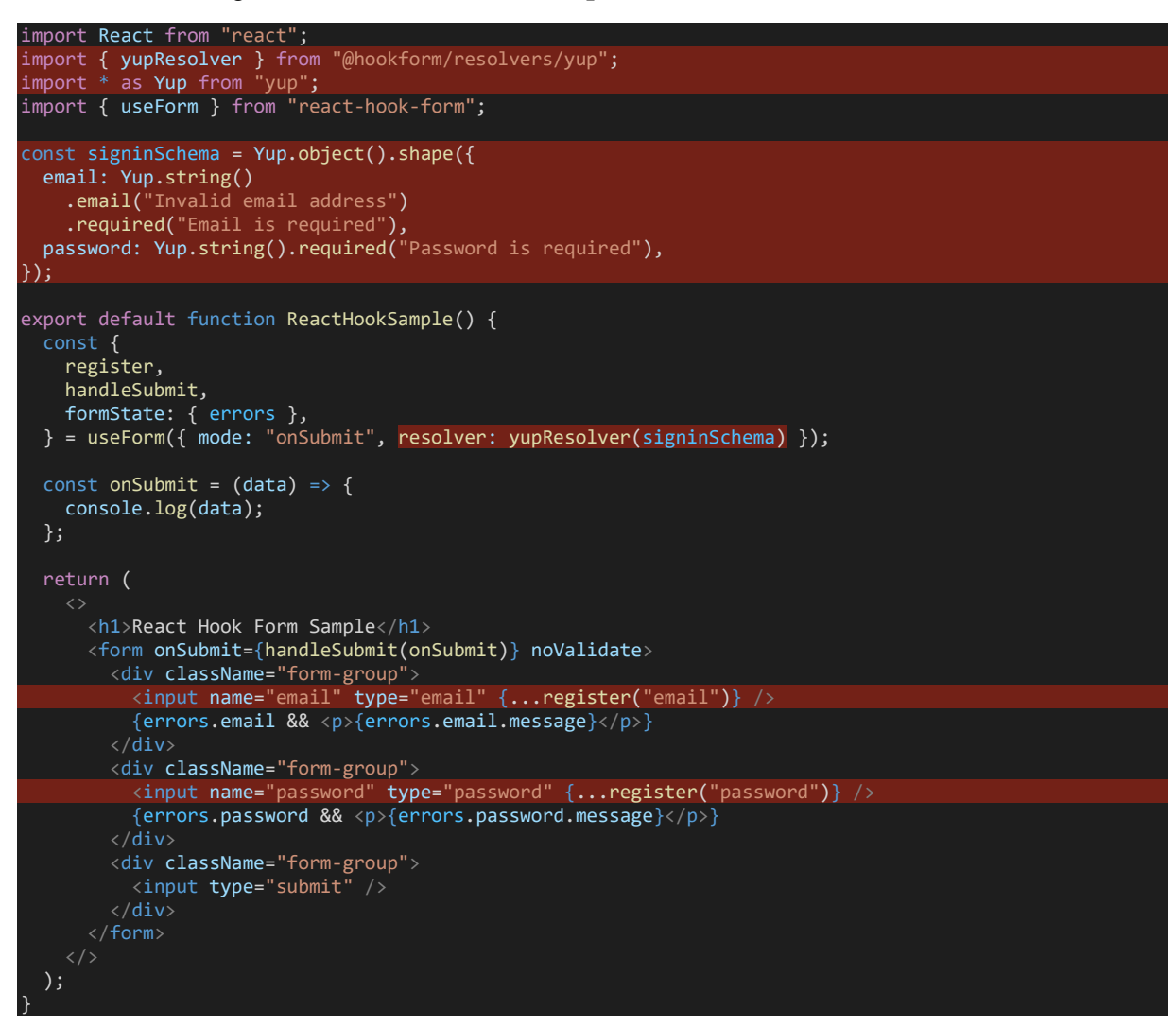

Disabled le button submit pendant la submission

```
function wait(time) {
   return new Promise((resolve) => {
    setTimeout(() => {
       resolve();
     }, time);
   });
}
```

```
 const {
   register,
   handleSubmit,
   formState: { errors, isSubmitting, isValid },
 } = useForm({ mode: "onSubmit", resolver: yupResolver(signinSchema) });
```

```
const onSubmit = async (data) => {
   await wait(4000);
 };
```
<input disabled={isSubmitting} type="submit" />

## React Router

**[Documentation](https://reactrouter.com/web/guides/quick-start)** 

Installation

npm i react-router-dom

Les liens et routes doivent être des children du router

Une solution est de wrap l'App dans « index.js » avec BrowserRouter.

```
import ReactDOM from "react-dom";
import { BrowserRouter } from "react-router-dom";
import App from "./App";
ReactDOM.render(
   <BrowserRouter>
    \langle App \rangle </BrowserRouter>,
   document.getElementById("root")
);
Exemple
import React from "react";
```

```
import {
   BrowserRouter,
   Link,
   NavLink,
   Route,
  Switch,
  useLocation,
   useParams,
} from "react-router-dom";
import classes from "./index.css";
const HomePage = () => <h1>Home</h1>;
const DetailPage = () => {
const \{ id \} = useParameters(); const location = useLocation();
```
console.log(location);

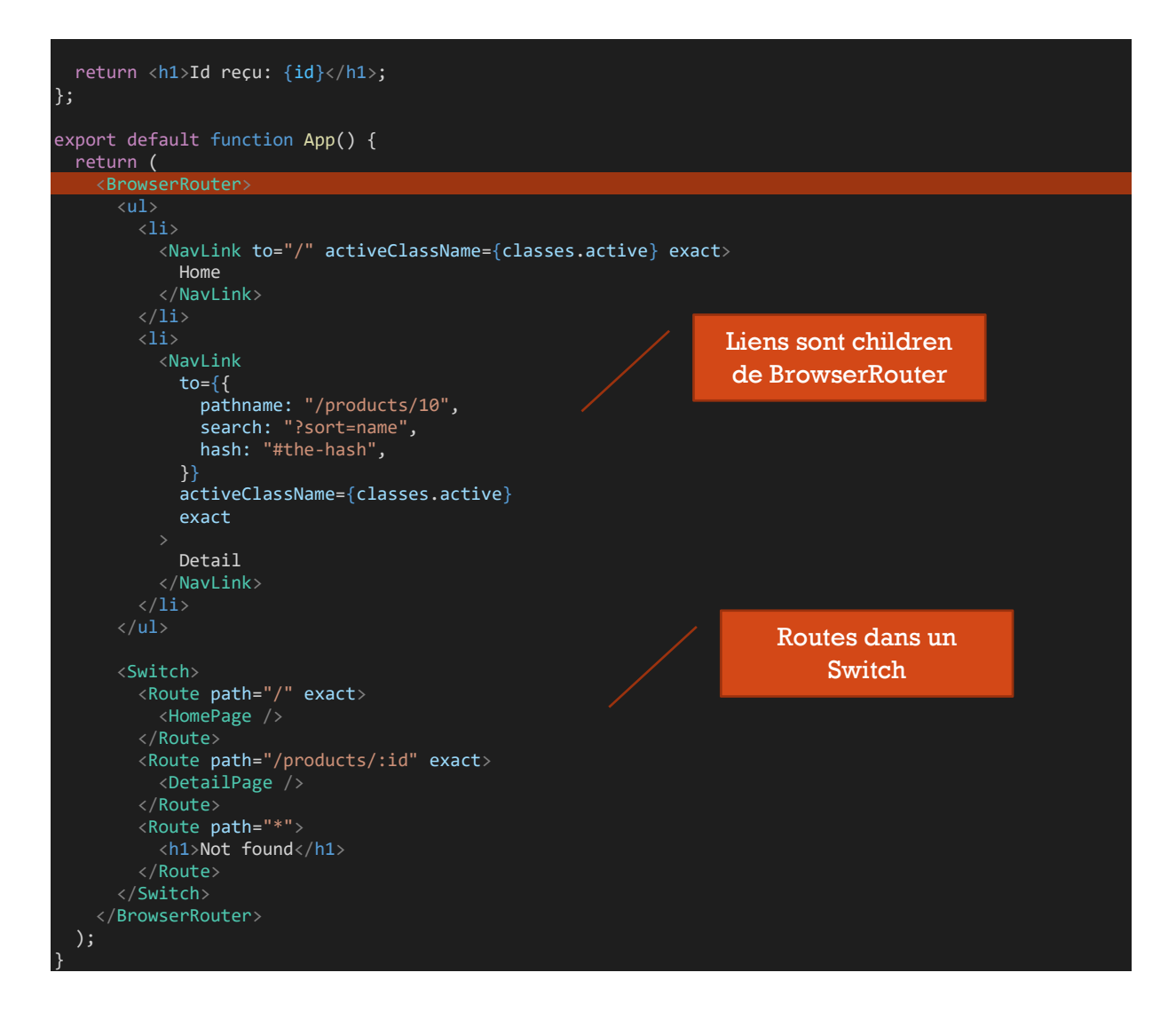

## Link et NavLink

Utilisation de NavLink permet d'avoir « activeClassName »

#### **Link**

<Link to="/products/10">Detail</Link>

Lien dynamique

<Link to={`/products/\${props.id}`}>Detail</Link>

#### **NavLink**

On ajoute « exact » si besoin, pour éviter par exemple qu'un NavLink vers « / » soit sélectionné aussi

```
<NavLink to="/products/10" activeClassName={classes.active} exact>
    Detail
</NavLink>
```
Définition d'un style « active » dans la feuille de style

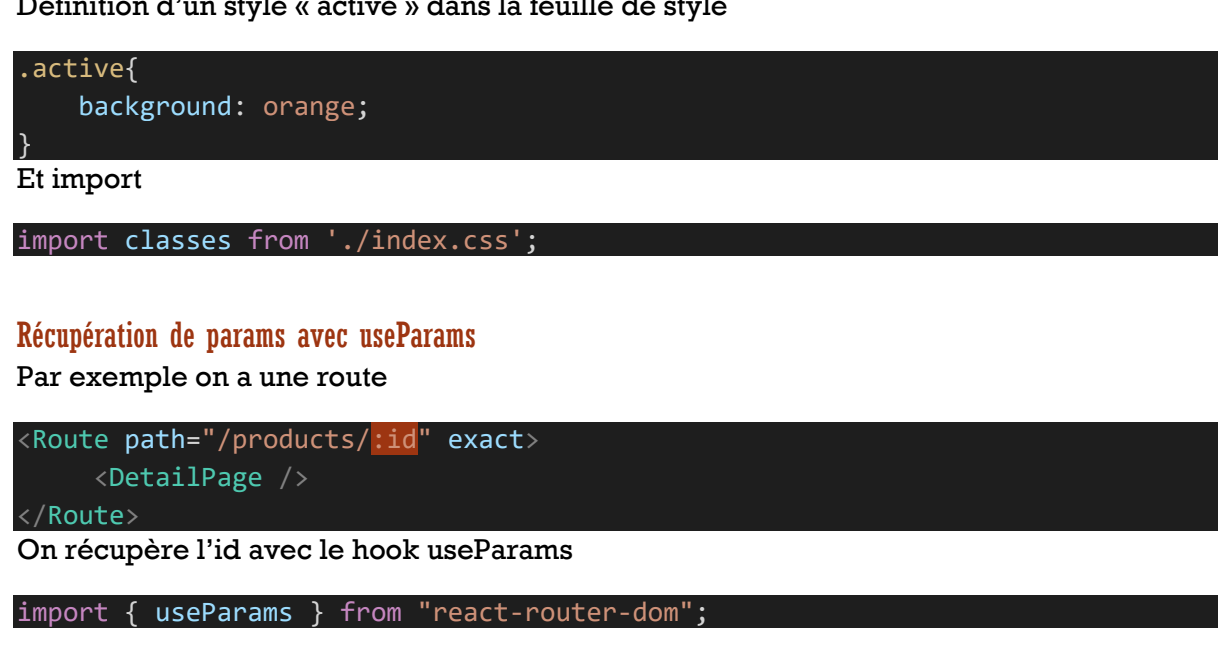

```
const DetailPage = () => {
  const \{ id \} = useParameters();
   return <h1>Id reçu: {id}</h1>;
};
```
Lien avec hash, search, etc.

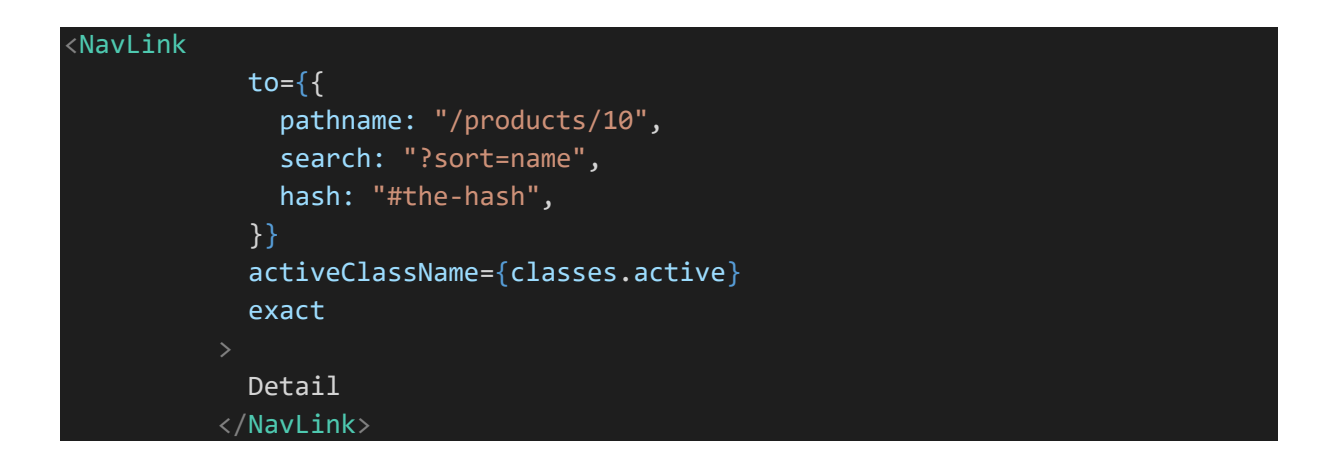

Récupération des informations avec le hook useLocation

```
const DetailPage = () => {
  const \{ id \} = useParameters(); const location = useLocation();
   console.log(location);
```
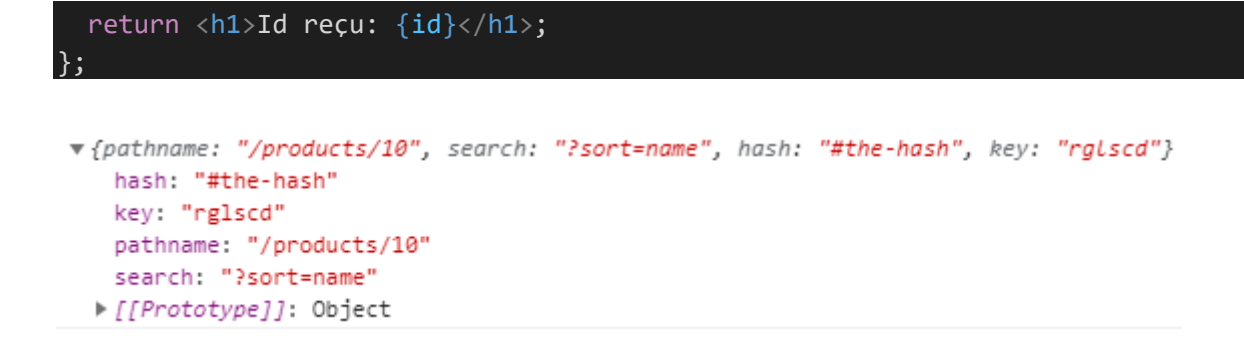

Utiliser l'history pour la navigation dans le code

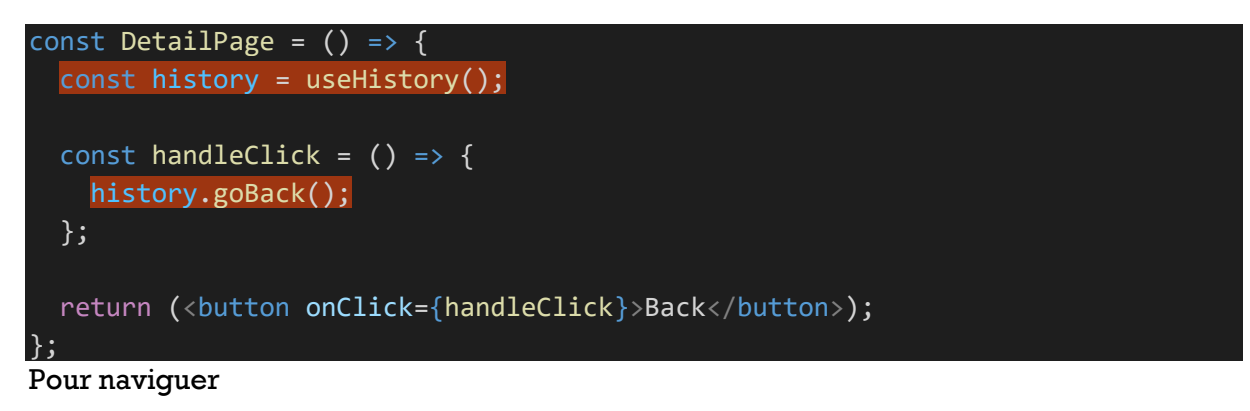

history.push("/");

## **Redirection**

Exemple au lieu d'afficher une page not found on fait une redirection vers la page d'accueil

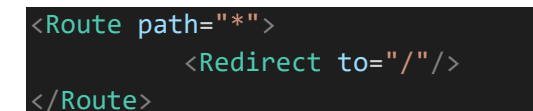

## REST API

Plusieurs possibilités :

- XMlHttpRequest
- fetch
- Axios

## Avec fetch

On l'utilisera en général au chargement donc dans useEffect

```
useEffect() => {
    fetch("https://jsonplaceholder.typicode.com/posts")
.then((response) => \mathsf{response}.json())
 .then((responseData) => console.log(responseData))
     \cdot .catch((err) => console.log("Error", err));
  }, []);
```
#### Avec async await

```
 useEffect(async () => {
    try {
      const response = await fetch(
        "https://jsonplaceholder.typicode.com/posts"
      );
      const responseData = await response.json();
      console.log(responseData);
 } catch (error) {
 console.log("Error", error);
 }
    [ []);
```
# **Pagination**

My Blog

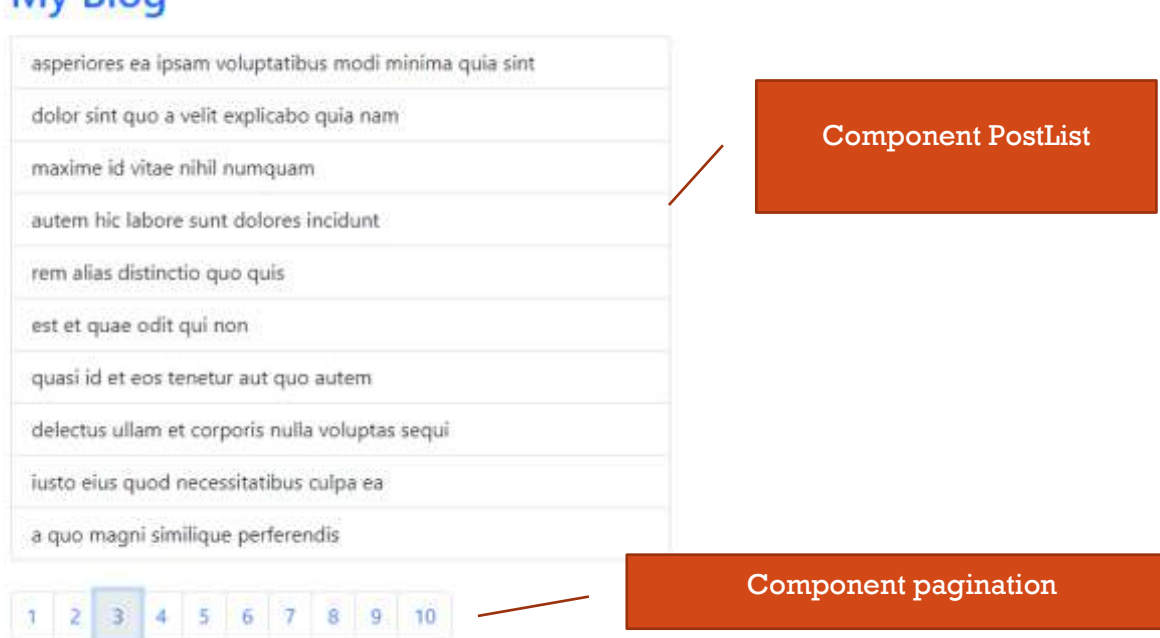

### Page « Posts.js »

```
import React, { useEffect, useState } from "react";
import Pagination from "../components/Pagination";
import PostList from "../components/PostList";
export default function Posts() {
 const [loading, setLoading] = useState(false);
 const [error, setError] = useState();
 const [posts, setPosts] = useState([]);
const [postsPerPage] = useState(10); // 10 posts per page
const [currentPage, setCurrentPage] = useState(1); // page 1...2...3...useEffect(( ) => {
    const fetchPosts = async () => {
       try {
        setLoading(true);
         const response = await fetch(
           "https://jsonplaceholder.typicode.com/posts"
         );
         const responseData = await response.json();
         setPosts(responseData);
      \} catch (err) \{
```

```
 setError(err.message);
        console.log(err);
      } finally {
       setLoading(false);
      }
    };
    fetchPosts();
  }, []);
  // change current page
  const paginate = pageNumber => setCurrentPage(pageNumber);
  const indexOfLastPost = currentPage * postsPerPage; // 10 (1 * 10) ... 20 (2 * 10) ... 30
 const indexOfFirstPost = indexOfLastPost - postsPerPage; / 0 (10 - 10) ... 10 (20 - 10) ... 20
  const currentPosts = posts.slice(indexOfFirstPost, indexOfLastPost);
  return (
 <div className="container mt-5">
 <h1 className="text-primary mb-3">My Blog</h1>
      <PostList posts={currentPosts} loading={loading} />
      <Pagination
        postsPerPage={postsPerPage}
        totalPosts={posts.length}
        paginate={paginate}
     /\langle/div\rangle );
}
```
### Compoent « PostList.js »

Affiche la liste de posts de la page courante

```
import React from "react";
export default function PostList({ loading, posts }) {
   if (loading) return <p>Loading...</p>;
   return (
     <ul className="list-group mb-4">
      {posts.map(post => ( <li key={post.id} className="list-group-item">
            {post.title}
        \langle/li>
       ))}
    \langle/ul>
   );
}
```
## Component « Pagination.js »

Affiche des liens avec les numéros des pages. Le click sur un lien permet de change la page courante

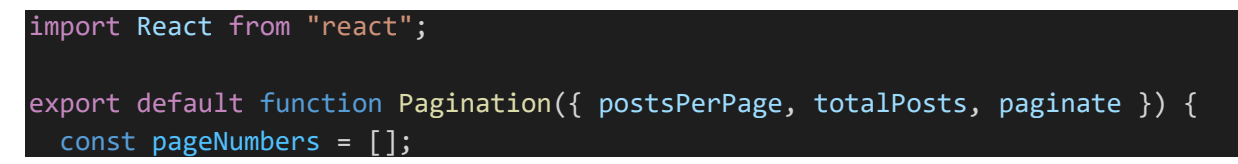

```
for (let i = 1; i \leq Math.ceil(totalPostS / postSPerPage); i++) {
     pageNumbers.push(i);
   }
   return (
    \langlenav\rangle <ul className="pagination">
          {pageNumbers.map(number => (
             <li key={number} className="page-item">
               <a onClick={() => paginate(number)} href="!#" className="page-
link">
                 {number}
              \langlea>
           \langle/li>
          ))}
       \langle/ul>
    \langle/nav\rangle );
}
```
## **Debugger**

Il est possible de forcer l'arrêt du debugger du browser avec le mot clé « debugger » dans le code react

Activer les breakpoints dans le panneau « sources » de Chrome

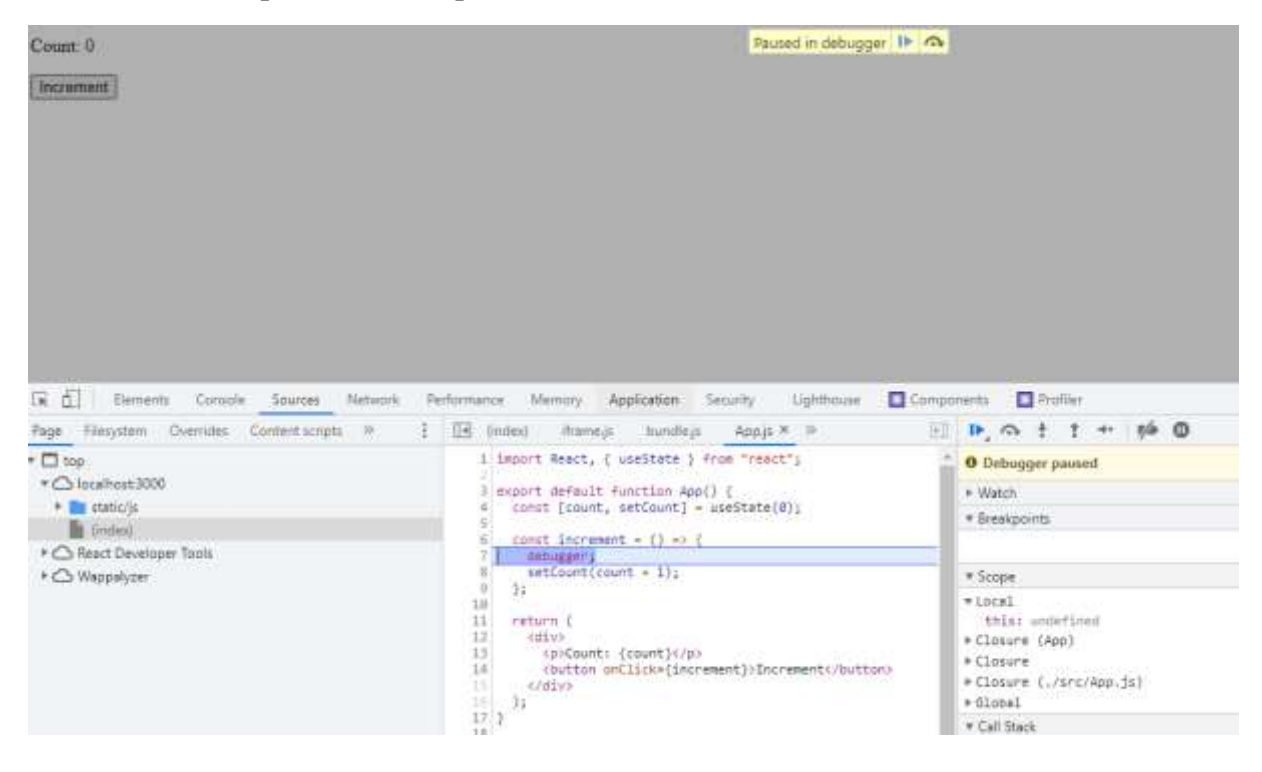

```
import React, { useState } from "react";
export default function App() {
  const [count, setCount] = useState(0);const increment = () => \{ debugger;
    setCount(count + 1);
   };
   return (
     <div>
       <p>Count: {count}</p>
       <button onClick={increment}>Increment</button>
    \langle/div\rangle );
}
```
## SEO

On peut utiliser Next.js ou Gatsby. Sinon il reste possible d'ajouter des balises dans le header

```
document.title = "New Title";
let meta = document.createElement('meta');
meta.name = "description";
meta.content = "My content";
document.getElementsByTagName('head')[0].appendChild(meta);
```
On peut aussi utiliser une librairie comme [react-helmet](https://github.com/nfl/react-helmet)

## npm i react-helmet

```
import "./styles.css";
import { Helmet } from "react-helmet";
export default function App() {
   return (
    <div className="App">
       <Helmet>
```
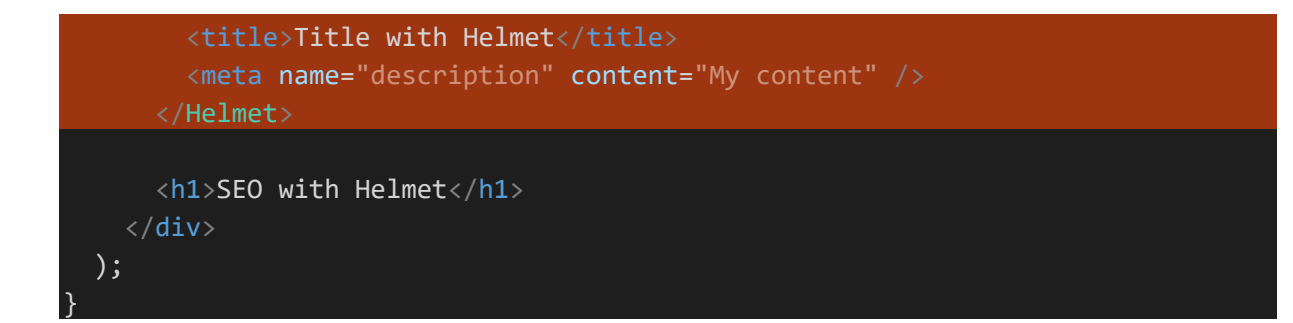

## Typescript avec React

Souvent on aura à se demander quel type donner :

cheatSheet :<https://github.com/typescript-cheatsheets/react> ou le [site](https://react-typescript-cheatsheet.netlify.app/docs/basic/getting-started/basic_type_example) (mieux structuré)

Les infos bulles pourront aussi donner une information sur les types attendus

## Tests unitaires

## Tests avec Jest et @testing-library

## **On teste plutôt le html qui serait généré. Pareil pour la sélection des éléments**

## Installation et configuration

- Jest
- @testing-library :
	- o jest-dom<https://github.com/testing-library/jest-dom>(permet de faire expect … toBe…)
	- o react permet par exemple de faire un fake « render » et de sélectionner les éléments avec « screen » [https://testing-library.com/docs/react-testing](https://testing-library.com/docs/react-testing-library/cheatsheet)[library/cheatsheet](https://testing-library.com/docs/react-testing-library/cheatsheet)
	- o user-event permet de simuler des events (exemple click d'un button) <https://testing-library.com/docs/ecosystem-user-event/>

npm i jest @testing-library/react @testing-library/jest-dom @testing-library/userevent -D

A cela on pourrait ajouter un polyfill de fetch pour les tests afin d'exécuter réellement les fetch des components plutôt que de créer un mock

npm i isomorphic-fetch -D

## Création d'un fichier de configuration de jest « **jest.config.js** »

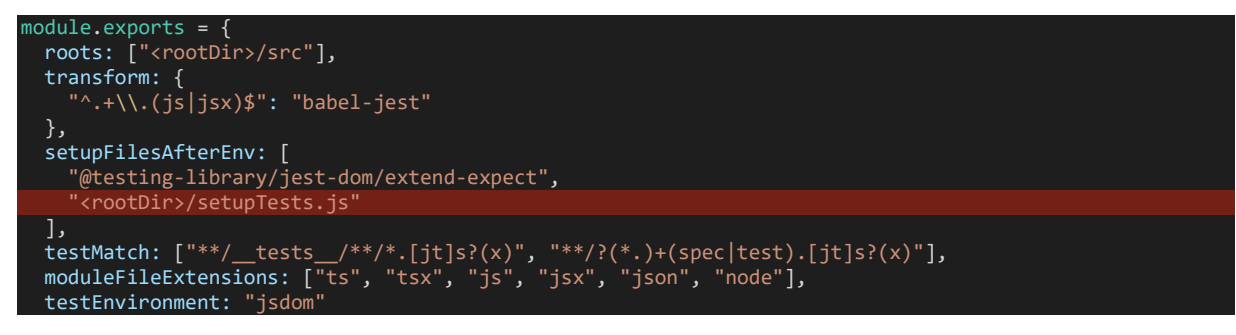

Note : « babel-jest » est normalement installé en tant que dépendance.

On peut créer des fichiers de tests dans un dossier « src/\_\_tests\_\_ » ou à côté des components testés en terminant leur nom par « test.js » ou « spec.js »

Création d'un fichier « **setupTests.js** » à la racine du projet ou autre. Cela permettra d'éviter de répéter des imports dans chaque fichier de test.

import "@testing-library/jest-dom";

import 'isomorphic-fetch';

**Scripts : Création d'un script dans package.json**

#### "test": "jest"

 $\lambda$ :

On peut également définir explicitement le fichier de configuration s'il n'est pas à la racine du projet avec « **jest -c config/jest.config.js** »

On pourrait également ajouter le **coverage** avec « **jest –coverage** »

#### "test:coverage": "npm test -- --coverage"

**Watch** requiert au moins d'avoir fait un « git init » pour éviter l'erreur « --watch is not supported without git/hg »

"test:watch": "npm test -- --onlyChanged --watch"

#### **Oueries**

2 versions : retournant un node (getBy… par ex) ou une liste de nodes (getAllBy… par ex)

- « getBy… », « getAllBy.. » retournent les nodes correspondants ou throw une error
- « queryBy », « queryAllBy » retournent les nodes correspondants ou null
- « findBy… », « findAllBy… » retournent une promise (permettant de faire async / await)

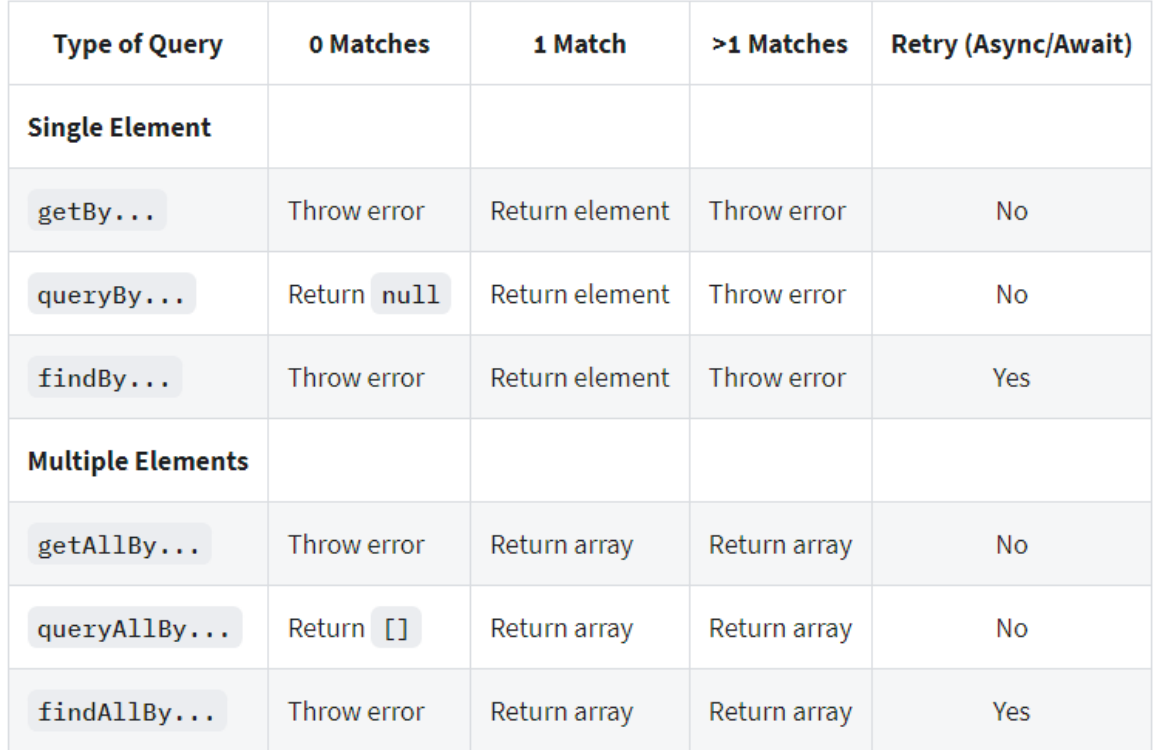

## **Trouver des éléments**

Avec « container » qui permet d'utiliser querySelector

```
import React from "react";
import { render, screen } from "@testing-library/react";
```

```
const { container } = render(\langleSample \rangle);
const button = container.querySelector("button");
const h2 = container.querySelector("h2");
```
Permet de verifier le contenu d'un élément par exemple

```
const { container } = render(<Sample /);
const h2 = container.querySelector("h2");
expect(container).toBeDefined();
expect(h2.outerHTML).toEqual("<h2>Mon titre</h2>");
expect(h2.innerHTML).toEqual("Mon titre");
Vérifier qu'un texte est bien présent
```

```
Exemple un component qui afficherait le message passé
```

```
test("should displays message", async () => {
  const r = render(\langle Sample message="Mon message" / \rangle); const element = r.getByText("Mon message");
   // or
   // const element = screen.getByText("Mon message"); // avec screen
```

```
 expect(element).toBeInTheDocument();
});
```
Quelques rôles pour « getByRole »

- link
- article
- button
- textbox (input)
- img
- combobox (select)
- table
- list (ul)
- listitem (li)

```
render(<Sample />);
const link = screen.getByRole("link");
expect(link.href).toEqual("http://localhost/test");
```
Astuce : pour obtenir le role d'un élément [https://testing-library.com/docs/dom-testing](https://testing-library.com/docs/dom-testing-library/api-accessibility#getroles)[library/api-accessibility#getroles](https://testing-library.com/docs/dom-testing-library/api-accessibility#getroles)

Sélection par « data-testid ». On ajoute l'attribute « data-testid » sur le component, ce qui permet de le sélectionner plus facilement avec « getByTestId »

```
import React from "react";
import { render, screen } from "@testing-library/react";
const MyButton = ({ handleClick }) => { return (
     <button data-testid="my-button" onClick={handleClick}>
       Button
     </button>
   );
};
describe("MyButton component", () => {
  it("should call once on click", () => {
    const fn = jest.fn();
    const { getByTestId } = render(<MyButton handleClick={fn} />);
     const buttonElement = getByTestId("my-button");
     // etc.
   });
});
```
# Expect de Jest pour tester un résultat

<https://jestjs.io/docs/expect>

- [expect\(value\)](https://jestjs.io/docs/expect#expectvalue)
- [expect.extend\(matchers\)](https://jestjs.io/docs/expect#expectextendmatchers)
- [expect.anything\(\)](https://jestjs.io/docs/expect#expectanything)
- [expect.any\(constructor\)](https://jestjs.io/docs/expect#expectanyconstructor)
- [expect.arrayContaining\(array\)](https://jestjs.io/docs/expect#expectarraycontainingarray)
- [expect.assertions\(number\)](https://jestjs.io/docs/expect#expectassertionsnumber)
- [expect.hasAssertions\(\)](https://jestjs.io/docs/expect#expecthasassertions)
- [expect.not.arrayContaining\(array\)](https://jestjs.io/docs/expect#expectnotarraycontainingarray)
- [expect.not.objectContaining\(object\)](https://jestjs.io/docs/expect#expectnotobjectcontainingobject)
- [expect.not.stringContaining\(string\)](https://jestjs.io/docs/expect#expectnotstringcontainingstring)
- [expect.not.stringMatching\(string | regexp\)](https://jestjs.io/docs/expect#expectnotstringmatchingstring--regexp)
- [expect.objectContaining\(object\)](https://jestjs.io/docs/expect#expectobjectcontainingobject)
- [expect.stringContaining\(string\)](https://jestjs.io/docs/expect#expectstringcontainingstring)
- [expect.stringMatching\(string | regexp\)](https://jestjs.io/docs/expect#expectstringmatchingstring--regexp)
- [expect.addSnapshotSerializer\(serializer\)](https://jestjs.io/docs/expect#expectaddsnapshotserializerserializer)
- [.not](https://jestjs.io/docs/expect#not)
- [.resolves](https://jestjs.io/docs/expect#resolves)
- [.rejects](https://jestjs.io/docs/expect#rejects)
- [.toBe\(value\)](https://jestjs.io/docs/expect#tobevalue)
- [.toHaveBeenCalled\(\)](https://jestjs.io/docs/expect#tohavebeencalled)
- [.toHaveBeenCalledTimes\(number\)](https://jestjs.io/docs/expect#tohavebeencalledtimesnumber)
- [.toHaveBeenCalledWith\(arg1, arg2, ...\)](https://jestjs.io/docs/expect#tohavebeencalledwitharg1-arg2-)
- [.toHaveBeenLastCalledWith\(arg1, arg2, ...\)](https://jestjs.io/docs/expect#tohavebeenlastcalledwitharg1-arg2-)
- [.toHaveBeenNthCalledWith\(nthCall, arg1, arg2, ....\)](https://jestjs.io/docs/expect#tohavebeennthcalledwithnthcall-arg1-arg2-)
- [.toHaveReturned\(\)](https://jestjs.io/docs/expect#tohavereturned)
- [.toHaveReturnedTimes\(number\)](https://jestjs.io/docs/expect#tohavereturnedtimesnumber)
- [.toHaveReturnedWith\(value\)](https://jestjs.io/docs/expect#tohavereturnedwithvalue)
- [.toHaveLastReturnedWith\(value\)](https://jestjs.io/docs/expect#tohavelastreturnedwithvalue)
- [.toHaveNthReturnedWith\(nthCall, value\)](https://jestjs.io/docs/expect#tohaventhreturnedwithnthcall-value)
- [.toHaveLength\(number\)](https://jestjs.io/docs/expect#tohavelengthnumber)
- [.toHaveProperty\(keyPath, value?\)](https://jestjs.io/docs/expect#tohavepropertykeypath-value)
- [.toBeCloseTo\(number, numDigits?\)](https://jestjs.io/docs/expect#tobeclosetonumber-numdigits)
- [.toBeDefined\(\)](https://jestjs.io/docs/expect#tobedefined)
- [.toBeFalsy\(\)](https://jestjs.io/docs/expect#tobefalsy)
- [.toBeGreaterThan\(number | bigint\)](https://jestjs.io/docs/expect#tobegreaterthannumber--bigint)
- [.toBeGreaterThanOrEqual\(number | bigint\)](https://jestjs.io/docs/expect#tobegreaterthanorequalnumber--bigint)
- [.toBeLessThan\(number | bigint\)](https://jestjs.io/docs/expect#tobelessthannumber--bigint)
- [.toBeLessThanOrEqual\(number | bigint\)](https://jestjs.io/docs/expect#tobelessthanorequalnumber--bigint)
- [.toBeInstanceOf\(Class\)](https://jestjs.io/docs/expect#tobeinstanceofclass)
- [.toBeNull\(\)](https://jestjs.io/docs/expect#tobenull)
- [.toBeTruthy\(\)](https://jestjs.io/docs/expect#tobetruthy)
- [.toBeUndefined\(\)](https://jestjs.io/docs/expect#tobeundefined)
- [.toBeNaN\(\)](https://jestjs.io/docs/expect#tobenan)
- [.toContain\(item\)](https://jestjs.io/docs/expect#tocontainitem)
- [.toContainEqual\(item\)](https://jestjs.io/docs/expect#tocontainequalitem)
- [.toEqual\(value\)](https://jestjs.io/docs/expect#toequalvalue)
- [.toMatch\(regexp | string\)](https://jestjs.io/docs/expect#tomatchregexp--string)
- [.toMatchObject\(object\)](https://jestjs.io/docs/expect#tomatchobjectobject)
- [.toMatchSnapshot\(propertyMatchers?, hint?\)](https://jestjs.io/docs/expect#tomatchsnapshotpropertymatchers-hint)
- [.toMatchInlineSnapshot\(propertyMatchers?, inlineSnapshot\)](https://jestjs.io/docs/expect#tomatchinlinesnapshotpropertymatchers-inlinesnapshot)
- [.toStrictEqual\(value\)](https://jestjs.io/docs/expect#tostrictequalvalue)
- [.toThrow\(error?\)](https://jestjs.io/docs/expect#tothrowerror)
- [.toThrowErrorMatchingSnapshot\(hint?\)](https://jestjs.io/docs/expect#tothrowerrormatchingsnapshothint)
- [.toThrowErrorMatchingInlineSnapshot\(inlineSnapshot\)](https://jestjs.io/docs/expect#tothrowerrormatchinginlinesnapshotinlinesnapshot)

# Globals (beforeEach, beforeAll, etc.)

<https://jestjs.io/docs/api>

- [afterAll\(fn, timeout\)](https://jestjs.io/docs/api#afterallfn-timeout)
- [afterEach\(fn, timeout\)](https://jestjs.io/docs/api#aftereachfn-timeout)
- [beforeAll\(fn, timeout\)](https://jestjs.io/docs/api#beforeallfn-timeout)
- [beforeEach\(fn, timeout\)](https://jestjs.io/docs/api#beforeeachfn-timeout)
- [describe\(name, fn\)](https://jestjs.io/docs/api#describename-fn)
- [describe.each\(table\)\(name, fn, timeout\)](https://jestjs.io/docs/api#describeeachtablename-fn-timeout)
- [describe.only\(name, fn\)](https://jestjs.io/docs/api#describeonlyname-fn)
- [describe.only.each\(table\)\(name, fn\)](https://jestjs.io/docs/api#describeonlyeachtablename-fn)
- [describe.skip\(name, fn\)](https://jestjs.io/docs/api#describeskipname-fn)
- [describe.skip.each\(table\)\(name, fn\)](https://jestjs.io/docs/api#describeskipeachtablename-fn)
- [test\(name, fn, timeout\)](https://jestjs.io/docs/api#testname-fn-timeout)
- [test.concurrent\(name, fn, timeout\)](https://jestjs.io/docs/api#testconcurrentname-fn-timeout)
- [test.concurrent.each\(table\)\(name, fn, timeout\)](https://jestjs.io/docs/api#testconcurrenteachtablename-fn-timeout)
- [test.concurrent.only.each\(table\)\(name, fn\)](https://jestjs.io/docs/api#testconcurrentonlyeachtablename-fn)
- [test.concurrent.skip.each\(table\)\(name, fn\)](https://jestjs.io/docs/api#testconcurrentskipeachtablename-fn)
- [test.each\(table\)\(name, fn, timeout\)](https://jestjs.io/docs/api#testeachtablename-fn-timeout)
- [test.only\(name, fn, timeout\)](https://jestjs.io/docs/api#testonlyname-fn-timeout)
- [test.only.each\(table\)\(name, fn\)](https://jestjs.io/docs/api#testonlyeachtablename-fn-1)
- [test.skip\(name, fn\)](https://jestjs.io/docs/api#testskipname-fn)
- [test.skip.each\(table\)\(name, fn\)](https://jestjs.io/docs/api#testskipeachtablename-fn)
- [test.todo\(name\)](https://jestjs.io/docs/api#testtodoname)

# Test présence DOM

```
import React, { useState } from "react";
export default function Welcome() {
   return (
     <div>
        <h1>Hello World!</h1>
    \langle/div\rangle );
}
```

```
import React from "react";
import Welcome from "./Welcome";
import { render, screen } from "@testing-library/react";
describe("Welcome component", () => {
  test("should renders hello world text", () => {
   render(<Welcome />); // render de @testing-library/react
```

```
 const element = screen.getByText("Hello World!");
   expect(element).toBeInTheDocument();
 });
```
## Test event

});

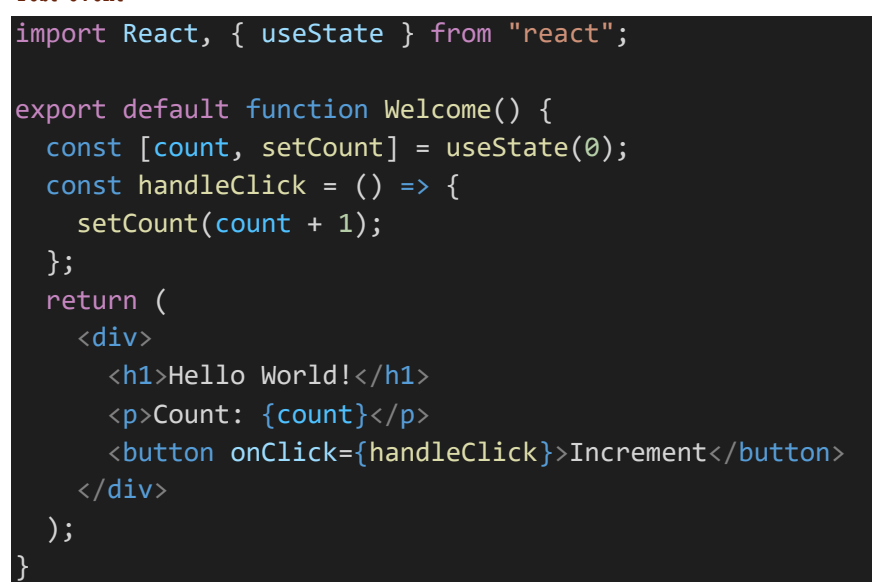

```
import React from "react";
import Welcome from "./Welcome";
import { render, screen } from "@testing-library/react";
import userEvent from '@testing-library/user-event';
describe("Welcome component", () => {
  test("renders count 1 when button is clicked once", () => {
     render(<Welcome />);
     const buttonElement = screen.getByRole("button");
    userEvent.click(buttonElement); // trigger click with @testing-
library/user-event'
    const element = screen.getByText("Count: 1", { exact: false });
     expect(element).toBeInTheDocument();
   });
});
```
## Test async (async  $\ell$  await) + fetch (polyfill isomorphic-fetch)

```
import React from
import { useEffect, useState } from "react";
const Async = () => {
 const [posts, 'setPosts] = useState([])
```
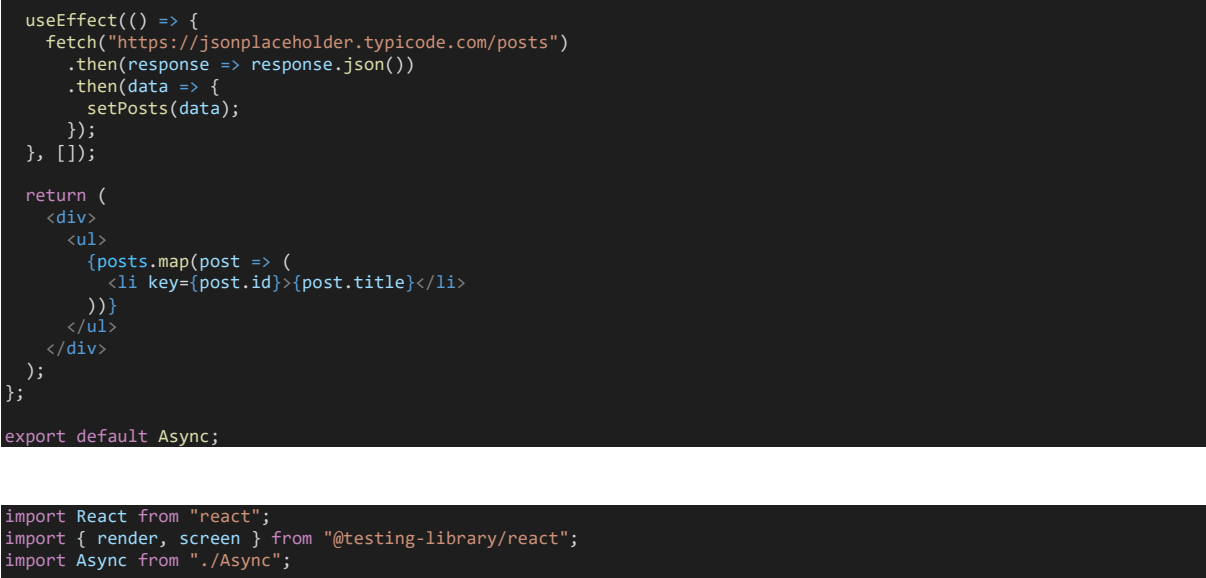

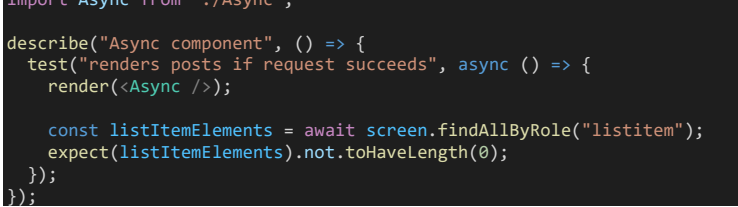

# Tester directement le component avec React

Exemple on vérifie le type de l'élément child crée et le message affiché. C'est basique, mais on voit le principe. Il pourrait par exemple y avoir une condition et que l'affichage diffère selon.

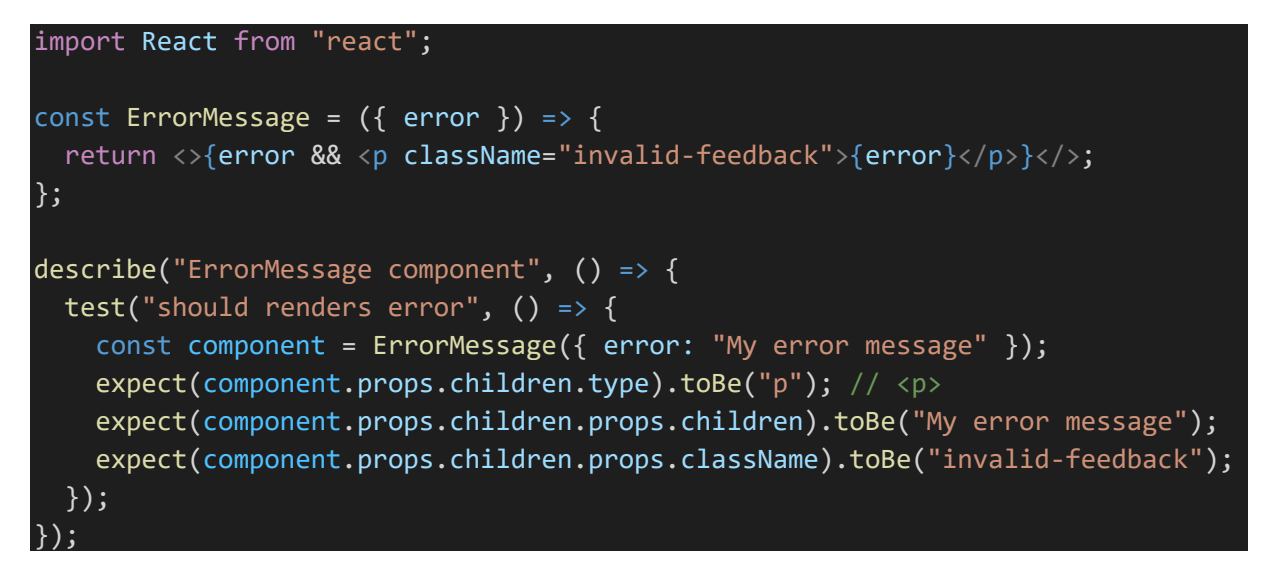

Tests avec "react-dom/test-utils"

**On teste plutôt le html qui serait généré**

<https://fr.reactjs.org/docs/test-utils.html>

```
import React from "react";
import ReactDOM from "react-dom";
```

```
import { act } from "react-dom/test-utils";
const ErrorMessage = ({ error }) => {
   return <>{error && <p className="invalid-feedback">{error}</p>}</>;
};
describe("ErrorMessage component", () => {
   let container;
  beforeEach(() => {
     container = document.createElement("div");
     document.body.appendChild(container);
    act() \Rightarrow {
       ReactDOM.render(<ErrorMessage error="My error message" />, container);
     });
   });
  afterEach(() => {
     document.body.removeChild(container);
     container = null;
   });
  test("should renders error", () => {
     const p = container.querySelector("p");
     expect(container.outerHTML).toBe(
       '<div><p class="invalid-feedback">My error message</p></div>'
     );
     expect(p.innerHTML).toBe("My error message");
     expect(p.className).toBe("invalid-feedback");
     // expect(p.getAttribute("class")).toBe("invalid-feedback");
   });
});
DispatchEvent
                                                                          Préparation
```

```
import React, { useState } from "react";
import ReactDOM from "react-dom";
import { act } from "react-dom/test-utils";
 const Counter = () => {
 const [count, setCount] = useState(0);
const handleClick = () => {
   setCount(count + 1); };
       <p>Count: {count}</p>
       <button onClick={handleClick}>Increment</button>
    \langle/div\rangle );
};
describe("Counter component", () => {
   let container, p, button;
 beforeEach(() => {
     container = document.createElement("div");
     document.body.appendChild(container);
    act() \Rightarrow f
```

```
 ReactDOM.render(<Counter />, container);
 });
    button = container.querySelector("button");
    p = container.querySelector("p");
 \sum afterEach(() => {
 document.body.removeChild(container);
   contrainer = null; });
 it("should increment", () => {
    act() = button.dispatchEvent(new MouseEvent("click", { bubbles: true }));
 });
    expect(p.textContent).toBe("Count: 1");
  });
});
```
# Tests avec "react-test-render"

**Philosophie différente, on teste les objets (type == tag html), props qui seraient définis avec « createElement » et React.**

<https://fr.reactjs.org/docs/test-renderer.html>

Installation

npm i react-test-renderer -D

Sélection des éléments avec findByType (le « type » est le nom du tag html généré), findByProps (filtre sur une valeur de props)

Assertions : attention on teste les objets qu'on aurait avec « createElement » et non le html qui « serait généré »

```
import React from "react";
import TestRenderer from "react-test-renderer";
const ErrorMessage = ({nd error }) => {} return <>{error && <p className="invalid-feedback">{error}</p>}</>;
};
describe("ErrorMessage component", () => {
   test("should renders error", () => {
    const tr = TestRenderer.create(<ErrorMessage error="My error message" />);
     const targetInstance = tr.root;
     expect(targetInstance.findByType("p").props.children).toBe(
       "My error message"
     );
     expect(
       targetInstance.findByProps({ className: "invalid-feedback" }).children
     ).toEqual(["My error message"]);
   });
});
```
Act + onClick

```
import React, { useState } from "react";
import TestRenderer from "react-test-renderer";
const Counter = () => {
   const [count, setCount] = useState(0);
  const handleClick = () => {
    setCount(count + 1);
   };
   return (
     <div>
       <p>Count: {count}</p>
       <button onClick={handleClick}>Increment</button>
    \langle/div\rangle );
};
describe("Counter component", () => {
  it("should increment on click", () => {
     const tr = TestRenderer.create(<Counter />);
     const targetInstance = tr.root;
     const button = targetInstance.findByType("button");
     TestRenderer.act(() => button.props.onClick());
     expect(targetInstance.findByType("p").props.children).toEqual(["Count: ",
1]);
  });
});
```
# Mocks avec Jest

<https://jestjs.io/fr/docs/mock-functions>

```
import React from "react";
import { render, screen } from "@testing-library/react";
import userEvent from "@testing-library/user-event";
const MyButton = ({ handleClick }) => {
   return (
     <button onClick={handleClick}>
       Button
     </button>
   );
};
describe("MyButton component", () => {
```
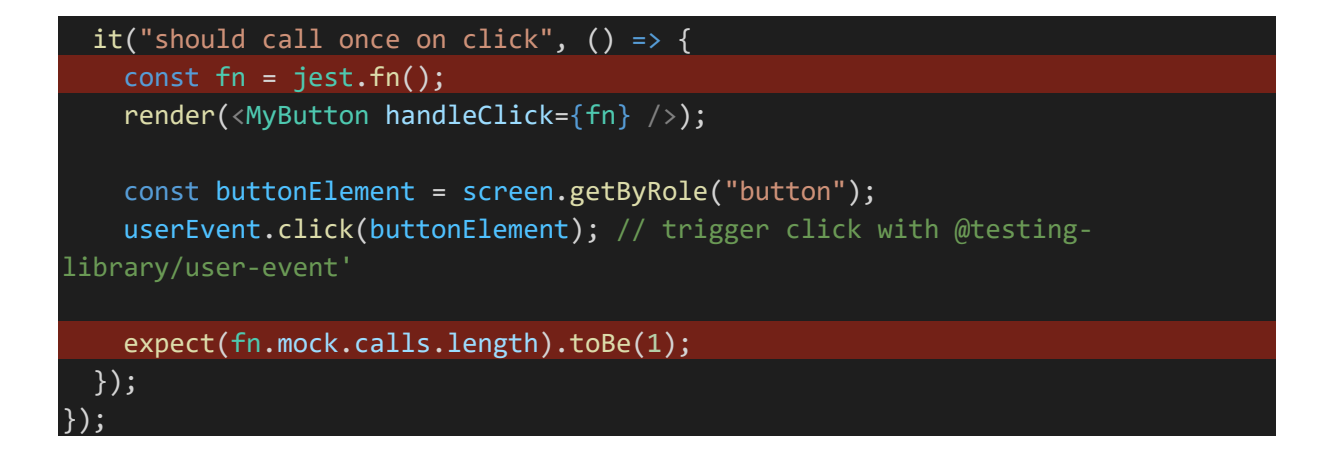

#### Valeur retournée

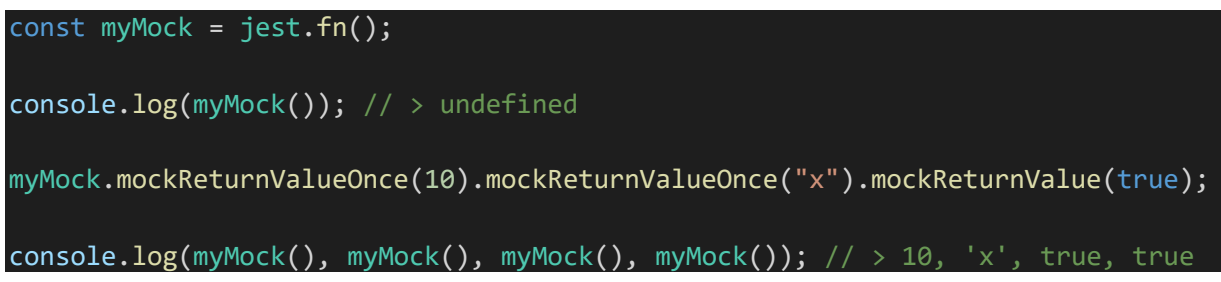

# Mocks fichiers

Exemple on crée un service "auth-service" (dans dossiers "\_\_mocks\_\_\_") qui remplacera le service de base. Il faut que le mocks soient dans le même repertoire que la cible

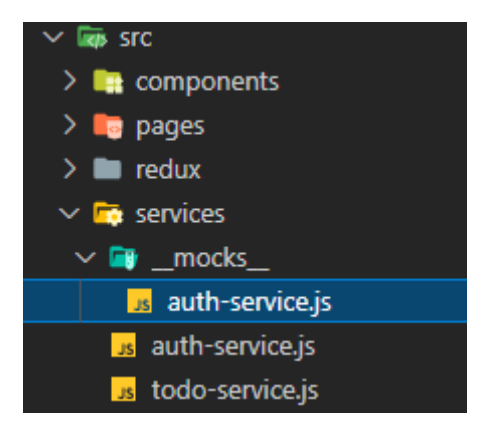

Dans les tests on inclue

jest.mock("../services/auth-service");

exemple de function du mock qui retourne une promise

```
export const signInWithEmailAndPassword = async (email, password) => {
   return new Promise((resolve, reject) => {
     resolve({ user: email });
   });
};
```

```
import * as actions from "./auth-actions";
import * as types from "./auth-action-types";
jest.mock("../services/auth-service");
describe("Auth Actions tests", () => {
  it("Fake signin", async () => {
    const result = [];
    const dispatch = jest.fn(t \Rightarrow result.push(t)); await actions.signInWithEmailAndPassword("test@mail.com", "test")(dispatch
);
     expect(result.length).toEqual(2);
     expect(result[0]).toEqual({ type: types.SIGNIN_START });
     expect(result[1]).toEqual({
      type: types.SIGNIN_SUCCESS,
       payload: "test@mail.com"
     });
   });
});
```
# **MockStore**

Installer

npm I redux-mock-store

```
import * as actions from "./auth-actions";
import * as types from "./auth-action-types";
import thunk from "redux-thunk";
import configureMockStore from "redux-mock-store";
const middleware = [thunk];
const mockStore = configureMockStore(middleware);
jest.mock("../services/auth-service");
describe("Auth Actions tests", () => {
  it("Fake signin", async () => {
    const store = mockStore({ user: null });
     return store
       .dispatch(actions.signInWithEmailAndPassword("test@mail.com", "test"))
      .then(() => {
        const result = store.getActions();
         expect(result.length).toEqual(2);
```

```
 expect(result[0]).toEqual({ type: types.SIGNIN_START });
         expect(result[1]).toEqual({
          type: types.SIGNIN SUCCESS,
           payload: "test@mail.com"
         });
       });
   });
});
```
# Tests E2E avec Cypress

<https://docs.cypress.io/api/table-of-contents>

Installation et configuration

npm i cypress -D

# Ajout des scripts à package.json

"cypress:open": "cypress open", "cypress:run": "cypress run"

- "cypress open" permet de lancer les tests dans le browser (chrome par défaut)
- "cypress run" permet d'afficher seulement les résultats des tests dans la console sans ouvrir le browser

Il est possible d'indiquer un match pour sélectionner les tests

"cypress:run": "cypress run -s cypress/integration/\*\*/\*.spec.js"

Note : Au premier lancement des tests, le dossier cypress, le fichier de configuration « cypress.json » sont ajoutés

Créer un dossier « **cypress/integration** » et y ajouter les fichiers de tests.

Fichier de configuration « **cypress.json** » <https://docs.cypress.io/guides/references/configuration#Global>

 "baseUrl": "http://localhost:3000", "video":false

{

}

Permet par exemple de définir l'url de base permettant de faire directement **cy.visit("/")**

#### **Avoir l'intellisense dans les fichiers de tests**

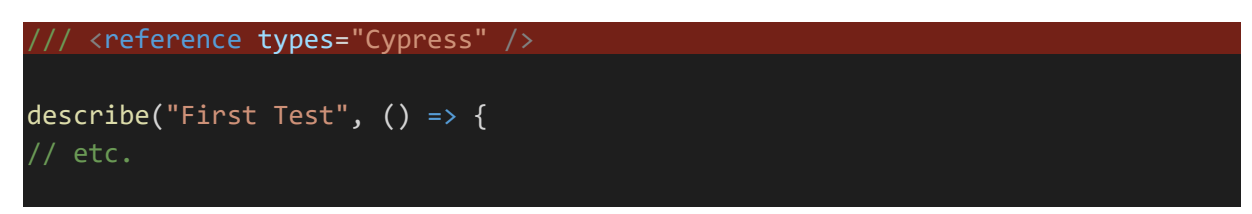

# Lancer les tests

Avec la commande « cypress open » , une tool permettant de sélectionner les tests s'ouvre.

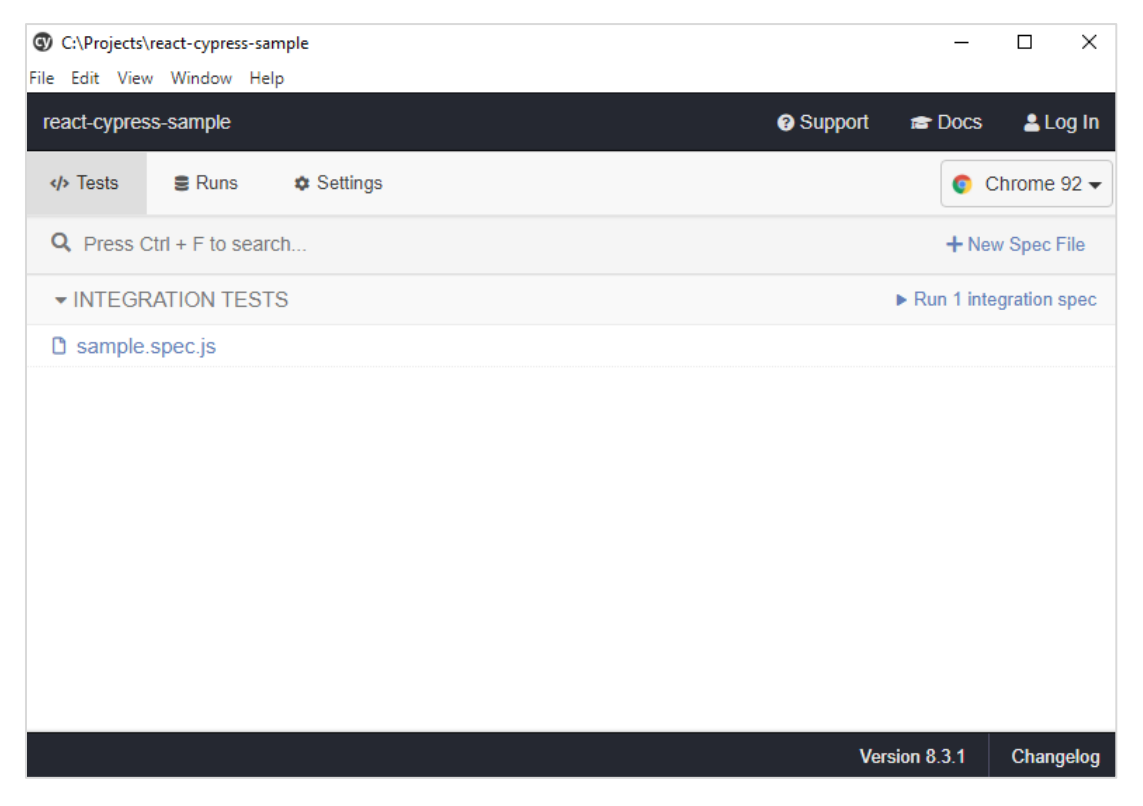

Browser support : On peut sélectionner le brwser à ouvrir

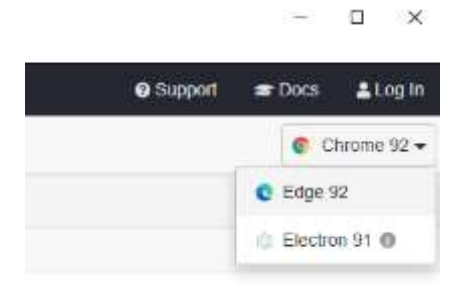

Lorsque l'on clique sur un test, le browser s'ouvre.

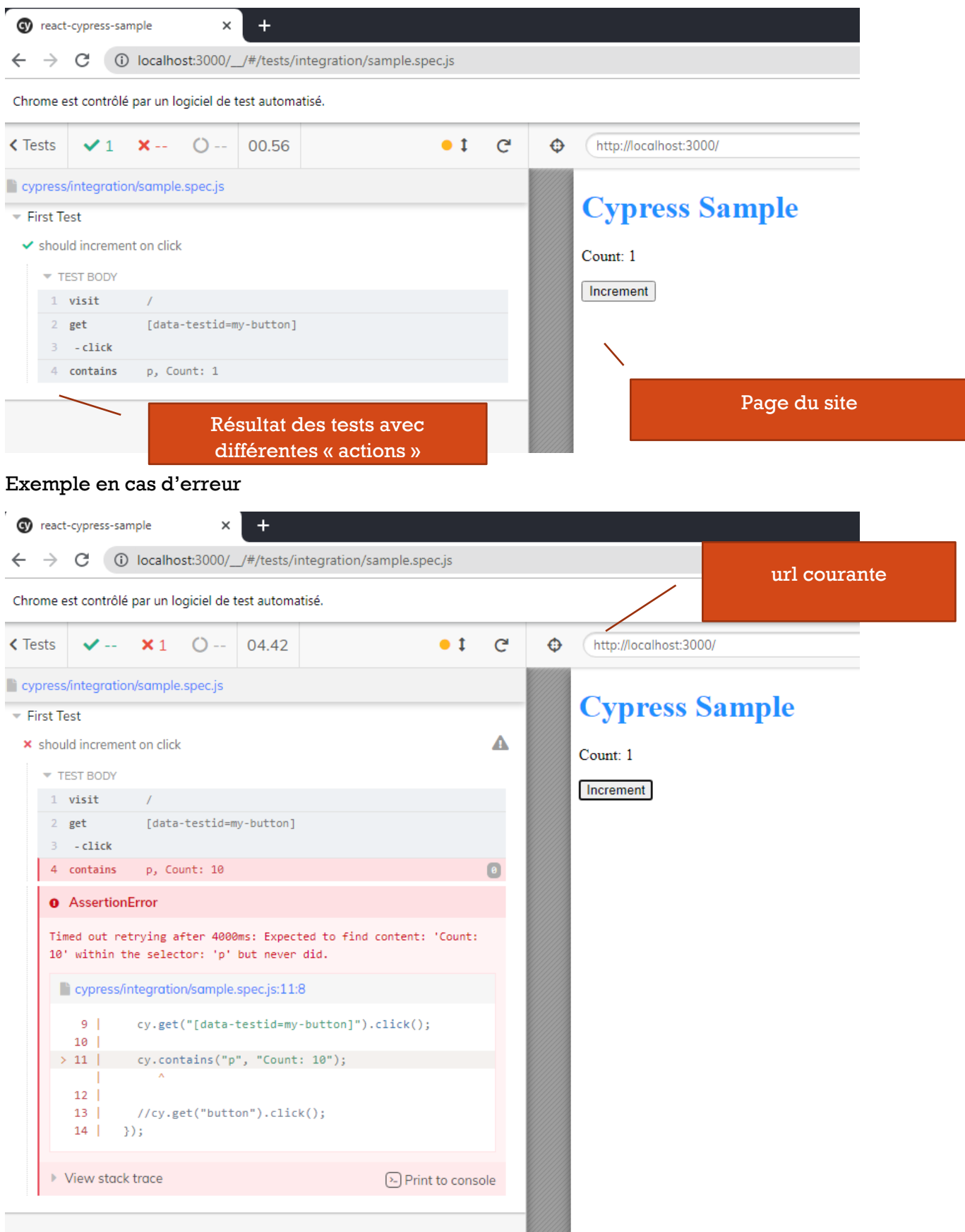

# Création de tests

Ajouter les tests dans le dossier « cypress/integration ». Ils peuvent être nommés comme on veut (sauf si match est défini) et ne pas forcément finir « .test.js » ou « .spec.js »

- Commands
- Assertions (basé sur chai)
- Events
- Plugins

# Commandes

Custom commands Il est possible de définir des custom commands

<https://docs.cypress.io/api/cypress-api/custom-commands#Syntax>

# Visiter une page

cy.visit("http://localhost:3000/"); // ou si baseUrl définie dans cypress.json cy.visit("/");

Visiter une autre page du site

cy.visit("/page-b");

Il est possible également de visiter une page externe au site.

Sélectionner des éléments dans la page Sélection simple comme avec querySelector Exemples

> cy.get("p") cy.get("#my-id") cy.get(".my-class")

# Attribut « data-testid » (ou autre nom d'attribut)

Comme pour Jest et @testing-library on peut définir un attribut « data-testid » sur les components pour les sélectionner

Dans le component

<button data-testid="my-button" onClick={handleClick}>Increment</button>

Dans le test

cy.get("[data-testid=my-button]")

Il existe d'ailleurs une libraire par @testing-library [https://testing](https://testing-library.com/docs/cypress-testing-library/intro/)[library.com/docs/cypress-testing-library/intro/](https://testing-library.com/docs/cypress-testing-library/intro/)

Déclencher un event

On sélectionne l'élément puis on trigger l'event

cy.get("button").click();

#### Avec une form

cy.get("form").submit();

Changer le contenu d'un élément Exemple input

```
const username = "testuser";
cy.get("input").type(username);
```
**Contains** 

Permet de vérifier la présence d'un contenu. Exemple on vérifie que le paragraphe contient le texte « Count : 1 »

cy.contains("p", "Count: 1");

Note contains peut également permettre de chainer. Exemple un link pour lequel on vérifie le contenu puis on chaine par « click() »

**Location** Permet de récupérer les informations d'url

cy.location('pathname').should('equal', '/login')

#### **Assertions**

Avec should Liste des assertions utiles: <https://docs.cypress.io/guides/references/assertions#Common-Assertions>

Have text (exact) sinon utilizer "include-text"

cy.get("[data-testid=message]").should("have.text", "Message");

Not contain

cy.get("[data-testid=message]").should("not.contain", "!!");

exists et not exist

cy.get("[data-testid=message]").should("exist"); cy.get("[data-testid=message]").should("not.exist");

Equal

cy.location('pathname').should('equal', '/')

has value

cy.get("input").should("have.value", "testuser"); visible

cy.get("[data-testid=message]").should('be.visible');

have class et not have class (css)

cy.get("p").should("have.class", "valid");

#### cy.get("form").find("input").should("not.have.class", "disabled");

#### Faire un screenshot

cy.screenshot("screenshot-page-b");

## Aliases

On définit un alias avec la function « as » et on utilise l'alias en précédent son nom de @

// peut être défini dans before each cy.get("button").as("btn");

cy.get("@btn").click();

# Server

<https://docs.cypress.io/api/commands/server#Options>

**Plugins** <https://docs.cypress.io/plugins/directory>

# Next.js

React est considéré comme une librairie pour le frontend.

Next est considéré comme un framework (« for production »).

- Routing : pas besoin de react router, basé sur les fichiers/dossiers du dossier « pages »
- Pre-rendering des pages permettant de charger les données en avance plutôt qu'une fois la page chargée avec useEffect
- « Fullstack » on peut définir des api utilisant node
- Génération de pages « statiques », très bon pour le SEO, on n'a plus une div root vide avec un bundle sans header mais des pages avec du contenu et un header.

# Exemples

<https://github.com/vercel/next.js/tree/master/examples>

# Création de projet

Depuis une invite de commande

npx create-next-app <project\_name>

Pour lancer en mode dev (hot reloading)

#### npm run dev

La page est disponible sur http://localhost:3000

Pour build, générer les pages et tester le code généré

npm run build npm start

Structure projet :

- Dossier « **pages** » contient les pages intervenant dans la navigation basée sur les files
- Dossier « **styles** » pour les fichiers css et modules css des pages
- Dossier « **public** » contenant les assets utilisés par le site (pas d'index.html)

#### Exemples d'application

<https://github.com/vercel/next.js/tree/master/examples>

Création d'un projet à partir d'un exemple, exemple avec tailwind

npx create-next-app -e with-tailwindcss next-tailwind-sample

#### File based routing

File « index.js » « pages/index.js » => http://localhost:3000/

Dans un sous dossier « pages/blog/index.js » => http://localhost:3000/blog

Il suffit de retourner un component par default nommé comme on veut. Exemple :

```
import React from "react";
import Image from "next/image";
export default function Home({ array }) {
   return (
       <h1>Home</h1>
       <Image src="/logo.svg" alt="Logo" width={72} height={16}/>
   );
}
```
Route/file « named »

« pages/contact.js » => http://localhost:3000/contact

Dans un sous dossier « pages/authors/list.js » => http://localhost:3000/authors/list

#### « Dynamic » route/path

On entoure de crochets le nom de la page. Exemples : [productId].js [slug].js

Peuvent recevoir n'importe quel path

Exemple « pages/blog/[slug].js » => http://localhost:3000/blog/abc12345

Pour récupérer les informations passées : « useRouter »

```
import React from "react";
       { useRouter }
export default function PostDetailPage() {
   const router = useRouter();
```

```
 console.log(router);
  return (
    <div>
    <h1>Page article</h1>
       <p>{router.query.slug}</p>
 <button onClick={()=> router.back()}>Back</button>
 <button onClick={()=> router.push("/")}>Home</button>
   \langle/div\rangle );
}
```
#### On peut récupérer diverses informations de routes (pathname, query)

```
v{pathname: "/blog/[slug]", route: "/blog/[slug]", query: {..}, asPath: "/blog/[slug]", components: {..}, ..}
   asPath: "/blog/[slug]"
  \triangleright back: f()basePath: ""
  \triangleright beforePopState: f()> components: {/blog/[slug]: {..}, /_app: {..}}
   defaultLocale: undefined
   domainLocales: undefined
  \blacktriangleright events: {on: f, off: f, emit: f}
   isFallback: false
   isLocaleDomain: false
  isPreview: false
  isReady: false
   locale: undefined
   locales: undefined
   pathname: "/blog/[slug]"
  \blacktriangleright prefetch: f()\triangleright push: f()\blacktriangleright query: {}
  \blacktrianglerightreload: f ()
  \blacktriangleright replace: f()route: "/blog/[slug]"
```

```
Catching all
```
▶ [[Prototype]]: Object

Page avec crochet + 3 points […slug].js

Intercepte tous les paths. Exemple « pages/blog/[…slug].js] »

http://localhost:3000/blog/abc/123

http://localhost:3000/blog/abc/123/456

```
Custom page 404
```
Il suffit de créer une page 404.js à la racine de « pages »

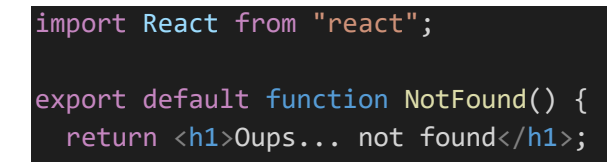

# Navigation par code

}

Avec les méthodes push, replace, back de « useRouter »

```
import { useRouter } from "next/router";
```
#### **Push**

# router.push("/blog/post-xyz-54321") Ou avec le path et query définis router.push({ pathname: "/blog/[slug]", query: { slug: "post-xyz-54321" }, })

# **Replace**

Fait la même chose que push sauf le state current est remplacé dans l'history

**Back**

router.back()

Link

import Link from "next/link";

#### <Link href="/blog/create">New Post</Link>

Supporte également l'écriture en object (avec pathname, query)

# Pre rendering

2 formes : génération de pages static ou server side rendering

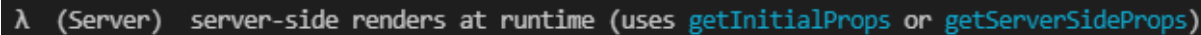

- o (Static) automatically rendered as static HTML (uses no initial props)
- $\bullet$  (SSG) automatically generated as static HTML + JSON (uses getStaticProps)
- incremental static regeneration (uses revalidate in getStaticProps)  $(ISR)$

Le code de getStaticProps, getStaticPaths et getServerSideProps n'apparait pas dans le code côté client.

#### getStaticProps

Permet de précharger les données pendant le pre-rendering à l'inverse de useEffect qui doit attendre le chargement de la page.

```
import React from "react";
export default function Posts({ posts }) {
   return (
       <h1>Posts</h1>
      {postsmap((post, index) => (
          <div key={index}>
            {post.title}
         \langle/div\rangle
```

```
 ))}
   );
}
export function getStaticProps() {
  const posts = [ { id: 1, title: "Post 1" },
     { id: 2, title: "Post 2" },
   ];
   return {
     props: {
       posts,
     },
   };
```
On pourrait aussi récupérer des informations dynamiques

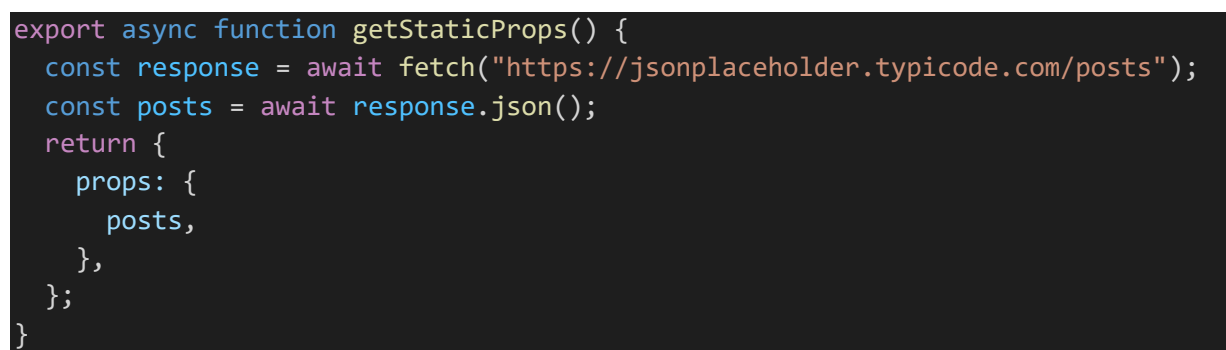

Si on regarde la page générée après « npm run build » on peut constater qu'elle contient les informations

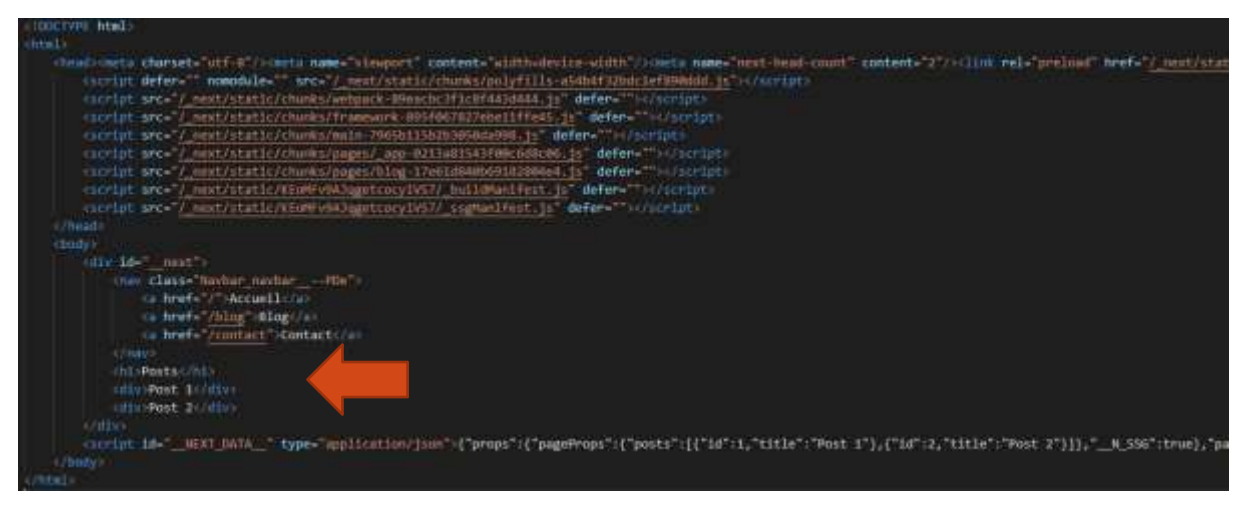

# ISR avec revalidate

À utiliser seulement pour des données qui ont besoin d'être mis à jour régulièrement/souvent. Exemple toutes les 10 secondes

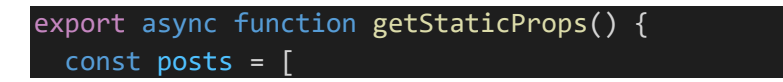

```
 { id: 1, title: "Post 1" },
    { id: 2, title: "Post 2" },
  ];
  return {
     props: {
       posts,
     },
     revalidate : 10
   };
}
```
On peut ajouter un

console.log("RENDER"); pour voir dans la console de VS Code que la function est régulièrement exécutée

```
redirect et not found dans getStaticProps
```
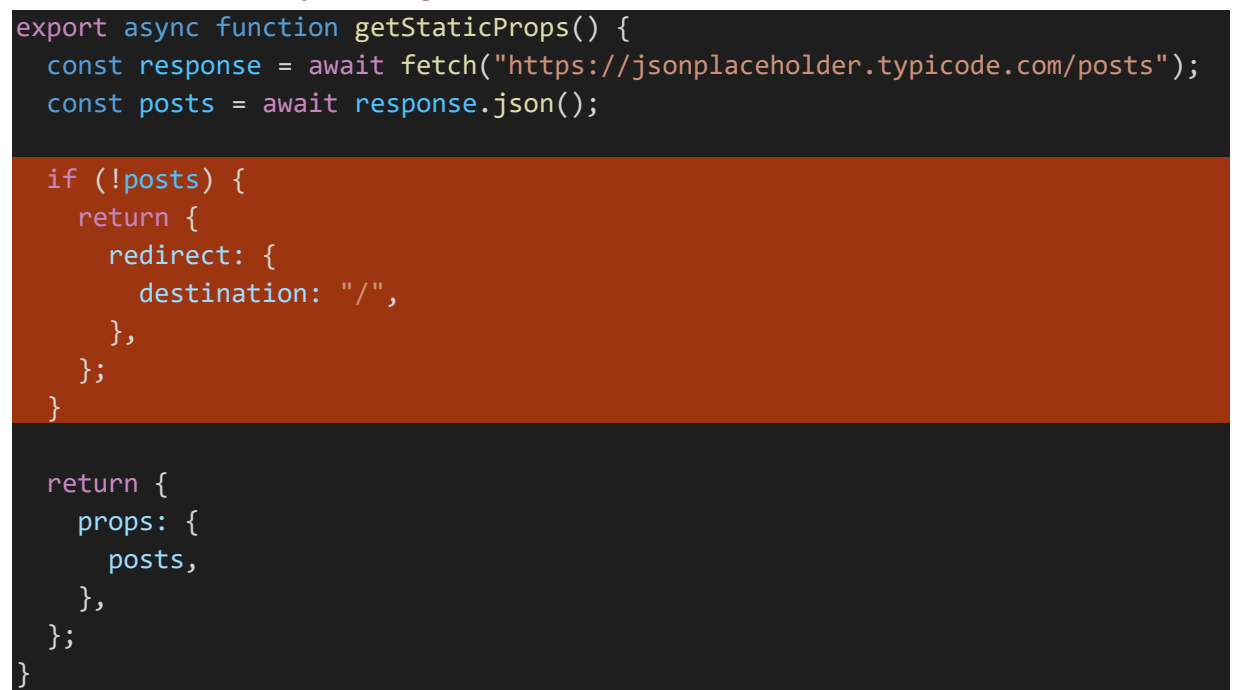

notFound redirige vers 404

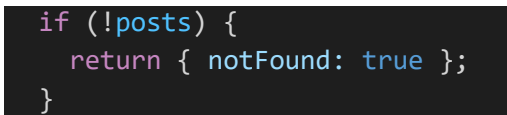

# getStaticPaths pour les routes dynamiques

Pour les routes telles que [slug].js

Permet de définir les chemins et pages « static » générées pendant le build

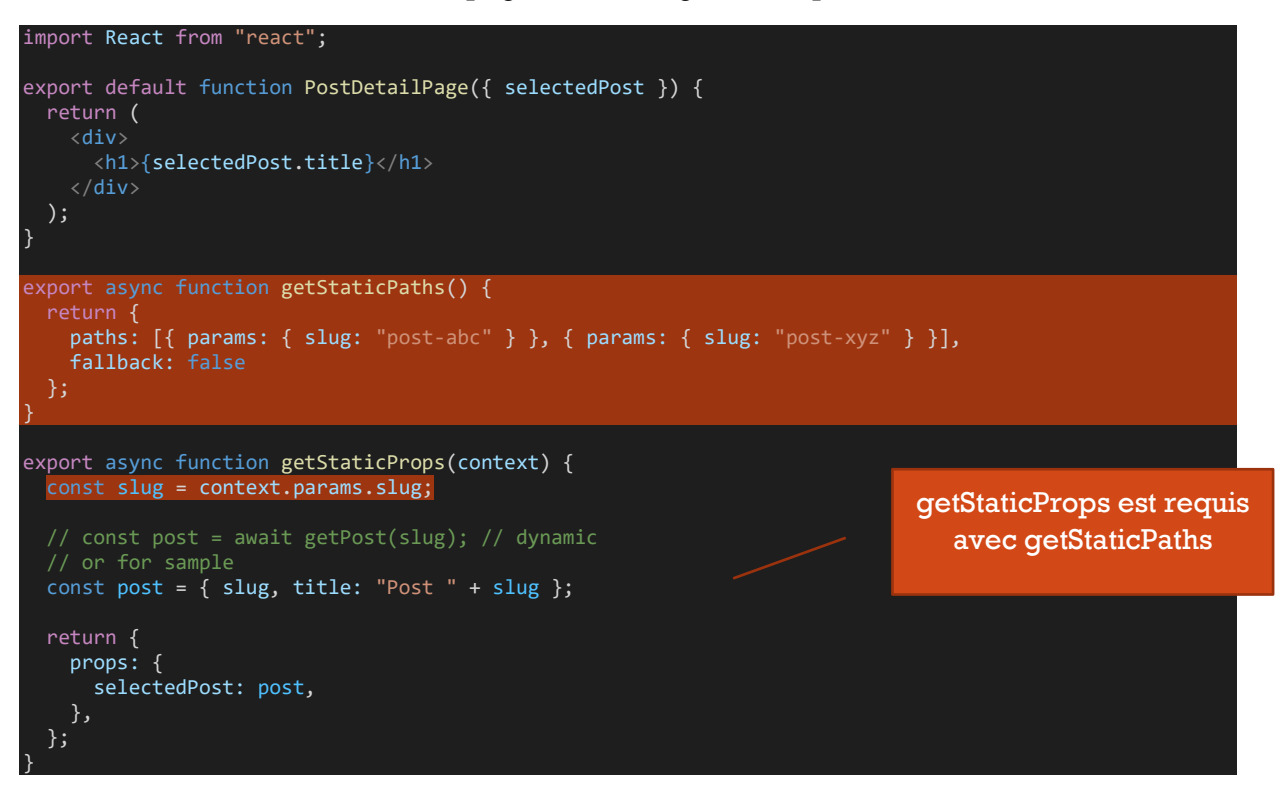

Le fallback (requis) indique comment gérer les paths qui ne sont définis. A false, ils ne sont pas gérés dynamqiuement.

Avec le build (« npm run build »), on constate que des pages sont générées pour chaque path (404)

|                                        | Size    | First Load JS |
|----------------------------------------|---------|---------------|
|                                        | 3.57 kB | 71.8 kB       |
| L css/6b9cae372f078ab4a172.css 25.7 kB |         |               |
| $/$ _app                               | 0 B     | 68.3 kB       |
| o /404                                 | 283 B   | 68.5 kB       |
| λ /api/hello                           | ΘB      | 68.3 kB       |
| • /blog (345 ms)                       | 342 B   | 68.6 kB       |
| $\circ$ /blog/[slug]                   | 302 B   | 68.6 kB       |
| • /blog/[slug] (ISR: 30 Seconds)       | 333 B   | 68.6 kB       |
| /blog/post-abc                         |         |               |
| /blog/post-xyz                         |         |               |
| /contact                               | 283 B   | 68.5 kB       |

Les pages contiennent déjà le contenu

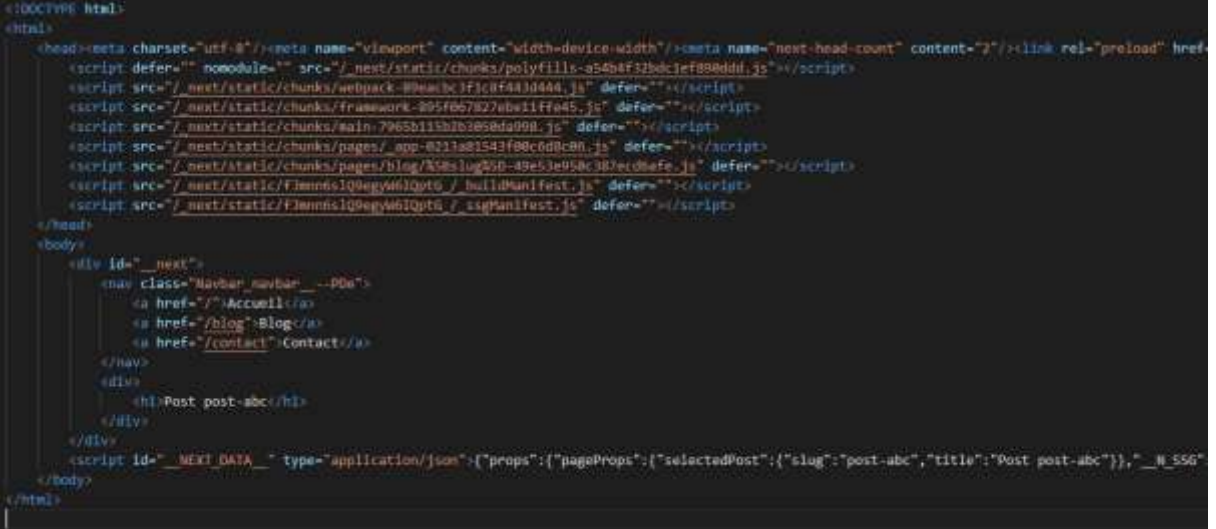

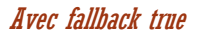

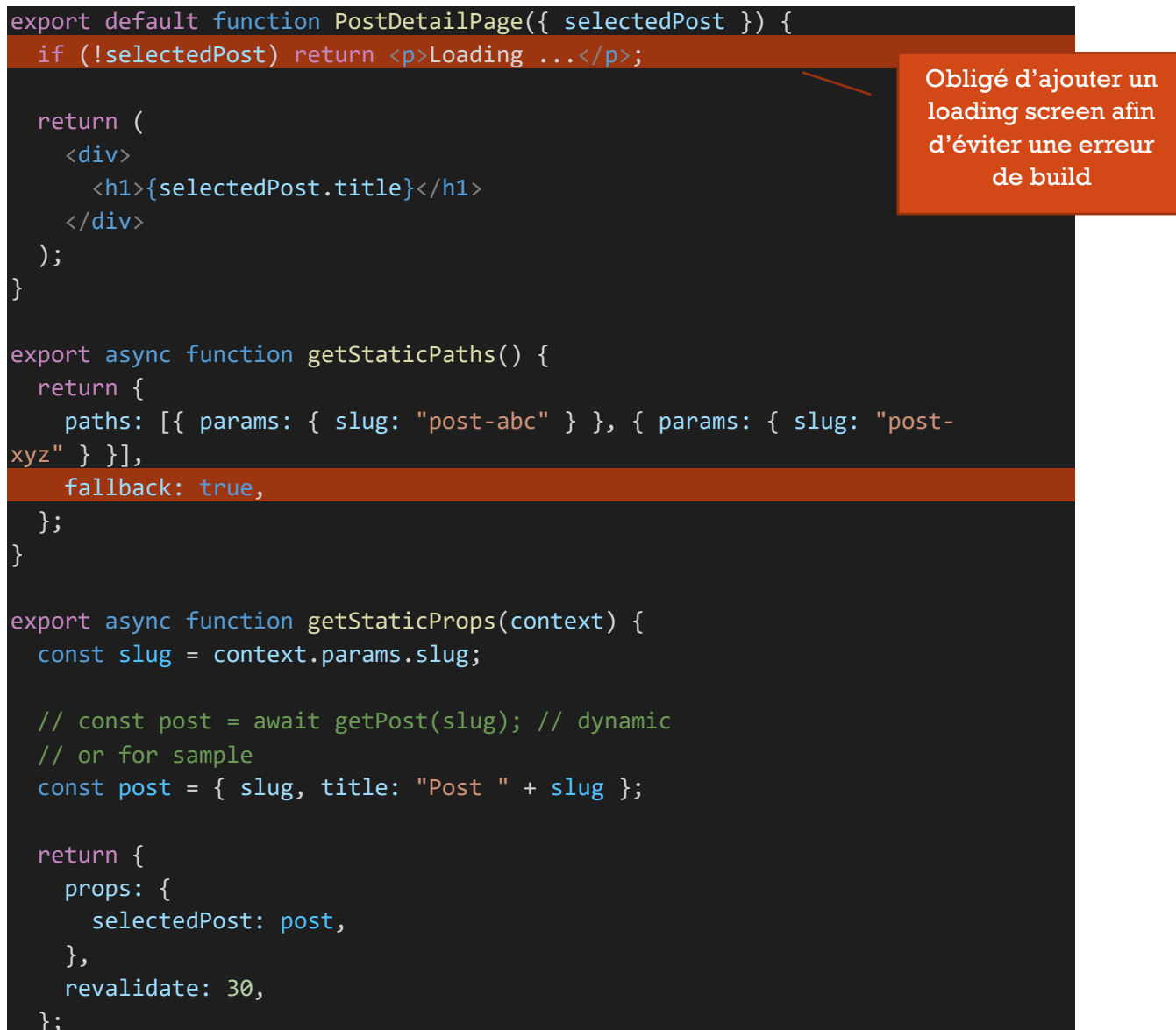

#### getServerSideProps

}

Permet d'avoir accès à req et res de node

```
export async function getServerSideProps(context) {
  const \{req, res, params\} = context; console.log(req, res);
   const posts = [
     { id: 1, title: "Post 1" },
     { id: 2, title: "Post 2" },
   ];
   return {
     props: {
       posts,
     },
   };
}
```
#### Création de fichiers utils

Exemple création d'un dossier « lib » à la racine du projet avec un fichier « post-util.js » contenant des functions utilisables par getStaticProps, getServicerSideProps, getStaticPaths

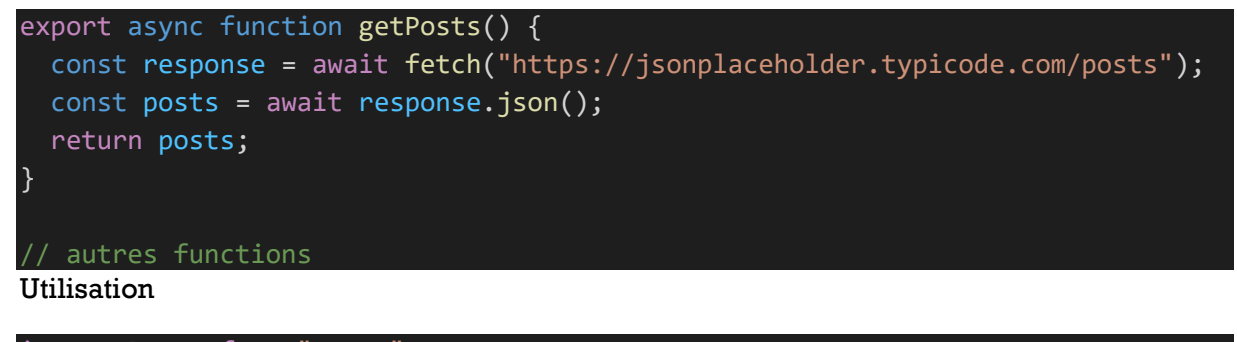

```
import React from "react";
import { getPosts } from "../../lib/post-util";
// …
export async function getServerSideProps(context) {
   const posts = await getPosts();
  return {
```

```
 props: {
         posts,
      },
   };
}
```
# API

File based également. On a un dossier « pages/api » ce qui donne donc des routes http://localhost:3000/api/... Supporte également les sous dossiers

Exemple si on a un fichier nommé « hello.js » « pages/api/hello.js » => http://localhost:3000/api/hello

<https://nextjs.org/docs/api-routes/introduction>

```
export default function handler(req, res) {
   res.status(200).json({ name: "John Doe" });
}
```
Route dynamique [message].js => http://localhost:3000/api/world

```
export default function handler(req, res) {
  const { message } = req.query; res.status(200).json({ message: `Hello ${message}!` });
}
```
#### **Astuces**

#### **Mongoose Models**

Création des models dans un dossier « models » à la racine du projet

```
const mongoose = require("mongoose");
const Schema = mongoose.Schema;
const postSchema = new Schema({
   title: { type: String, required: true },
   content: { type: String, required: true },
  created date: { type: Date, default: Date.now },
});
export default mongoose.models.Post || mongoose.model("Post", postSchema);
```
#### **Connexion**

Création d'un helper « db-connect.js » dans un dossier « helpers » à la racine du projet

```
const mongoose = require("mongoose");
export default async function dbConnect() {
```
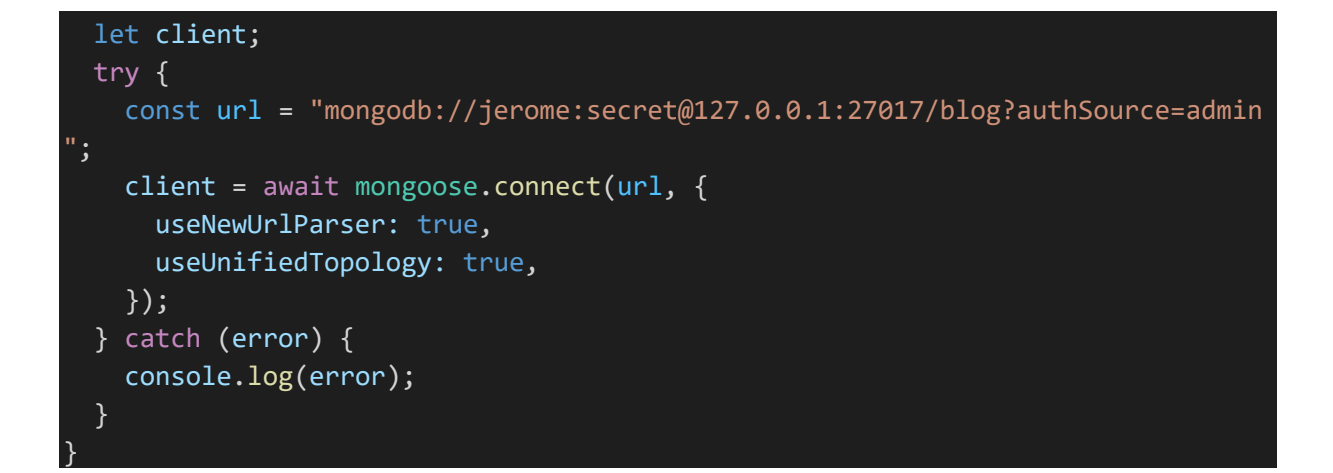

**Post** (create.js d'un dossier « api/blog » par exemple)

```
import dbConnect from "../../../lib/db-connect";
import Post from "../../../models/post";
export default async function handler(req, res) {
  if (\text{req.method} == "POST") {
     await dbConnect();
     const { title, content } = req.body;
     if (!title || !content) {
       res.status(422).json({ message: "Invalid inputs." });
     }
     try {
      const newPost = new Post({title, content });
       newPost.save();
       res.status(201).json({ message: "Post added", post: newPost });
     } catch (error) {
       res.status(500).json({ message: "Inserting post failed!" });
     }
   }
}
```
**Get** (index.js d'un dossier « api/blog » par exemple)

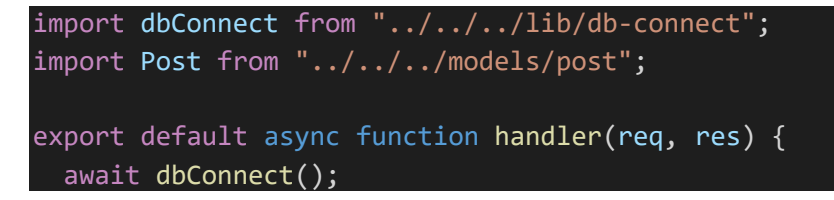

```
const posts = await Post.find({});
 res.status(200).json({ posts });
```
## **Helpers**

}

On peut créer des helpers dans un dossier à la racine du projet nommé « helpers » par exemple. Exemple un helpers pour la connexion à une base mongoose

#### Head

On peut le définir dans les pages et dans \_app.js

Ils sont mergés si besoin. Exemple

\_app.js

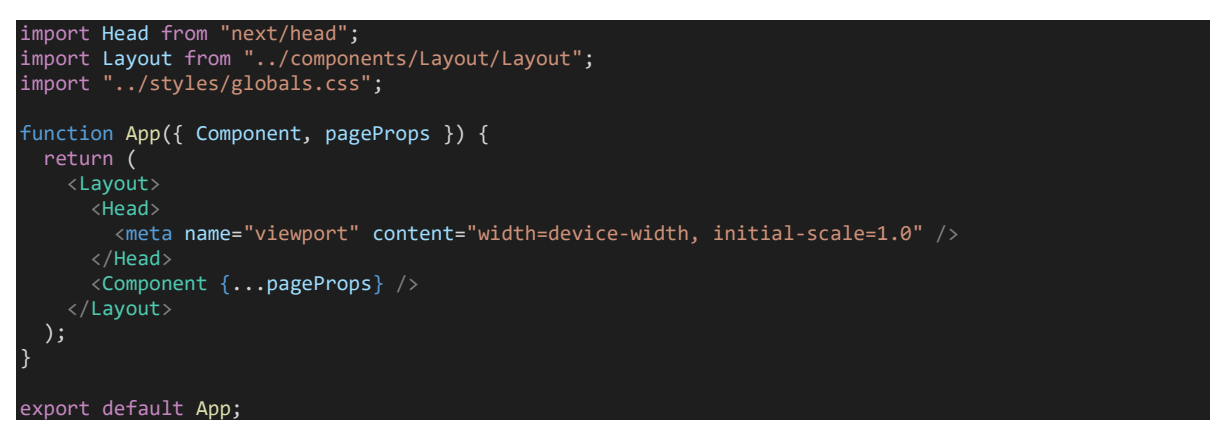

blog/index.js

```
import Head from "next/head";
import React from "react";
import { getPosts } from "../../lib/post-util";
export default function Posts({ posts }) {
   return (
       <Head>
         <meta name="description" content="Post list" />
        <title>Posts</title>
       </Head>
       ;<h1>Posts</h1>
      {posts.map((post, index) \Rightarrow)} <div key={index}>{post.title}</div>
       ))}
   );
}
```
On pourrait avoir un titre et une description plus dynamique pour les pages de détails

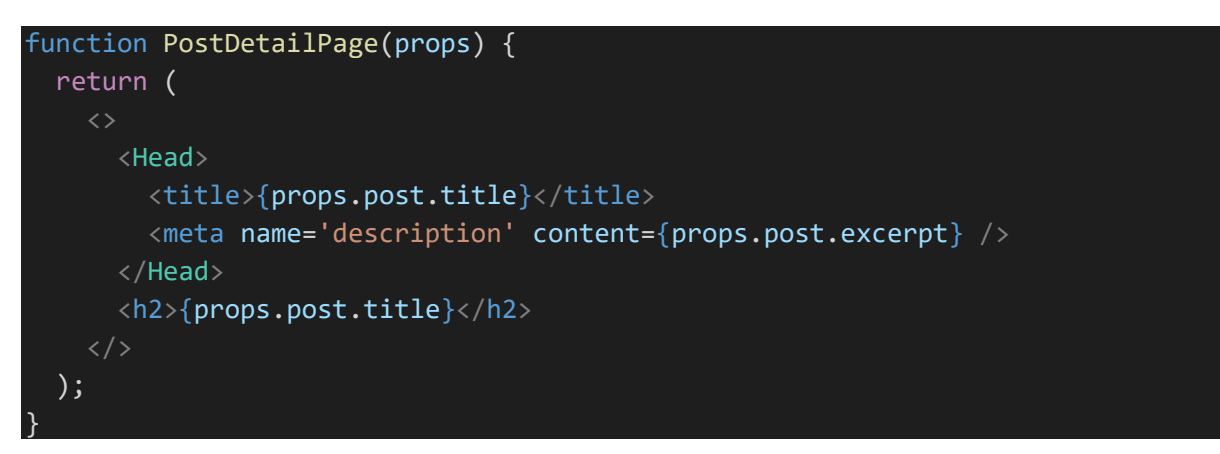

# \_document.js structure des pages

On peut créer une page « \_document.js » permettant de décrire la structure des pages

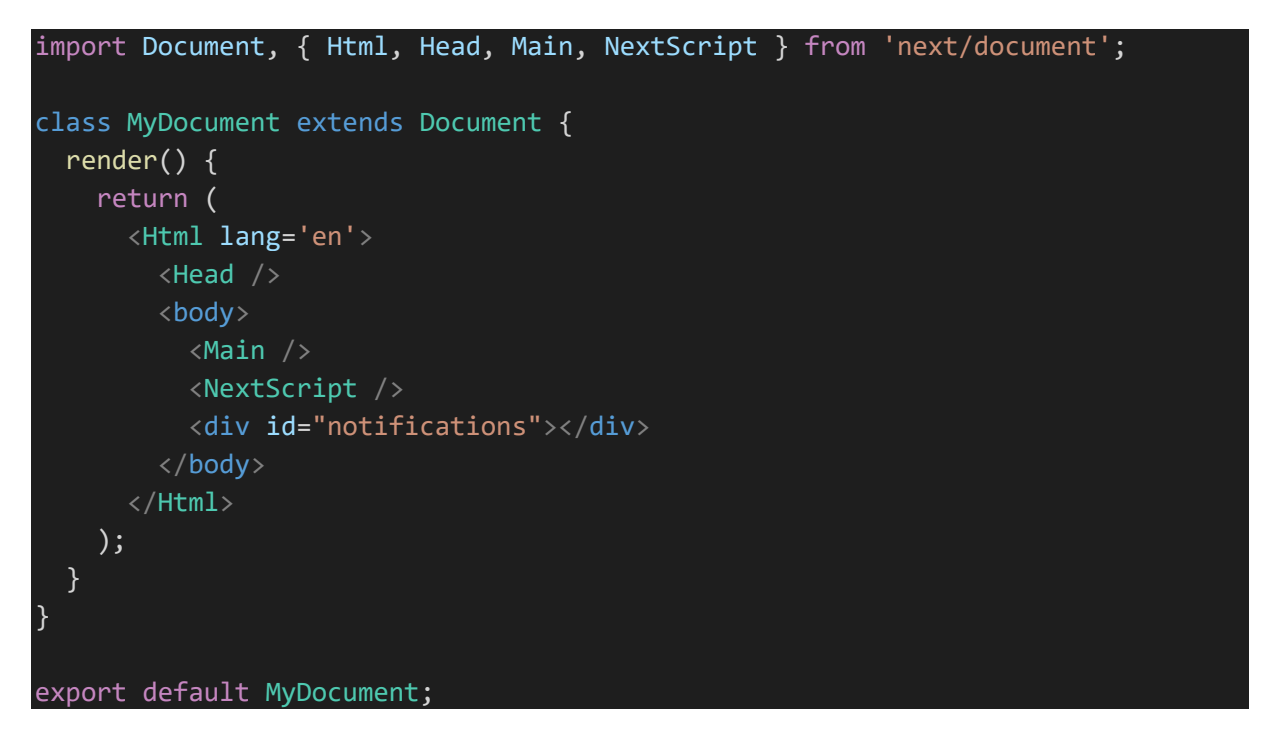

# Création d'un Layout

Création de Layout.js dans un dossier « components » à la racine du projet

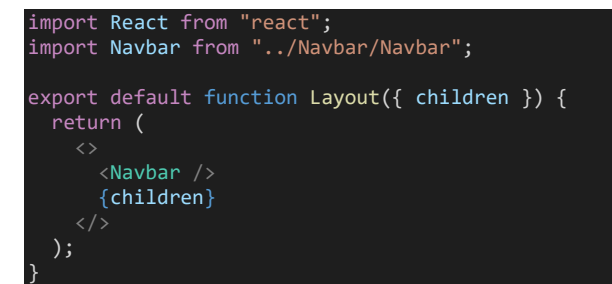

Wrapping de component (qui représente les pages rendues)

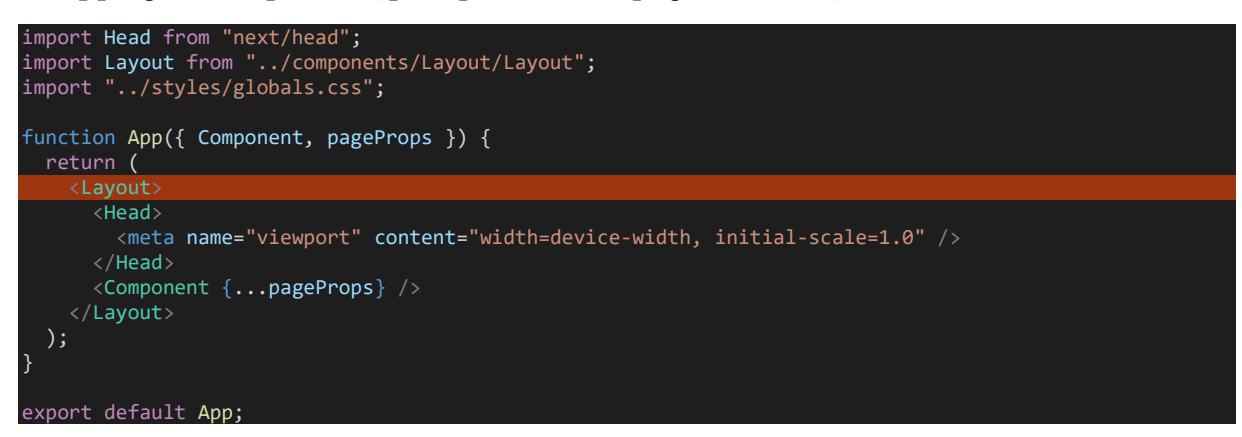

# Déploiement avec Vercel <https://vercel.com/>

Créer un compte en se connectant avec github par exemple.

Créer un repository sur github, build et push le projet.

Depuis le dashboard « create new project

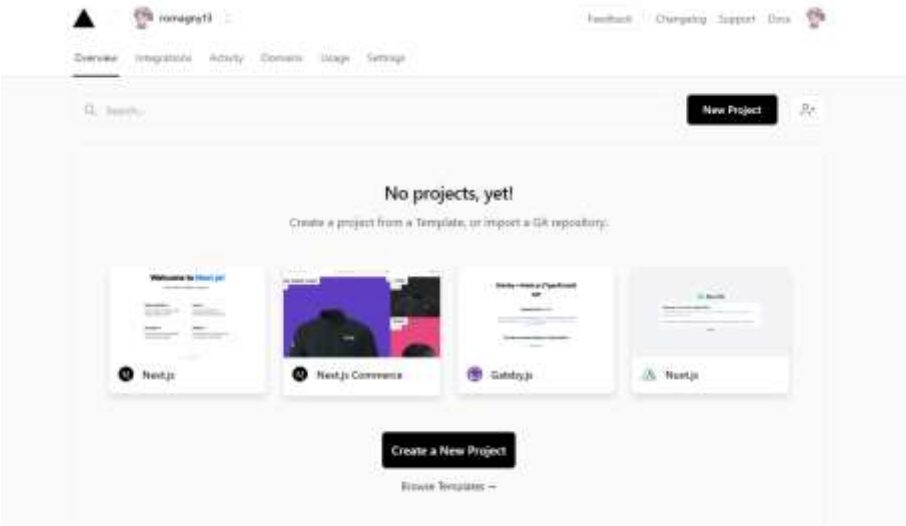

On peut importer depuis un repository github

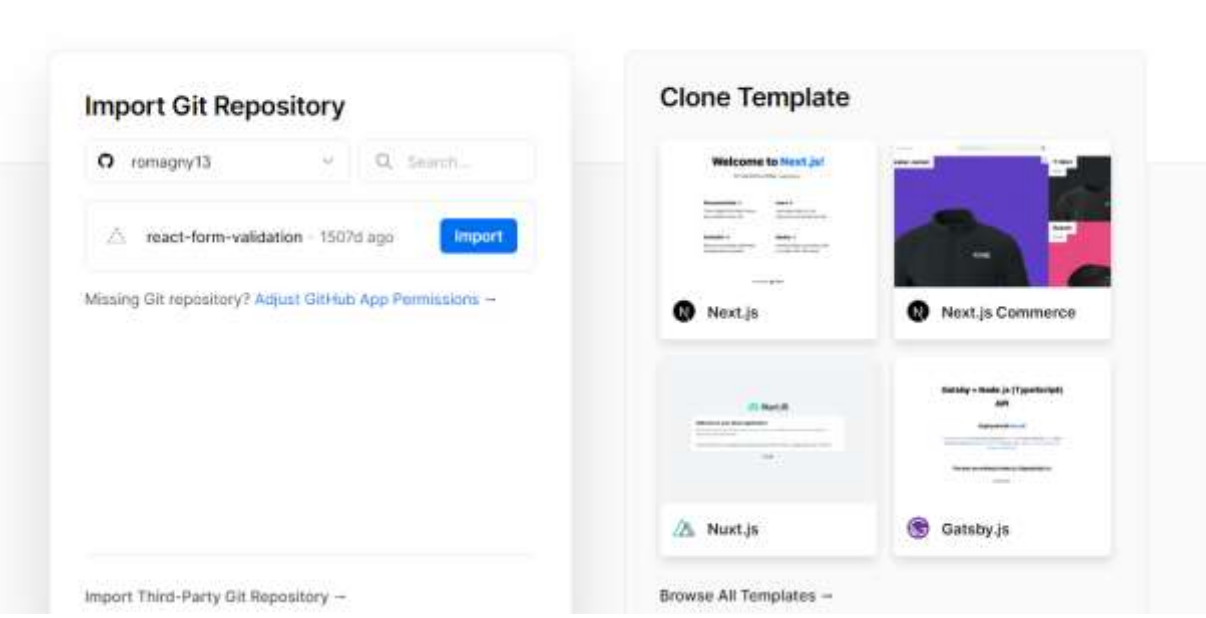

and the control

… deploy

a m

# **Gatsby**

Permet de créer des sites statiques

# **Installation**

On peut installer Gatsby CLI globalement

npm i -g gatsby-cli

# Création de projet

A partir de starter

On peut créer un projet à partir d'un starter <https://www.gatsbyjs.com/starters/>

Plusieurs starters intéressants :

- Le classique « hello world » https://github.com/gatsbyjs/gatsby-starter-helloworld
- « gatsby-starter-default » https://github.com/gatsbyjs/gatsby-starter-default

2 possibilités : avec npx et avec gatsby installé en global. A savoir que le projet généré est strictement le même.

Exemple avec le starter « hello world »

Avec npx

npx gatsby new gatsby-hello-world https://github.com/gatsbyjs/gatsby-starter-helloworld

Avec Gatsby installé globalement

#### gatsby new gatsby-hello-world https://github.com/gatsbyjs/gatsby-starter-hello-world

#### **Lancement**

npm run develop

Et/ou si gatsby installé globalement

gatsby develop

On peut visiter la page<http://localhost:8000/> et pour graphql (graphiql[\)http://localhost:8000/\\_\\_\\_graphql](http://localhost:8000/___graphql)

Navigation basé sur les fichiers du dossier « pages »

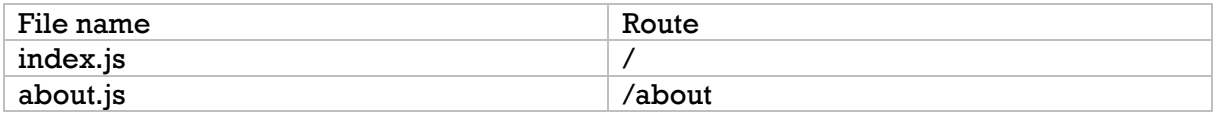

Note : attention si on nomme un fichier avec une capitale (exemple « About.js ») il faudra naviguer vers « /About » sinon cela ne le trouvera pas (404)

Ce qui est possible : faire des components sans nom. Exemple « about.js »

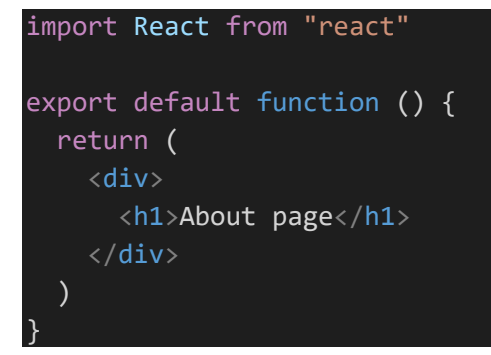

Création d'une page « 404.js »

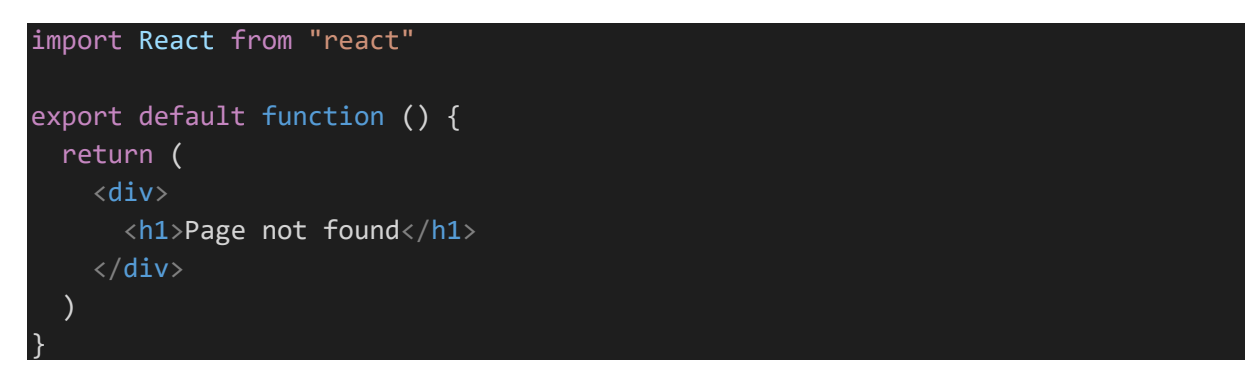

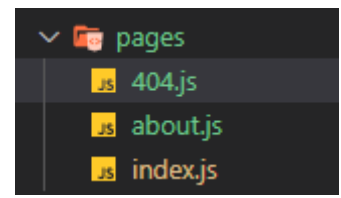

# Créer des liens vers les pages

Avec la balise anchor

<a href="/">Home</a> | <a href="/About">About</a>

Ou avec le component « Link » de Gatsby

import { Link } from "gatsby"

<Link to="/">Home</Link>| <Link to="/about">About</Link>

# Styles

<https://www.gatsbyjs.com/docs/how-to/styling/>

- CSS, SASS, LESS
- CSS-inJS
- CSS modules
- Etc.

# CSS modules convention de nom

**componentName**.module.css

Exemple : « about.module.css »

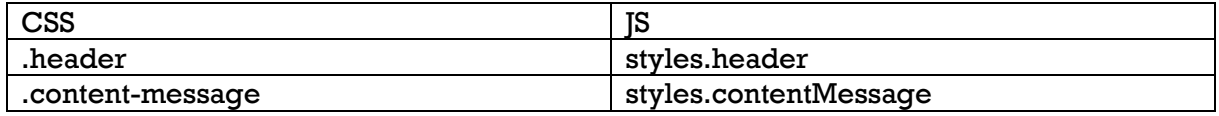

#### Exemple

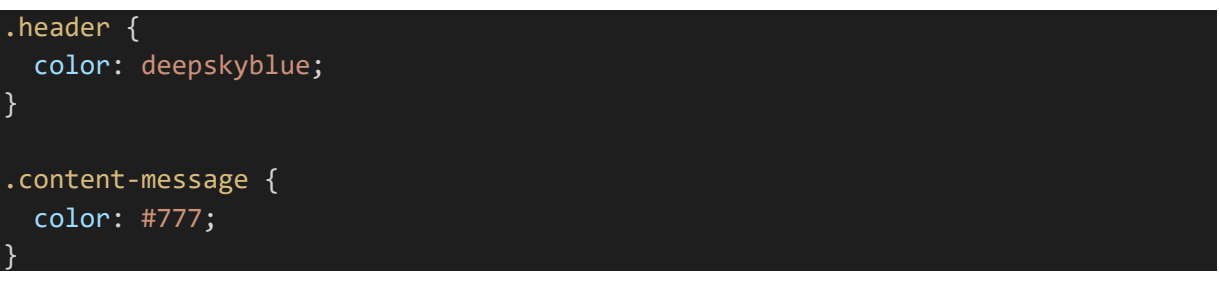

import React from "react"

```
import * as styles from "./about.module.css"
export default function () {
   return (
     <div>
       <h1 className={styles.header}>About page</h1>
       <p className={styles.contentMessage}>
         Lorem Ipsum is simply dummy text of the printing and typesetting
         industry. Lorem Ipsum has been the industry standard dummy text ever
         since the 1500s, when an unknown printer
      \langle/p>
    \langle/div\rangle )
```
Création de style global Création d'un dossier « src/styles » et ajout de « global.css ». Exemple

```
body {
   font-family: Arial, Helvetica, sans-serif;
   font-size: 17px;
   line-height: 22px;
   margin: 0;
}
```
Création d'un fichier « gatsby-browser.js » à la racine du projet et import de la feuille de style

import "./src/styles/global.css"

}

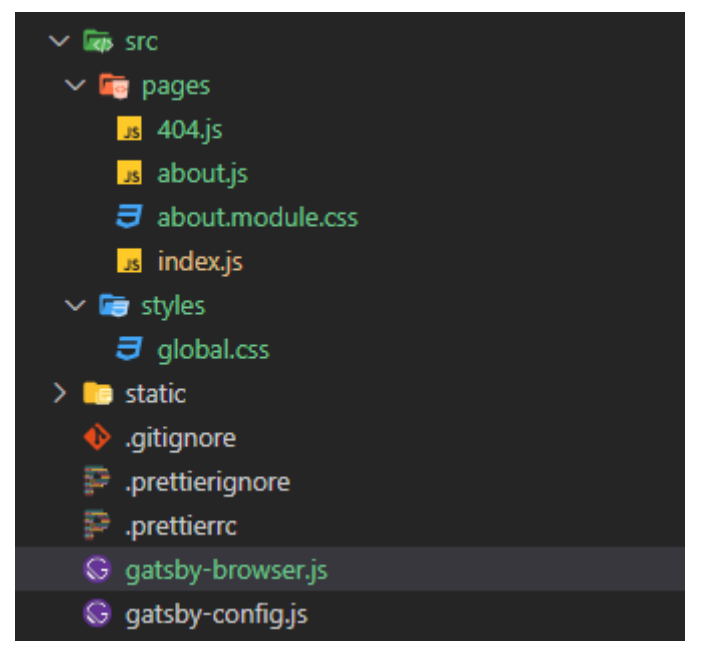

# SASS

Installation

npm i sass gatsby-plugin-sass

Ajout du plugin dans « gatsby-config.js »

```
module.exports = \{ plugins: [`gatsby-plugin-sass`],
}
```
Création d'un fichier .scss (ou.sass) et utilisation

```
import React from "react"
import * as styles from "./404.module.scss";
export default function () {
   return (
     <div>
       <h1 className={styles.header}>Page not found</h1>
    \langle/div\rangle\lambda}
```
Déploiement

- Gatsby Cloud<https://www.gatsbyjs.com/products/cloud/hosting/>
- Surge<https://surge.sh/>
- Netlify<https://www.netlify.com/>
- Github pages
- Azure
- Aws CloudFront
- Heroku
- Vercel
- Firebase

# Fichier « .env » avec variables d'environnement

Création d'un **fichier** « **.env** » à la racine du projet de **frontend**.

#### Les **variables** avec react doivent **commencer** par « **REACT\_APP\_** »

Exemple avec firebase

```
REACT_APP_API_KEY="AIzaSyBtGhB2h5l3r2wLxeYLfAAuTmEkUxU9O5Y"
REACT_APP_AUTH_DOMAIN="reactsample-10246.firebaseapp.com"
REACT_DATABASE_URL="https://reactsample-10246-default-rtdb.europe-
west1.firebasedatabase.app"
REACT_APP_AUTH_PROJECT_ID="reactsample-10246"
REACT_APP_STORAGE_BUCKET="reactsample-10246.appspot.com"
REACT_APP_MESSAGING_SENDER_ID="372471858877"
REACT_APP_APP_ID="1:372461859877:web:0bbf79326df17ef29c7a54"
```
Utilisation

```
import firebase from 'firebase/app';
firebase.initializeApp({
  apiKey: process.env.REACT_APP_API_KEY,
  authDomain: process.env.REACT APP AUTH DOMAIN,
   projectId: process.env.REACT_APP_AUTH_PROJECT_ID,
  storageBucket: process.env.REACT_APP_STORAGE_BUCKET,
  messagingSenderId: process.env.REACT_APP_MESSAGING_SENDER_ID,
  appId: process.env.REACT APP APP ID,
\}:
```
# Documentation de sa libraire de composants avec Storybook

<https://storybook.js.org/docs/react/get-started/introduction>

*Storybook permet de faire rapidement la documentation des composants d'une application. Elle ne supporte pas que react, mais aussi vue, angular, … voir même du pur javascript.*

Il faut installer Storybook dans un projet ayant au minimum les dépendances dans le « package.json »

npx sb init

 $\triangleright$  Un dossier « .storybook » est ajouté à la racine du projet contenant la configuration

- ➢ Un dossier « stories » est ajouté au dossier « src » avec quelques exemples de componants.
- ➢ Des scripts sont ajoutés à package.json

```
 "storybook": "start-storybook -p 6006",
 "build-storybook": "build-storybook"
```
➢ Il y a une page « welcome » (Introduction.stories.mdx du dossier « src/stories ») et des pages pour les composants « \*.stories.tsx »

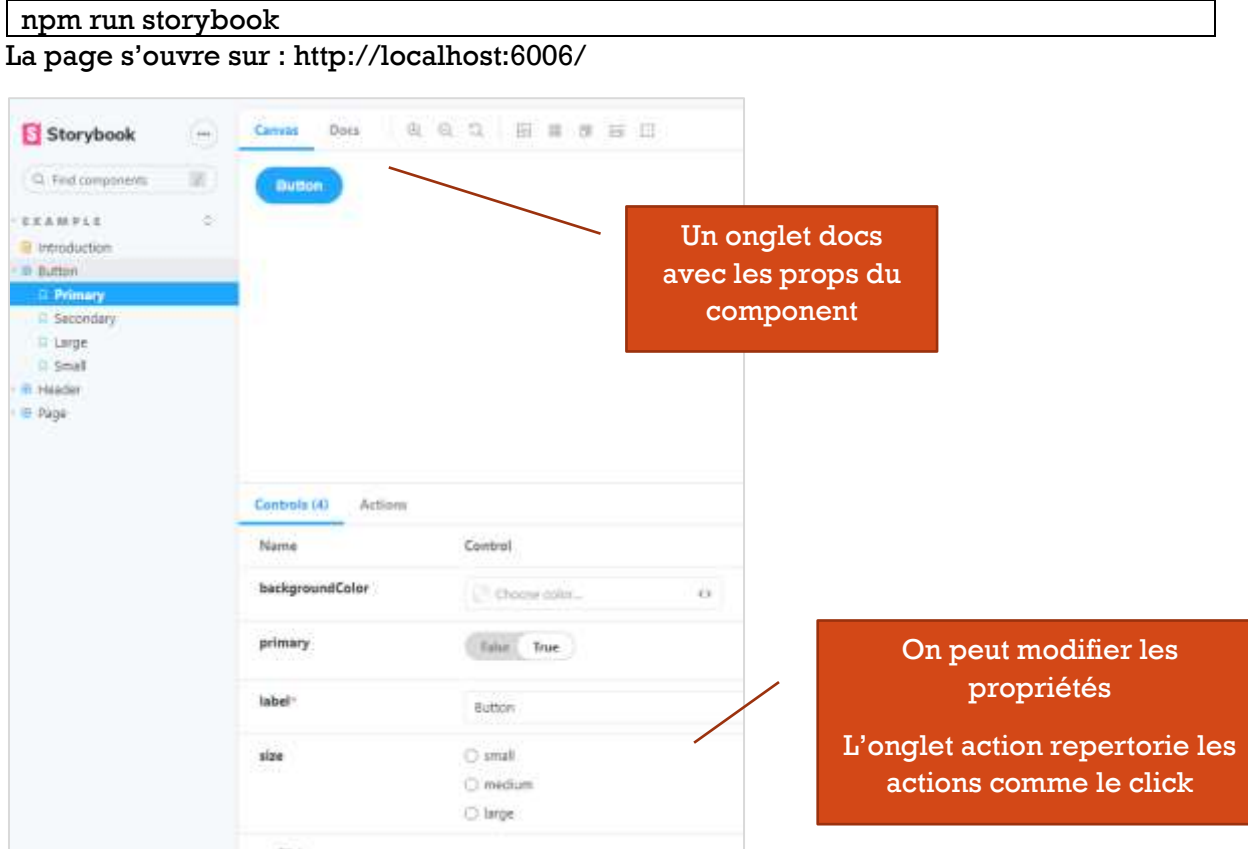

Pour lancer le storybook (supporte le hot reloading)

#### Ajout de component stories

Par dfaut Storybook cherche les fichiers \*.stories dans le dossier « src ». On peut l'ajouter dans le dossier stories ou à côté du component qu'il documente.

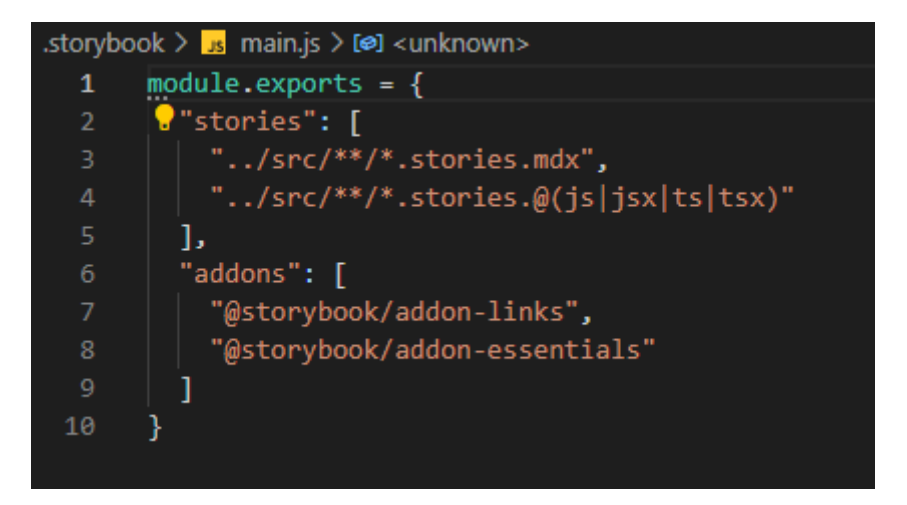

Il détecte les propTypes (installer la dépendance), les defaultProps, les commentaires sur les interfaces de props, sur les components

# Configuration

Preview.js : on peut par exemple importer une feuille de style commune ou définir l'onglet par défaut

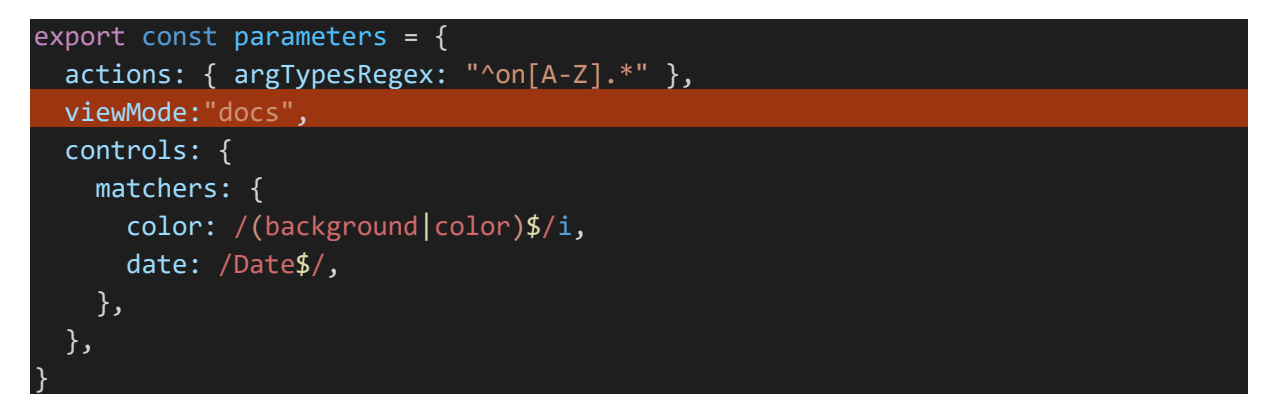